## الجمهورية الجزائرية الديمقراطية الشعبية

**République Algérienne Démocratique et Populaire** 

**Ministère de l'Enseignement Supérieur et de la Recherche Scientifique** 

**Université de 8 Mai 1945 – Guelma -** 

**Faculté des Mathématiques, d'Informatique et des Sciences de la Matière** 

**Département d'Informatique** 

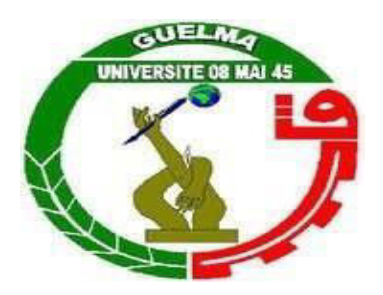

# **Mémoire de Fin d'études Master**

**Filière :** Informatique

**Option :** Systèmes informatique

**Thème :** 

## **Un système pour l'évaluation et la visualisation des performances des apprenants**

**Encadré par : Présenté par :** 

Mme. Tadjer HoudaChemmakh Amira

 **Membres du jury :** Dr. Seridi Ali Dr. Halimi Khaled

**Octobre 2020** 

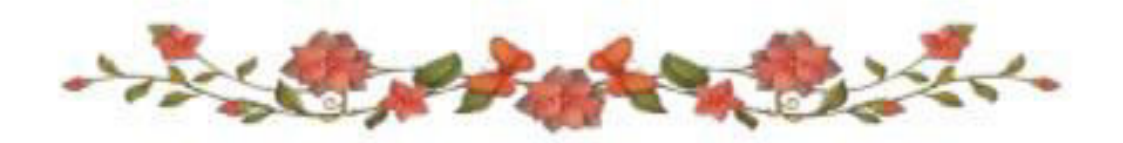

Remerciements

*Je remercie, en premier lieu, Allah, le tout puissant, de m'avoir permis et accorder la volonté, la patience et le courage pour réaliser ce travail.* 

*Je présente mon immense gratitude et mes remerciements, les plus sincères, à madame Tadjer Houda, Encadrer cette travail, de m'avoir fait confiance.*

*Sa disponibilité, ses orientations pertinentes et avisées, sa patience, et surtout ces qualités humaines ont constitué un apport considérable, sans lequel, ce travail n'aurait pas vu le jour.*

*Je tiens à exprimer mes sincères remerciements à tous les professeurs qui m'ont enseigné et qui par leurs compétences et sérieux m'ont permis de poursuivre mes études.* 

*Mes remerciements s'adressent aussi à toutes les personnes qui m'ont soutenu, de prêt ou de loin, durant la réalisation de cette mémoire de master.* 

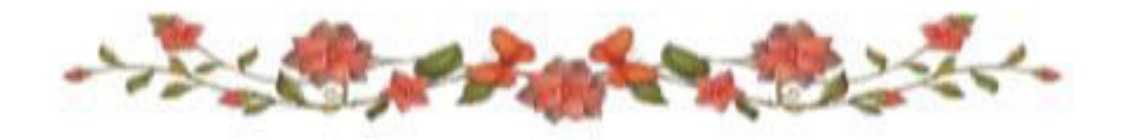

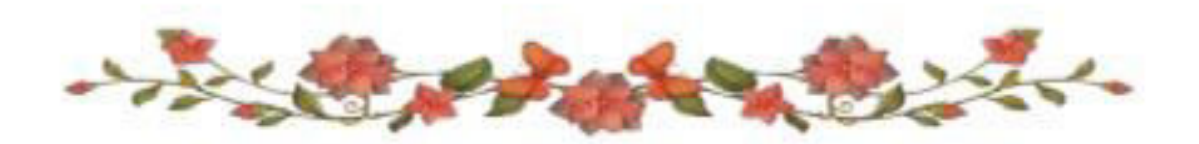

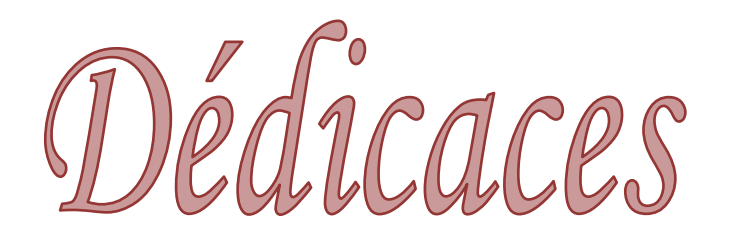

### Je dédie ce modeste travail

A mes chers parents en témoignage de ma profonde gratitude et de mon incontestable reconnaissance, pour tous les sacrifices qu'ils me contentent, toute la confiance qu'ils m'accordent et tout l'amour dont ils m'entourent.

A mes chers sœurs et ma frère que je ne trouverais jamais assez de mots pour leurs exprimer mon amour, En leurs espérant le plein succès.

Aux amis

À ma très chère amie Maya et Asma à tous les collègues du Master SIQ

Et tous ceux que m'aime

Et à tous ceux qui me sont chers.

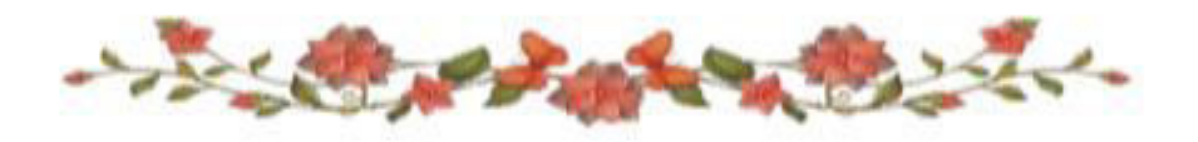

## **Résumé**

Les technologies de l'information et de la communication pour l'enseignement (TICE) permet l'utilisation des différents outils numériques dans le cadre de l'apprentissage en ligne tel que les moyens de communication (diffusion en ligne, discussion instantanée,…), et les objets virtuelles (documents , vidéo , audio)…etc. . Par ce fait, un apprenant peut améliorer leurs performances sur différents dimensions ( technique, cognitif et également social). Le présent travail se situe dans le contexte de développement d'un système dont l'objectif est l'évaluation et visualisation des performances des apprenants en se basant sur l'évaluation de leurs profils, cognitif et social. Selon la performance obtenu, un conseil doit être généré automatiquement par le système.

**Mot clés :** Les tableaux de bord, les traces numériques, performance, profil social, profil cognitif.

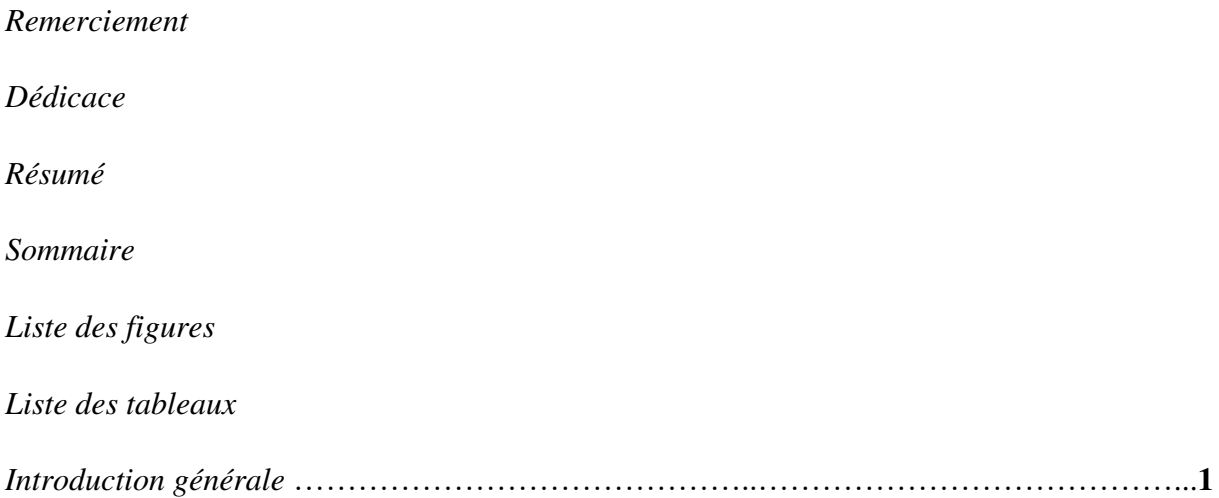

#### *Chapitre 01 : E-Learning*

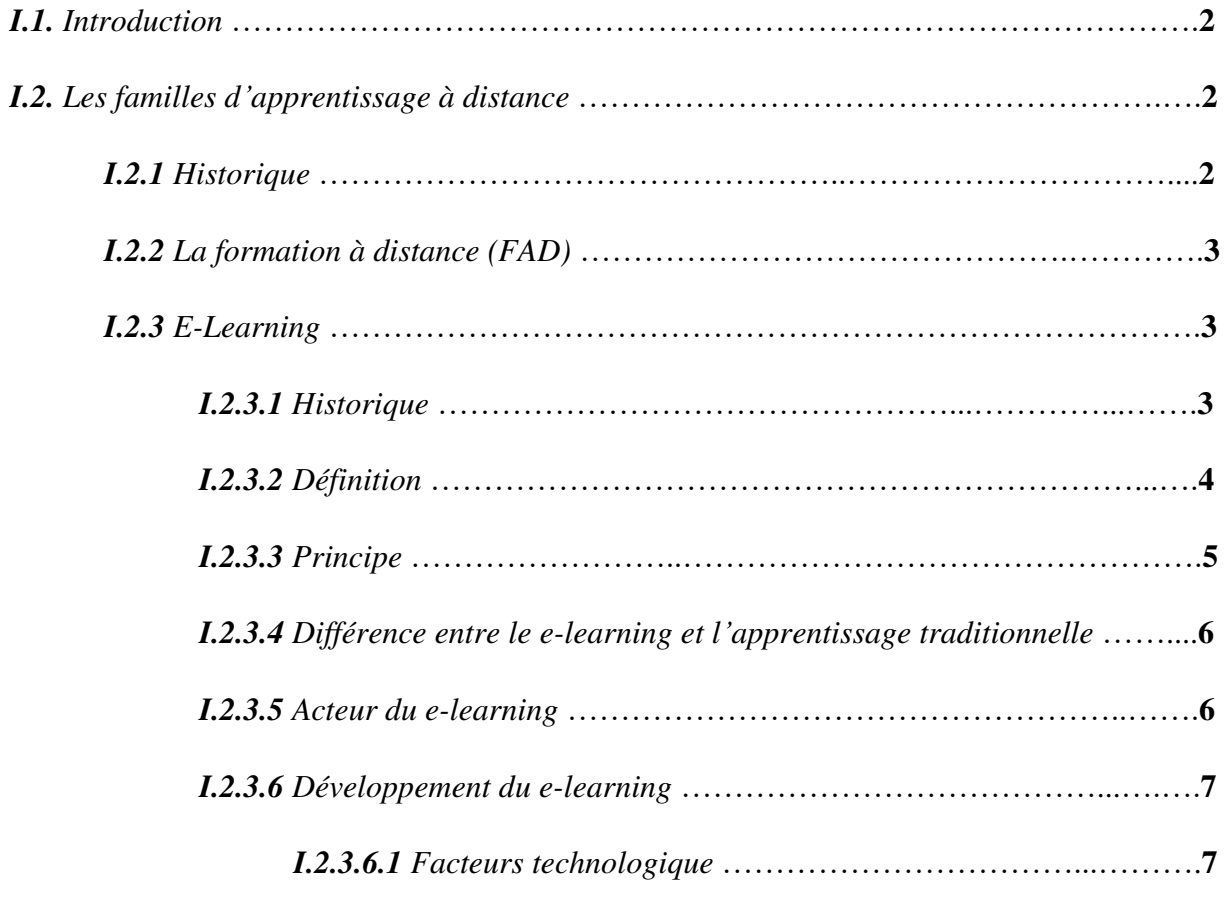

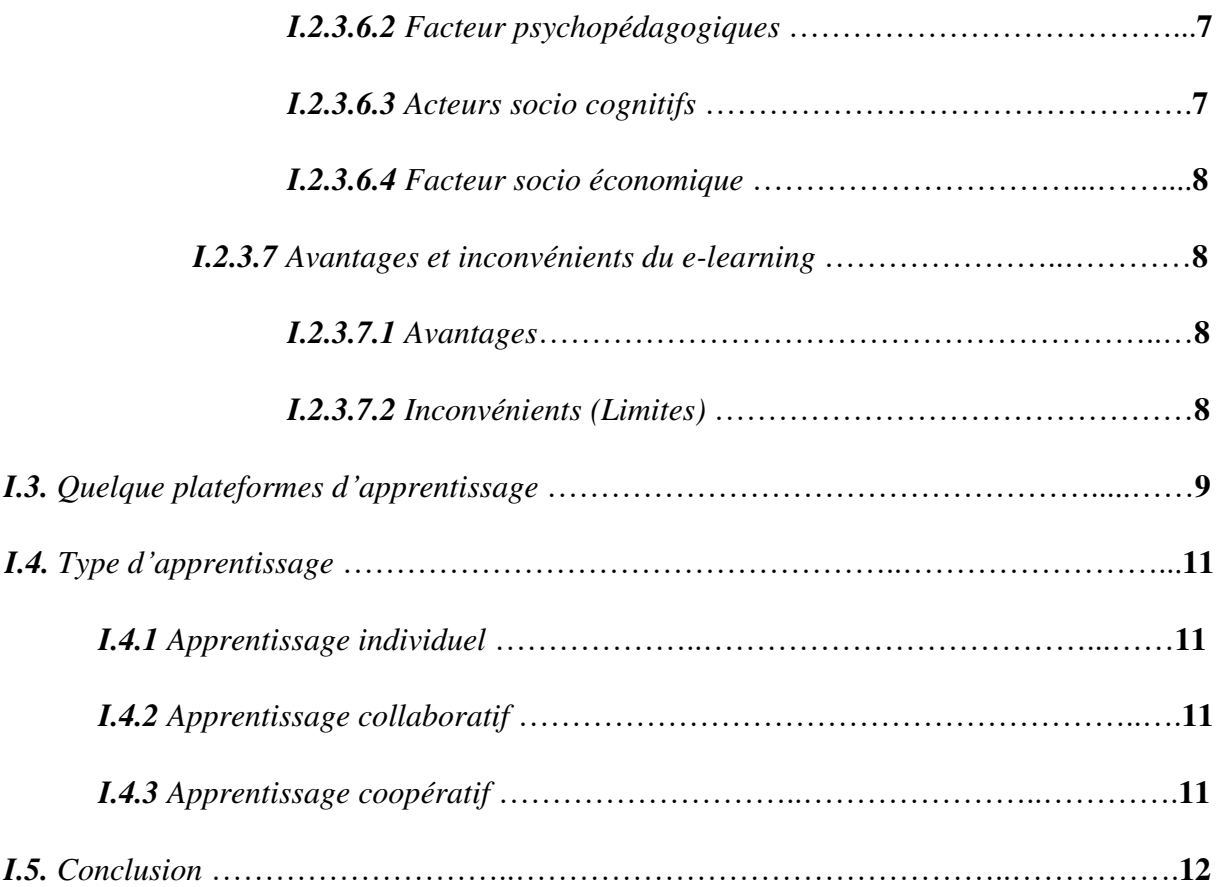

### *Chapitre 02 : Analyse de l'apprentissage et tableaux de bord*

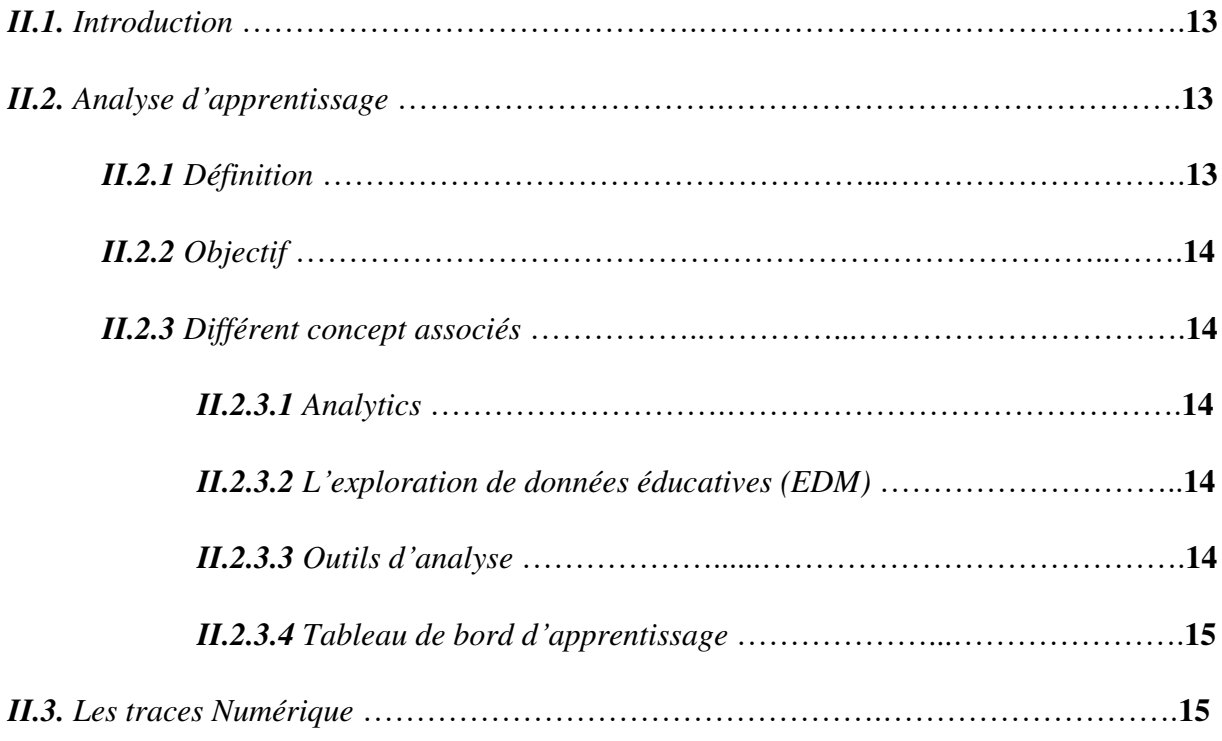

Un système pour l'évaluation et visualisation des performances des apprenants |Chemmakh Amira

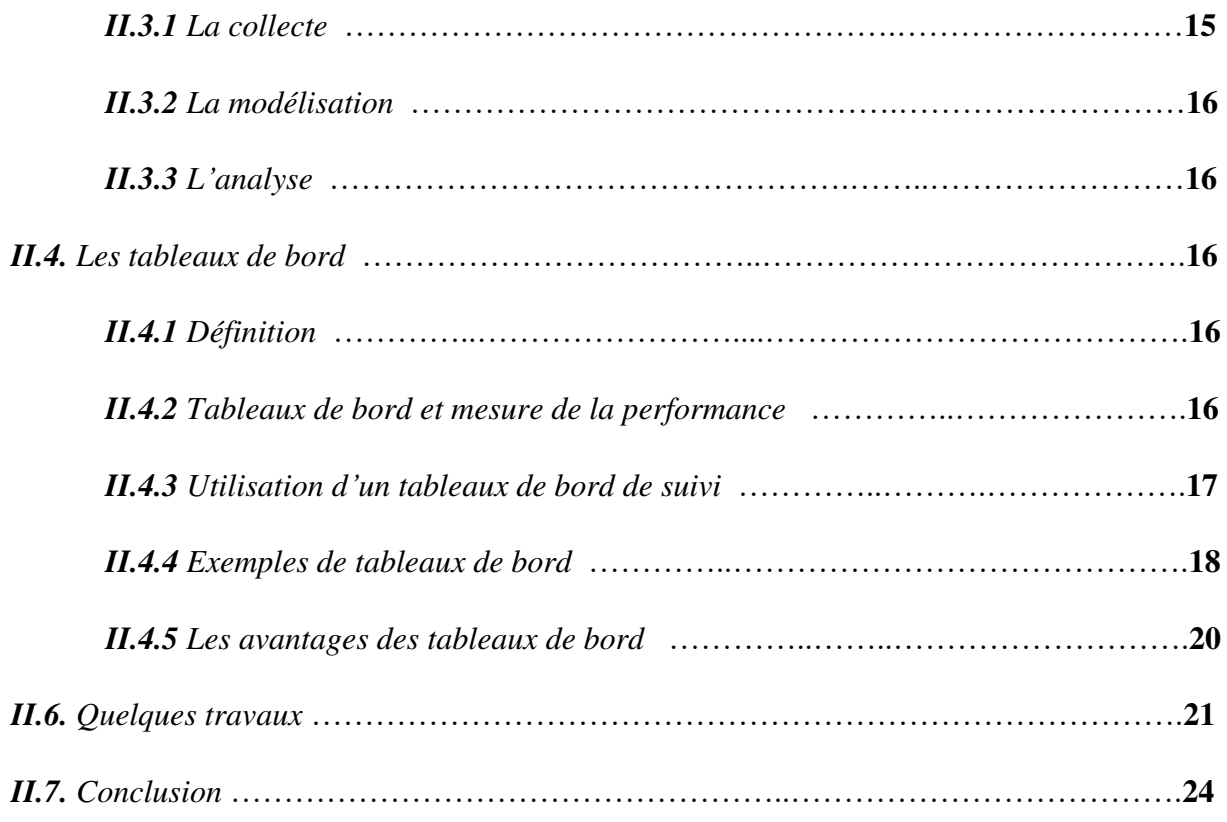

#### *Chapitre 03 : Conception*

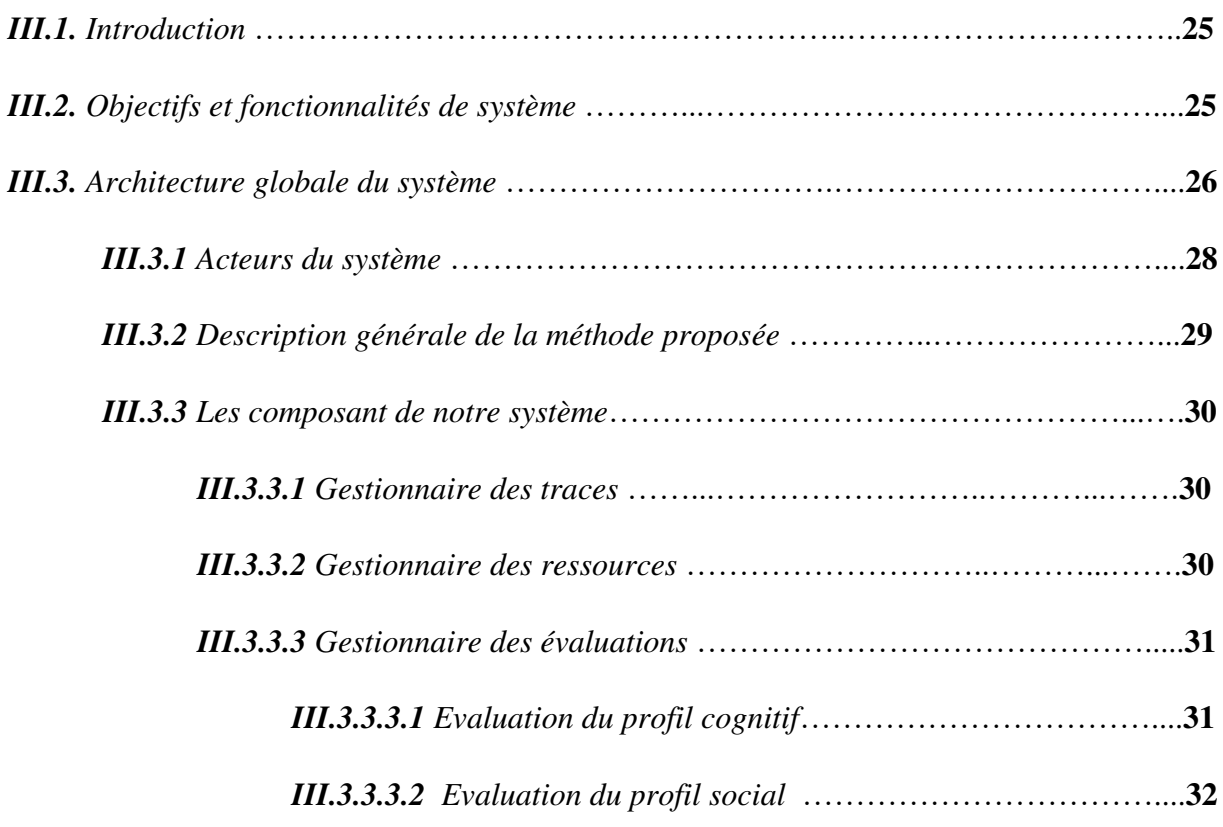

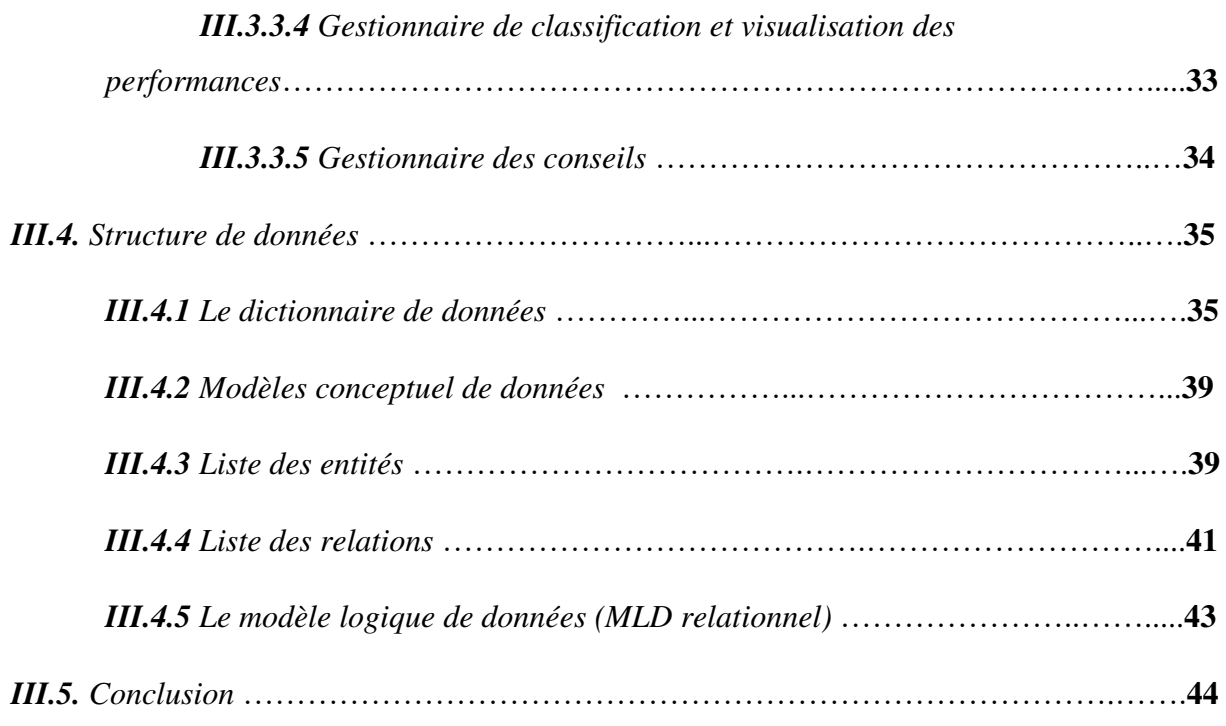

#### *Chapitre 04 : Implémentation*

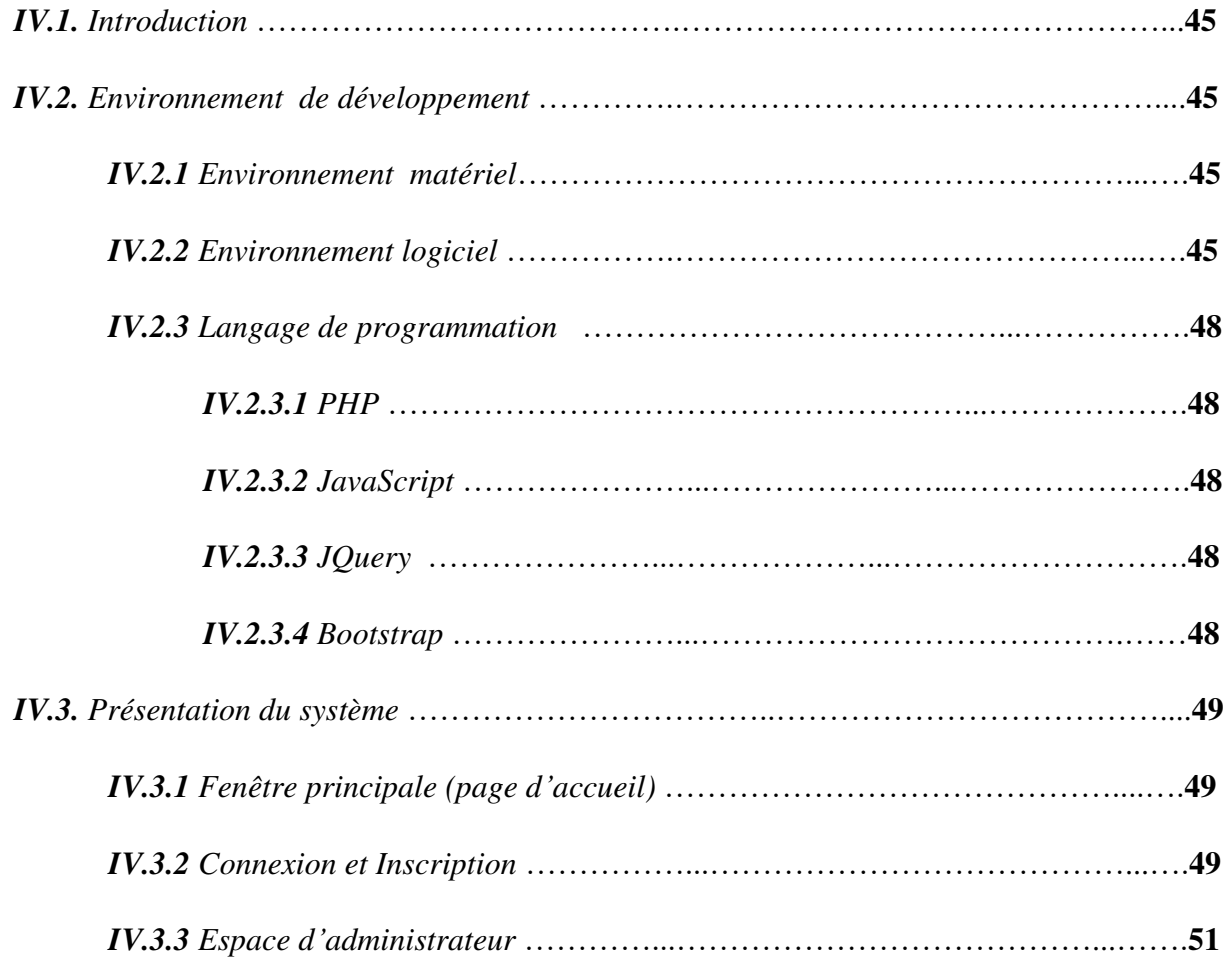

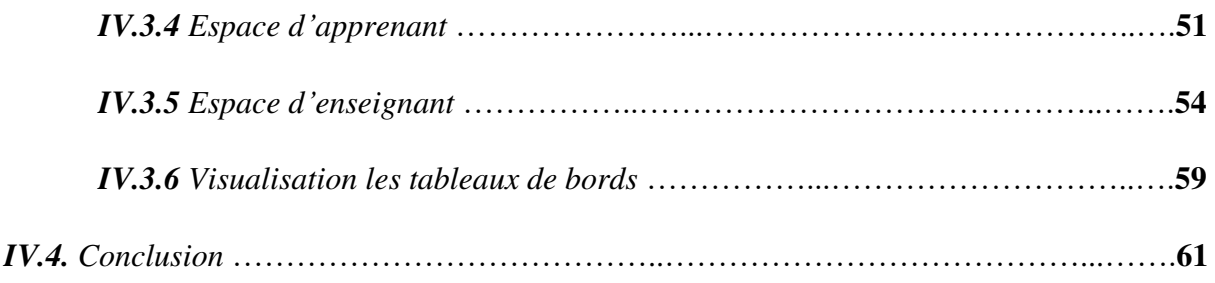

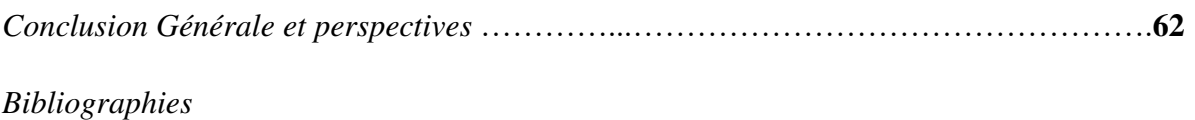

*Webographie* 

# **Liste des figures**

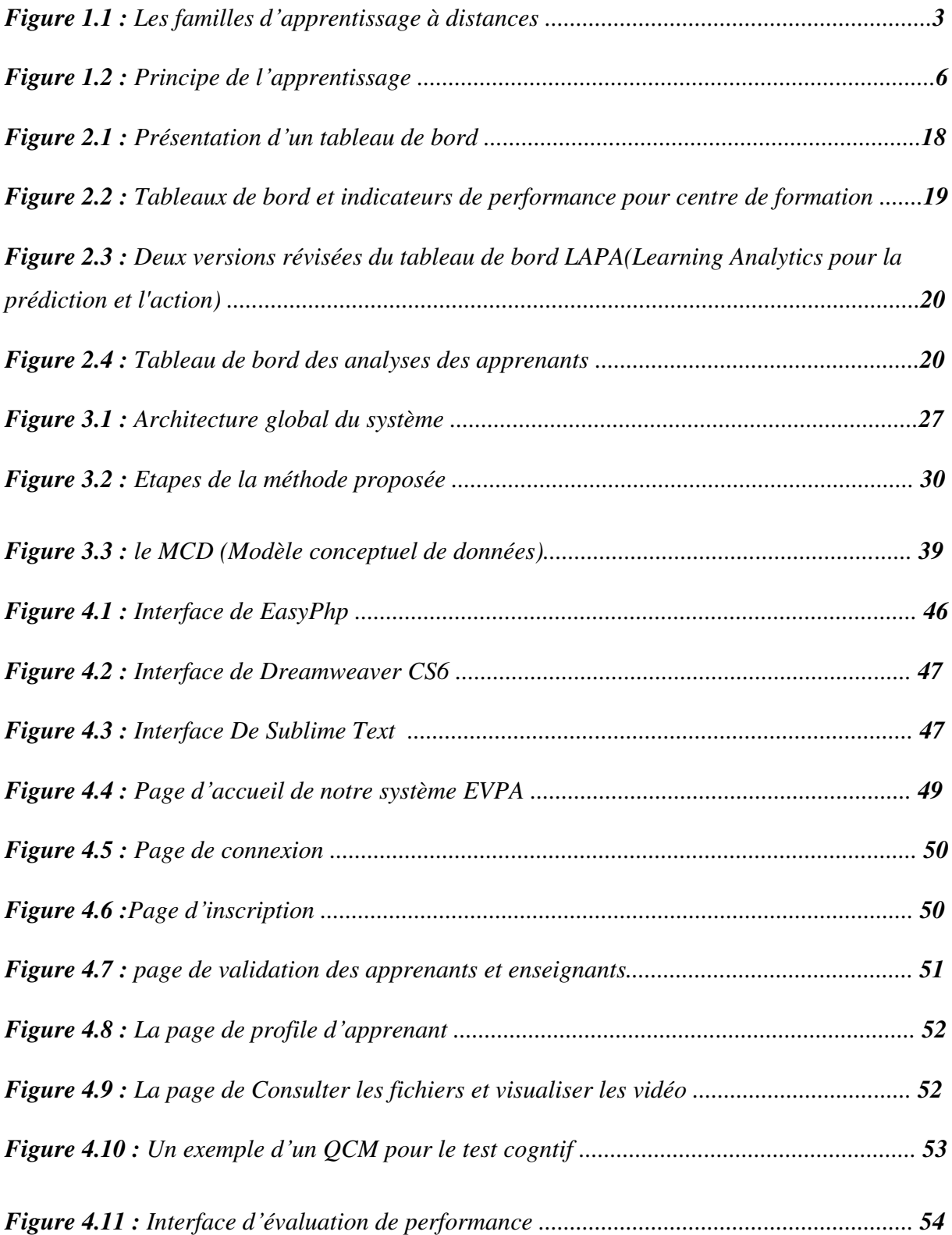

Un système pour l'évaluation et la visualisation des performances des apprenants |Chemmakh Amira

## **Liste De Figures**

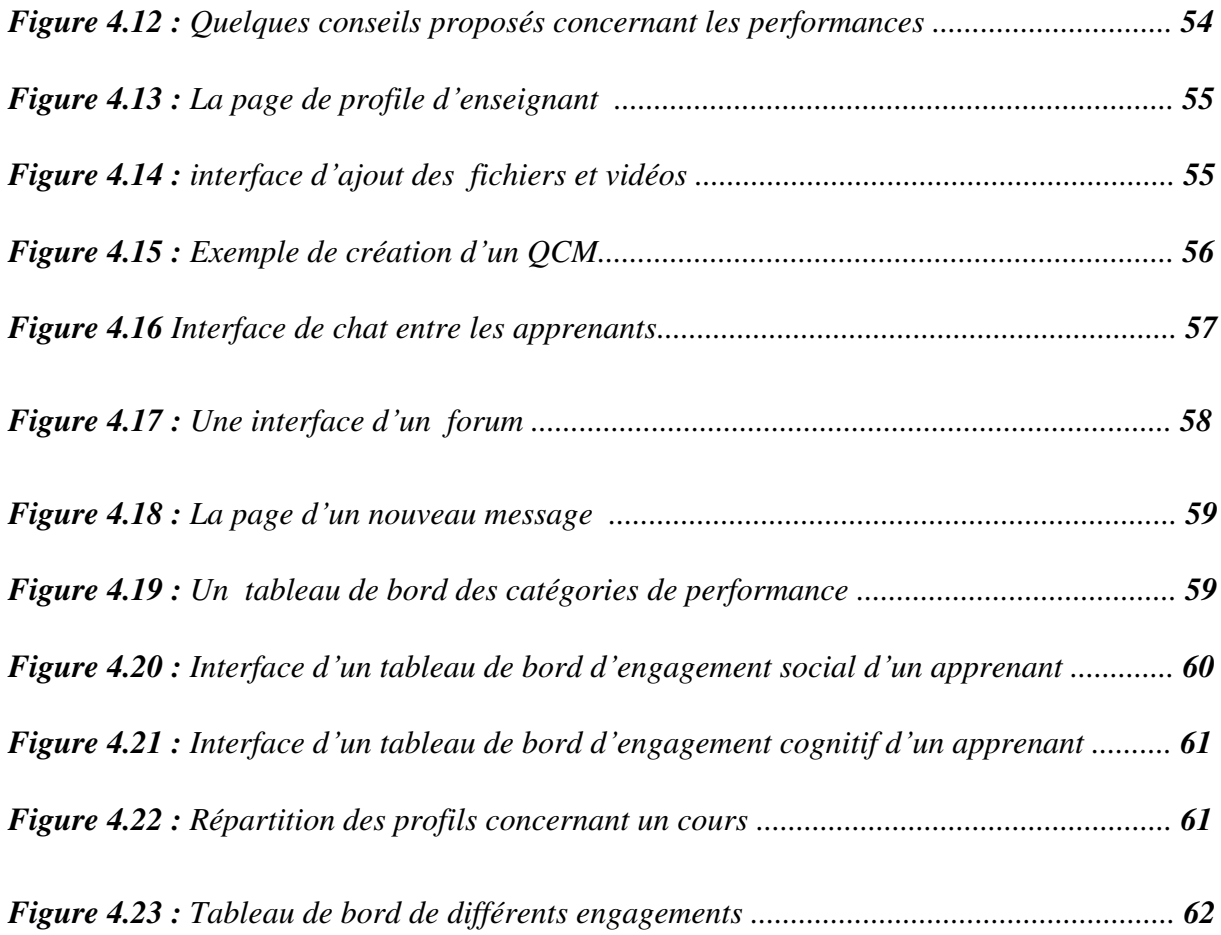

## **Liste des tableaux**

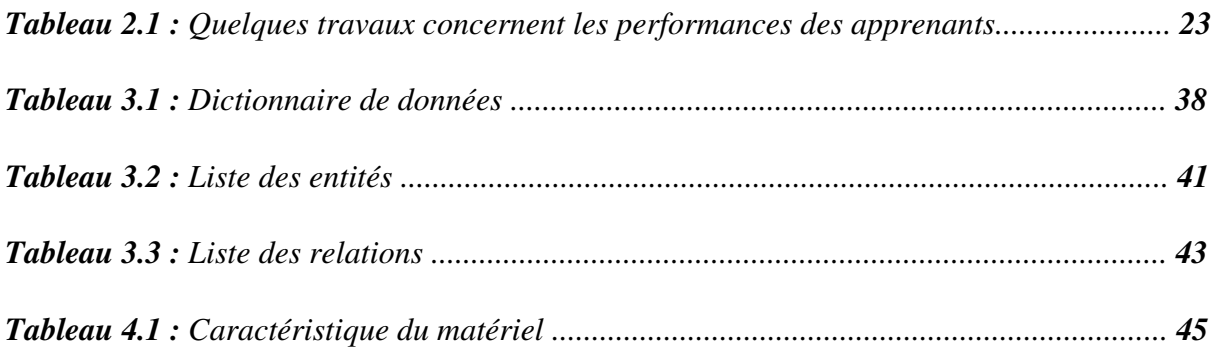

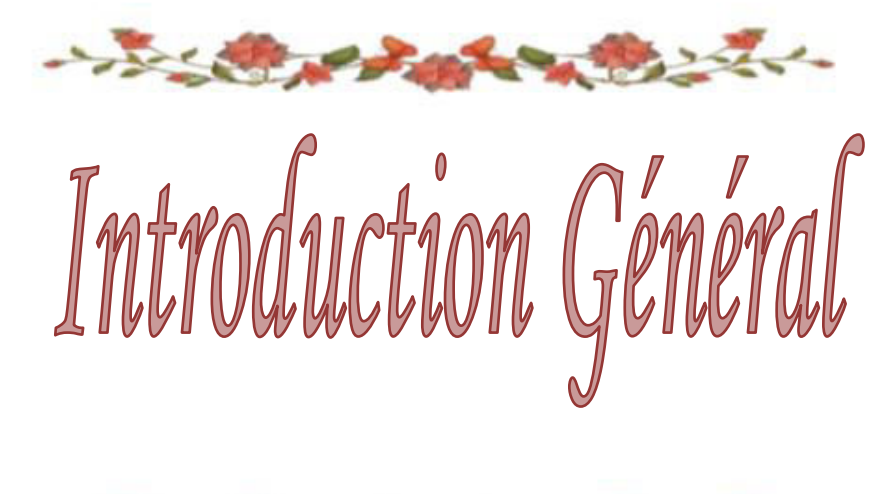

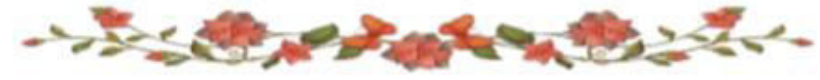

## **Introduction Générale**

Avec l'apparition des technologies de l'information et de la communication pour l'enseignement (TICE), de nombreux environnements d'apprentissage en ligne ont été développés, ce qui permet aux apprenants d'apprendre à distance sans être limité ni par la contrainte du temps ni l'endroit. De plus le e-Learning offre les possibilités de collaboration entre les apprenants en utilisant les différents outils de communication offerts par ces environnements ce qui leurs permettent d'accomplir les activités demandés. En effet, L'elearning en générale et la collaboration entre les apprenants en particulier offre l'opportunité à un apprenant d'améliorer son profil sur différents plans par le faite que ces apprenants peuvent discuter, partager et échanger des connaissances et résoudre des problèmes en commun.

Dans ces dernières années, de nombreux chercheurs s'intéressent à l'analyse de l'apprentissage et tentent de proposer des méthodes et approches afin d'améliorer l'apprentissage, le savoir, le comportement vis-à-vis de soi et vis-à-vis des autres. En outre, plusieurs travaux on été proposés dans le domaine d'évaluation et visualisation des performances en utilisant les tableaux de bord. Ce domaine permet de guider, proposer des conseils et des recommandation afin de mettre l'apprenant sur la bonne voie. C'est dans ce contexte que s'intègre notre projet de fin d'étude.

Dans ce travail nous proposons des indicateurs afin d'évaluer le profil cognitif et social de chaque apprenant. De plus nous allons définir un ensemble de règles qui seront utilisées pour la classification des performances. Ses propositions sont adoptées par un système appelé EVPA «Un système d'évaluation et visualisation des performances des apprenants ».

Notre mémoire est organisé en quatre chapitres encadrés par introduction et conclusion. Le premier chapitre est consacré à présenter les principes du e-learning et les différentes plateformes d'apprentissage en ligne. Dans le deuxième chapitre, nous allons présenter les définitions et les concepts d'analyse de l''apprentissage, les traces numérique, les tableaux de bord et enfin, nous citons quelques travaux. Le troisième chapitre, présente la conception de notre système. Le dernier chapitre (Chapitre 4) montre la mise en œuvre de notre système en présentant quelques capture-écrans de l'application. Nous terminerons par une conclusion

## **Introduction Général**

générale afin de clôturer le mémoire et synthétise le travail réalisé ainsi que les perspectives envisagés.

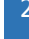

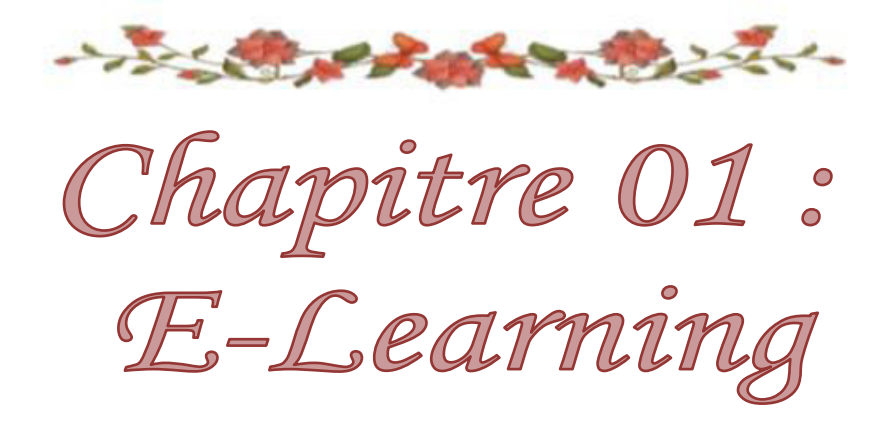

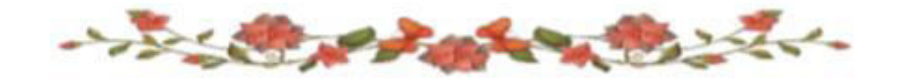

#### **I.1 Introduction :**

Une nouvelle forme d'apprentissage appelée E-learning qui à donnée par l'application des technologies de l'information et de la communication pour l'enseignement (TICE), pour améliorer la qualité de la formation en facilitant l'accès aux services du web afin de collaborer à distance d'une part et accéder aux différentes ressources d'autre part.

L'enseignement à distance a été popularisé pendant ces dernières années et la possibilité d'apprendre sans déplacer est offerte par différentes plateformes d'apprentissage. L'utilisateur peut profiter d'un accès pratiquement illimité à des matériels et services éducatifs ou divertissants qui se connectent avec des personnes d'autres pays et cultures pour s'enrichir. Son impact est considérable dans le secteur éducationnel car une nouvelle forme d'apprentissage est née « le E-Learning ».

Les plates-formes e-Learning sont capables de gérer une formation en ligne. De plus, elles intègrent les fonctionnalités destinées à faciliter le travail de l'enseignant, tuteur et de l'apprenant. Ces plateformes utilisent des nouvelles technologies multimédias de l'internet pour améliorer et faciliter l'apprentissage. Ce mode d'apprentissage à distance offre la l'opportunité vers des échanges et collaboration entre les différents acteurs.

Dans ce chapitre, nous présentons les principes du e-Learning, les différentes plateformes d'apprentissage en ligne et leur type ainsi que ces avantages et ces inconvénients.

#### **I.2 Les familles d'apprentissages à distance :**

#### **I.2.1 Historique :**

Les premiers systèmes d'enseignement assisté par ordinateur sont apparus au début des années 1970 et sont développés sous différents noms [1] :

 **EAD :** Enseignement Assisté par Ordinateur, caractérisé par l'utilisation de tutoriels multimédia ou de simulateur de situation.

 **EIAO :** Enseignement Intelligemment Assisté par Ordinateur, dans lequel l'accent est alors mis sur l'introduction de technique d'intelligence artificielle, puis environnement interactif d'apprentissage avec ordinateur où l'accent est mis sur l'importance de l'interactivité des systèmes.

 **EIAH :** Le terme EIAH (Environnement Informatique pour l'Apprentissage Humain) dénote une évolution vers la recherche de partenariats entre l'homme et la machine, notamment à travers les Technologies de l'Information et de la Communication (TIC) [2].

Il existe plusieurs significations proches au E-Learning [1], nous illustrons ces termes dans la figure suivante :

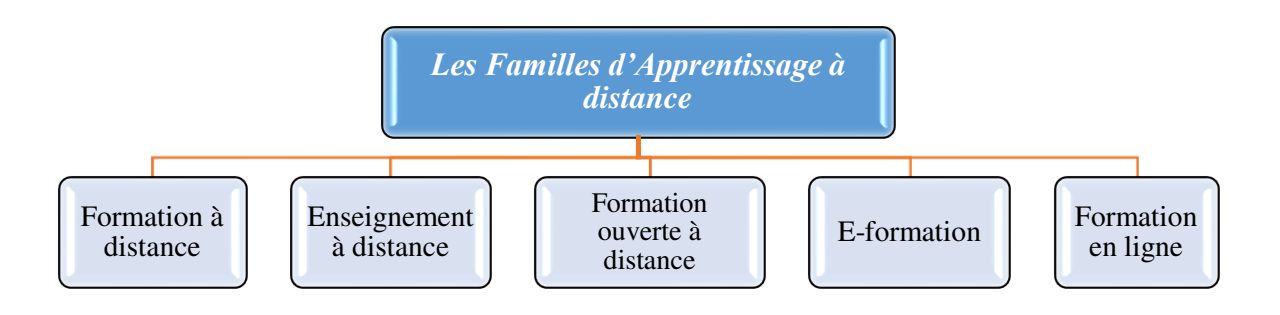

*Figure 1.1* **:** *Les Familles d'Apprentissage à distance*

#### **I.2.2 La Formation à distance (FAD) :**

Le concept de «formation à distance» est d'origine canadienne et remonte aux années 1980 [3]. Il consiste notamment en "la séparation de l'élève et de l'enseignant dans l'espace et le temps" [4].

La FAD fait référence à « un système de formation conçu pour permettre aux individus de s'entraîner sans se rendre sur un lieu de formation et sans la présence physique d'un formateur » [w8]. Dans ce contexte, la communication entre les étudiants et les enseignants se fait de deux façons, soit synchrone (en temps réel), soit asynchrone (retardée dans le temps), notamment à l'aide des TIC [4].

#### **I.2.3 E-Learning : I.2.3.1 Historique :**

Le "E-Learning" s'agit de la dernière forme d'enseignement à distance (EAD). L'enseignement à distance ou l'apprentissage à distance consiste en des techniques et des

méthodes permettant d'accéder à des programmes éducatifs pour des étudiants séparés par le temps et l'espace. Les systèmes d'apprentissage en ligne souffrent du manque de relation élève-enseignant (un par un) [19].

Il existe plusieurs façons de dispenser un enseignement à distance: correspondance sur papier, bandes vidéo éducatives, enseignement informatique (enseignement multimédia, utilisation d'Internet pour l'enseignement sur le Web), etc. Trois phases de développement sont distinguées (qui sont toutes des formes de développement de éducation traditionnelle)  $[19]$ :

**1) Première phase:** Connu sous le nom d'enseignement par correspondance. L'enseignement dans cette phase est basée sur la diffusion du contenu de cours développé par l'enseignant selon sa propre logique qui s'impose à tous les apprenants. Le rythme de l'enseignement et également imposé par l'organisation de la formation.

**2) Seconde phase:** Caractérisé par le développement de l'enseignement assisté par ordinateur (EAO), basé sur l'approche "behavioriste"; qui a cherché à s'affranchir de cette programmation linéaire et uniforme en proposant différents parcours aux étudiants en fonction des résultats des tests.

**3) Troisième phase:** Basé sur l'approche constructiviste (le savoir ou la connaissance est construite par l'apprenant). Cette phase se caractérise par l'introduction d'une plus grande variété de technologies dont le développement d'Internet. Il s'agit d'un mélange d'enseignement à distance et d'enseignement en face-à-face (traditionnel) appelé «apprentissage mixte». Il essaie de combiner les avantages des deux.

Avec l'e-learning, c'est différent, il y a une personnalisation des parcours pédagogiques en fonction des résultats des tests et des conseils du tuteur [19].

#### **I.2.3.2 Définition :**

Le terme « e-Learning » est un terme anglais qui peut être traduit littéralement par « apprentissage électronique ». Parmi les termes utilisés pour traduire « e-Learning » on trouve: « formation en ligne » (recommandé en France par la délégation générale à la langue française et aux langues de France), « apprentissage en ligne » (recommandé au Canada) [20].

Différentes définitions sont proposées pour le E-Learning parmi elles, la définition proposée par l'Union Européenne (2001), qui considère que le E-Learning comme étant «un

ensemble de concepts, méthodes et outils utilisant les nouvelles technologies multimédia et Internet, pour améliorer la qualité des apprentissages en favorisant l'accès aux ressources et services, ainsi que les échanges et éventuellement la collaboration à distance » [21].

#### **I.2.3.3 Principe :**

Le principe consiste à remplacer les anciennes méthodes d'apprentissage « temps / lieu / contenu » par de nouveaux processus « rapides/ouverts/personnalisés» [5], les lieux nécessaires pour suivre une formation n'existent plus physiquement, ils sont remplacés par le Course Management System ou S.G.C (système de gestion des cours).

En effet, l'e-learning est peut être considéré depuis n'importe quel poste informatique équipé d'une connexion Internet comme le moyen de suivre une formation [21].

Le SGC : il se présente comme un lien entre les apprenants, les cours, les tuteurs, les ressources et les contenus présents dans le système [21].

L'apprenant, via une plateforme, il se verra attribuer un certain nombre de modules de cours, d'exercices, d'évaluations qu'il devra réaliser en tenant compte d'un planning établi [21].

Le tuteur (ou formateur) est responsable de la gestion des apprenants qu'il doit suivre. Il peut ainsi leur affecter des ressources à consulter, des cours à étudier, des évaluations afin de réaliser la bonne assimilation du contenu proposé. La communication entre tous ces acteurs se fait via Internet [6].

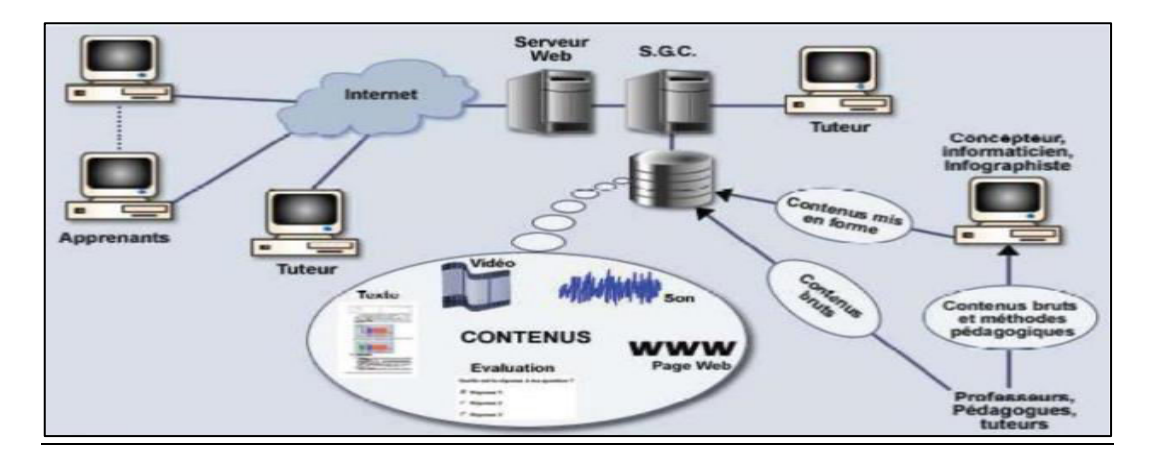

*Figure 1.2* **:** *Principe de e-learning* [21].

#### **I.2.3.4 Différence entre le e-learning et l'apprentissage traditionnelle :**

L'apprentissage traditionnel basé sur trois critères temps/place/contenu. Ces critères sont différents pour le nouveau mode E-Learning : rapides / ouverts / personnalisés. En plus il y a d'autres points de différence entre eux [22]:

#### **E-Learning :**

- Se centrent sur l'apprenant.
- Personnalisation avec un contenu adapte au besoin de chacun.
- Dans la distribution ouverte.
- Utilisation de TCI.
- Processus d'apprentissage dynamique.

#### **L'apprentissage traditionnel :**

Se centrent sur l'Enseignant.

 Enseignement de masse avec un contenu qui doit satisfaire les besoins de plusieurs apprenants.

- Processus d'apprentissage statique.
- Salle de classe.
- Technologies utilisées tableau, écran, etc.

#### **I.2.3.5 Acteurs du E-Learning :**

En générale, les acteurs du E-learning sont l'apprenant, le tuteur ou l'enseignant et l'administrateur, nous présentons dans cette section ces différents acteurs :

#### **L'apprenant :**

L'apprenant est considéré comme l'élément active dans un processus d'acquisition des connaissances et de leur mise en œuvre. Il peut, consulter et télécharger des ressources, échanger des informations et il peut également collaborer et participer à des activités d'apprentissage en ligne.

#### **Le tuteur :**

Le tuteur ou l'enseignant est la personne qui contribue pour transmettre l'information aux étudiants et il peut ainsi joue le rôle d'un facilitateur comme dans les environnements d'apprentissage par problèmes. De plus, il peut évaluer et suivre les apprenants tout au long du processus d'apprentissage.

D'une manière générale, l'enseignant gère les environnements et les apprenants et facilite l'apprentissage. Son rôle est donc de suivre l'évolution du travail de l'apprenant et de l'assister [19].

#### **L'administrateur :**

Son rôle consiste à prendre la responsabilité de la gestion de l'environnement a savoir la maintenance du système, la gestion des comptes (apprenants et enseignants),…etc.

#### **I.2.3.6 Développement de e-learning :**

Ces dernières années ont vu un développement énorme dans le domaine de e-learning qui s'est imposé dans le secteur de l'enseignement par plusieurs facteurs [44] :

#### **I.2.3.6.1 Facteurs technologiques :**

L'interner permet d'avoir accès à l'information, en grande quantité, de traiter l'information, de l'organiser, de communiquer, d'apprendre, d'agir et de réagir...etc. a cet effet, plusieurs outils sont intégrés tels que les outils de communication et d'échange (les messages, forums, ...).

#### **I.2.3.6.2 Facteurs psychopédagogiques :**

Ce sont des théories d'enseignement et d'apprentissage et des modèles comme le cognitivisme à travers les aspects sociaux de l'apprentissage et le constructivisme.

#### **I.2.3.6.3 Acteurs sociocognitifs :**

C'est un besoin qui se fait de plus en plus sentir, notamment avec les évolutions dans le domaine des TIC: compétences, le marché du travail doit suivre les évolutions; d'où la

nécessité d'une mise à jour pour assurer une certaine compatibilité entre les outils, ses fonctions, les nouveaux besoins, l'utilisation en termes de compétences.

#### **I.2.3.6.4 Facteurs socio économiques :**

L'augmentation massive des besoins de formation, liée au besoin de développement de nouvelles compétences dans monde du travail, est à l'origine de l'apparition de plusieurs instituts, organisations spécialisées dans le domaine et proposant leurs nouveaux services.

#### **I.2.3.7 Avantages et inconvénients du E-learning :**

#### **I.2.3.7.1 Avantage:**

Le E-learning a de nombreux avantages, dont certains sont résumés ci-dessous [6] :

÷ L'accès à la formation reste ouvert à toute personne quel que soit son âge, son niveau, ….etc. elle peut être suivie à tout moment de la journée et sans limite de distance.

4 Favorise la créativité et encourage l'esprit de découverte.

÷ Formation sur place: pas de déplacement qui fait gagner du temps, économise de l'argent et des conditions optimales (à domicile par exemple) sans oublier que cet avantage est très bénéfique pour les personnes handicapées.

۰. Le e-learning offre plus de flexibilité dans la planification des séances par rapport aux séances en direct avec un entraîneur, et donc (moins de stress, moins de frustration) [w1].

₩. La possibilité de former un grand nombre de personnes en un minimum de temps (le nombre de participants n'est pas limité) [w1].

÷ Le e-learning est généralement moins cher que le face à face, il supprime les coûts liés à la rémunération des enseignants, à la gestion des salles de classe, aux déplacements,…etc [8].

#### **I.2.3.7.2 Les inconvénients (limites) :**

Malgré ces nombreux avantages, cet apprentissage présente également des inconvénients et des limites, dont certains sont énumérés ci-dessous [8]:

#### $\ddot{}$ **La prestation de cours en ligne nécessite un équipement multimédia.**

L'équipement de l'entreprise doit permettre la diffusion du contenu des cours. Cela concerne particulièrement les postes de travail des utilisateurs (PC récents, logiciels installés compatibles, éventuellement un réseau avec une bande passante suffisante). Cet inconvénient

a tendance à perdre de son importance au fil des ans, compte tenu de l'évolution des technologies.

#### ÷ **Le e-learning limite les interactions entre les individus**

Le point fort du e-learning, virtuel, est aussi son principal point faible: certains mécanismes de communication ne peuvent pas être reproduits (langage corporel par exemple), bien qu'ils jouent un rôle important dans la diffusion des connaissances.

#### ÷ **Confusion multimédia :**

Face à la profusion de modules, certains participants peuvent avoir peur, ne pas oser les utiliser, ou ne pas savoir les utiliser, et donc consacrer plus de temps à cet aspect technique qu'au cœur de la formation: ce qui doit être transmis ou appris [w2].

#### ÷ **Le leurre du où je veux, quand je veux !**

Ce n'est pas parce que ce mode d'apprentissage vous permet d'accéder très facilement au contenu que les apprenants se mettent «au travail» facilement. Ainsi, il peut être difficile de réserver du temps pour travailler sur votre formation à domicile, voire au bureau. C'est pourquoi nous voyons fleurir des sessions d'e-learning programmées, dans des slots obligatoires, ou dans des espaces dédiés [w2].

#### **I.3 Quelques plateformes d'apprentissage :**

Dans ce qui suit, on va présenter quelques plateformes qui proposent des cours en ligne :

**Moodle** : est une plateforme d'apprentissage conçue pour créer des environnements d'apprentissage personnalisés, pour fournir aux enseignants, aux administrateurs et aux apprenants un système robuste, sécurisé et intégré unique. Le logiciel peut être téléchargé et installé sur votre propre serveur Web, mais vous pouvez également obtenir de l'aide d'un partenaire Moodle autorisé [w3].

Moodle est développé par le projet Moodle, qui est dirigé et coordonné par Moodle HQ, une société australienne de 30 développeurs, soutenue financièrement par un réseau d'une soixantaine de sociétés de services du monde entier, partenaires de Moodle [w4].

**Sakai** : est développé pour respecter ou dépasser tous les principes de conception d'accessibilité trouvés dans les normes internationales reconnues. Notre objectif est de répondre à tous les critères de réussite pour les niveaux A et AA des W3C Web Content Accessibility Guidelines (WCAG) 2.0. Nous utilisons également des normes émergentes et des techniques de conception des meilleures pratiques (comme la suite WAI-ARIA) qui prennent en charge les technologies adaptatives existantes et émergentes [w5].

La communauté Sakai évalue régulièrement l'accessibilité de Sakai pour s'assurer qu'il répond aux besoins des enseignants et des élèves. Les résultats des évaluations d'accessibilité Sakai sont accessibles au public [w5].

**Khan Academy :** cette plateforme ludique est très efficace, à en juger par les nombreux spécialistes du web éducatif qui l'ont prise comme exemple. La Khan Academy lancée par SALMAN KHAN continue d'attirer autant de fans [21].

Khan Academy propose des exercices pour apprendre les apprenant à leur propre rythme, à l'extérieur et à l'intérieur de la classe ce forme des cours, des vidéos, de formation et une plate-forme d'apprentissage qui permet aux élèves. Les matières, diverses et variées, vont des mathématiques à l'histoire de l'art. Les mathématiques est une partie des sciences sont déjà disponibles en français. En mathématiques, le programme va de la maternelle à l'université et les missions que nous proposons guident les élèves en fonction de leurs besoins, à l'aide d'algorithmes de pointe, capables d'identifier les forces et les faiblesses de chacun [w<sub>6</sub>].

**Open Course Ware Consorium** : Un OpenCourseWare (OCW) est une publication numérique gratuite et ouverte de matériel éducatif de niveau collégial et universitaire de haute qualité. Ces documents sont organisés en classe et comprennent souvent du matériel de planification de cours et des outils d'évaluation ainsi qu'un contenu thématique [w7]

Open course ware est gratuit et sous licence ouverte, accessible à tous, à tout moment via Internet [w7].

**Alison** : cette gigantesque banque de ressources en ligne, offrant parmi les meilleures ressources interactives des grands éditeurs, des cours gratuits conçus par des organisations et des professeurs émérites du monde entier. Il existe des cours offerts par: British Council, Google ou Microsoft. Tous les ponts interactifs proposent des sons, des vidéos, des quiz… sanctionnés par des certificats «maison» en fin de parcours. Il appartient également aux enseignants d'assurer via la plateforme, la supervision et le suivi de l'apprentissage en ligne de leurs apprenants [36].

#### **I.4 Type d'apprentissage :**

#### **I.4.1 Apprentissage individuel :**

L'apprentissage autonome est l'implication directe de l'apprenant indépendamment de toute activité qu'il devra entreprendre dans sa recherche ou sa compréhension. Cette notion de responsabilité individuelle découle de la conviction que l'apprentissage est soumis à l'influence de l'effort, qui peut être lui-même un facteur critique face aux obstacles qu'ils rencontrent, et dont cette conviction pourrait voir doit nous protéger [21].

La contribution des enseignants aux apprenants à apprentissage autonome pourrait être illustrée par certaines lignes directrices, notamment « la stratégie à adopter, vantant les avantages de cet apprentissage autonome avec une implication beaucoup plus active »[21].

#### **I.4.2 Apprentissage collaboratif :**

L'étude de l'apprentissage dans un contexte collaboratif s'écarte des courants d'apprentissage individuel sous plusieurs aspects. Premièrement, la principale différence est que savoir la manière dont une connaissance finale individuelle se construit en groupe à travers des échanges, des interactions et des collaborations entre les différents protagonistes ; et nous nous concentrons ici sur les activités de groupe; à .Il faut donc souligner que toute construction collaborative du savoir a nécessairement une dimension individuelle en son sein au sein du groupe [9].

Par définition: « L'apprentissage collaboratif est une approche active, centrée sur l'apprenant ; au sein d'un groupe et dans un environnement approprié, l'apprenant exprime ses idées, articule sa pensée, développe ses propres représentations, développe ses structures cognitives et fait une validation sociale de son nouvelle connaissance » [10].

#### **I.4.3 Apprentissage coopératif :**

L'apprentissage coopératif est une production personnelle comprenant la confrontation de son travail avec celui d'autres apprenants engagés dans le même processus de production, chaque apprenant a une tâche à accomplir et est responsable de sa production. Il doit interagir

avec le groupe pour assurer une certaine cohérence dans le travail final, lors de la mise en commun des productions de chaque membre du groupe [11].

De plus, l'apprentissage coopératif soutient et facilite le transfert de connaissances. Cette méthode répond, dans cet aspect, aux objectifs de l'enseignement stratégique. En effet, les interactions sociales que permet l'apprentissage coopératif incitent les élèves à verbaliser et reformuler leurs idées, à les confronter, à discuter et comparer leurs styles d'apprentissage. La création d'un contexte favorable à la discussion des connaissances, au sein d'un groupe de coopération, améliore la qualité de l'apprentissage en favorisant le transfert de connaissances [12].

#### **I.5 Conclusion :**

Dans ce chapitre, nous avons présenté les familles d'apprentissages à distance avec quelques définitions de la formation à distance et le E-learning en citant ses avantages et ses inconvénients. En outre, nous avons montré quelques plateformes d'apprentissages existantes. Nous avons terminé ce chapitre par une présentation des différents type d'apprentissage.

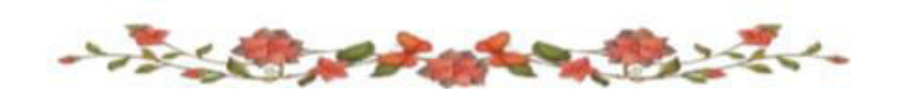

# Chapitre 02: Analyse De L'apprentissage et tableaux de bord

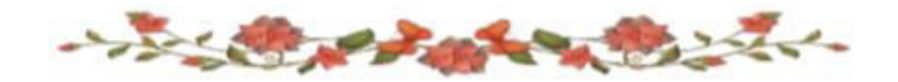

# **Chapitre 02 : Analyse de l'apprentissage et tableaux de bord**

#### **II.1 Introduction :**

L'analyse de l'apprentissage permet d'utiliser des données et des modèles afin d'évaluer et visualiser les progrès et les performances des étudiants. Ce chapitre est destiné à une présentation du domaine de l'analyse de l'apprentissage, il résume pratiquement toutes les définitions et les concepts associés à ce domaine. De plus, nous présentons dans ce chapitre les traces numériques et les tableaux de bord .

#### **II.2 Analyse de l'apprentissage :**

#### **II.2.1 Définition :**

Le terme Analytics désigne généralement des techniques informatiques, mathématiques et statistiques pour révéler des informations pertinentes à partir de très grands ensembles de données. A cet effet, l'analytique permet, à partir des actions menées, de comprendre et de prédire le potentiel des actions futures dans une quête de performance et d'efficacité [21].

De nombreuses définitions de l'analyse de l'apprentissage (learning analytics) ont été trouvées dans la littérature :

Siemens définit l'analyse d'apprentissage comme étant: « *La mesure, la collecte, l'analyse et l'interprétation des traces des apprenants et de leurs contextes, pour comprendre et optimiser l'apprentissage et les environnements dans lesquels il se déroule*.»

D'un autre coté, L'ISO utilise le terme « Analytique de l'apprentissage » et le considère comme « *La discipline consacrée à la mesure, la collecte, l'analyse et le reporting basé sur*  les données des apprenants dans des contextes d'apprentissage dans le but de comprendre et *d'optimiser l'apprentissage et le contexte*».

#### **II.2.2 Objectif :**

L'un des objectifs de l'analyse de l'apprentissage est de collecter ainsi que d'utiliser les traces laissées par les apprenants au cours de leurs activités afin d'améliorer l'apprentissage et de mieux comprendre le comportement des élèves [21].

De nombreux chercheurs tentent de développer des techniques pour mieux comprendre les mécanismes de l'apprentissage. Ces techniques proviennent de plusieurs domaines comme le data mining et la visualisation,…etc.

#### **II.2.3 Différents concepts associés :**

Dans ce qui suit, nous présentons quelques concepts associés au domaine de l'analyse d'apprentissage:

#### **II.2.3.1 Analytics :**

Le terme Analytics désigne généralement des techniques informatiques, mathématiques et statistiques pour révéler des informations pertinentes à partir de très grands ensembles de données [13].

L'analytique est le processus de développement d'informations qui peuvent être utilisées en définissant des problèmes et en appliquant des modèles statistiques et des analyses en relation avec des données futures existantes et /ou simulées [24].

#### **II.2.3.2 L'exploration de données éducatives (EDM) :**

L'exploration de données éducatives (EDM) est un domaine de discipline émergent, dans lequel des méthodes et des techniques pour explorer les données de divers systèmes d'information éducative ont été développées [25].

L'EDM contribue à l'étude de la façon dont les élèves apprennent et des paramètres dans lesquels ils apprennent. Il permet une prise de décision basée sur les données pour améliorer les pratiques éducatives et les matériels d'apprentissage actuels [25].

#### **II.2.3.3 Outils d'analyse :**

Les outils d'analyse fournissent une évaluation statistique des sources de données riches pour discerner les modèles qui peuvent aider les individus dans les entreprises, les établissements d'enseignement ou les gouvernements à prendre des décisions plus éclairées [13].

#### **II.2.3.4 Tableau de bord d'apprentissage :**

Un tableau de bord d'analyse d'apprentissage (LAD : Learning Analytics Dashboard en anglais) est utilisé pour l'objectif de visualiser le statut, les performances et les différentes interactions des apprenants [28].

Les perspectives de LAD incluent des éléments visuels tels que des tableaux, des graphiques, des indicateurs et des mécanismes d'alerte [28].

#### **II.3 Les traces numériques :**

Dans le domaine de l'analyse de l'apprentissage, il est important d'utiliser des traces numériques pour analyser l'apprentissage. Les traces numériques sont des éléments informatiques résultant de l'activité d'un utilisateur sur un ordinateur, elles constituent une histoire relative à l'utilisation d'outils informatiques [14].

Ces traces se retrouvent sous forme de résultats d'applications, d'exercices, de questions à choix multiples, de connexions réseau, de dialogues sur un chat, ... etc. leurs analyses et interprétations permettent de mieux connaître et comprendre l'utilisateur et son comportement [15].

Dans le domaine de l'apprentissage, l'utilisation d'objets pédagogiques mis dans une plateforme numérique (exerciseurs, ressources, messagerie, ...) a laissé des traces sur l'activité des apprenants. Les interactions des apprenants avec ces objets représentent des sources d'informations qui permet de comprendre les apprenants et d'agir au service du système d'apprentissage dont ils dépendent [16]. Ces informations permettent alors de soutenir la prise de décision.

Toutes ces traces doivent être collectées, modélisées et analysées avant d'être interprétées.

#### **II.3.1 La collecte :**

La collection permet de mettre en place l'observation de l'utilisation d'un système à partir de sources de traçage [14]. Il existe différentes manières de développer une collection de traces qui dépendent du contexte, de l'objectif recherché, des outils de collecte disponibles et de la plateforme numérique utilisée. La collecte peut être automatique ou complétée par une collecte manuelle, par exemple à partir d'observations ou de l'utilisation de questionnaires si les données disponibles sur le système sont insuffisantes [15].

#### **II.3.2 La modélisation :**

Il s'agit de reformuler les traces informatisées primitives, souvent difficiles à comprendre, sous un autre mode d'expression pour les rendre lisibles et faire ressortir des concepts qui ne sont pas représentés dans la trace initiale [17].

#### **II.3.3 L'analyse :**

L'analyse des traces permet de décrire et de mettre en œuvre les transformations, requêtes, calculs d'indicateurs nécessaires aux formateurs en charge des apprenants et à toute recherche liée à une plateforme d'apprentissage numérique. Collecte, modélisation et analyse des traces pour mieux comprendre et améliorer l'apprentissage [18].

#### **II.4 Les tableaux de bord : II.4.1 Définition**

Le tableau de bord est un outil de gestion important qui vis principalement à fournir aux gestionnaires l'information dont ils ont besoin pour gérer de manière efficace leur organisation et pour améliorer la performance. [49] définit le tableau de bord comme étant « un ensemble d'indicateurs peu nombreux conçus pour permettre aux gestionnaires de prendre connaissance de l'état et de l'évolution des systèmes qu'ils pilotent et d'identifier les tendances qui les influenceront sur un horizon cohérent avec la nature de leurs fonctions. » [46].

#### **II.4.2 Tableaux de bord et mesure de la performance**

Le tableau de bord a vu le jour au début du vingtième siècle. À cette époque, la première mission des tableaux de bord (TB) consiste à répondre aux besoins opérationnelles pour piloter les activités d'usine, notamment celle de la production [47].

Dans les années 1950, l'expansion des méthodes de gestion américaines, introduisant entre autres la notion de centre de responsabilité, a augmenté la variété des tableaux de bord. Chaque centre possède un tableau de bord contenant des données budgétaires. Jusqu'aux années 1980, cette tendance permet au tableau de bord d'assurer son rôle en tant qu'un outil de reporting. Cependant, au début des années 1990, le tableau de bord évolue vers un suivi détaillé du plan d'actions qui a donné naissance à la méthode OVAR (Objectifs, Variables d'Action, Responsables)[46].

En outre, le tableau de bord est défini comme « un ensemble d'indicateurs construits pour permettre au décideur d'être informé sur l'état passé et actuel des activités sous sa responsabilité et lui permettre de repérer les tendances qui pourraient affecter ces activités dans le futur » [48].

D'après, la performance n'existe que si on peut la mesurer, c'est-à-dire qu'on peut la présenter par un ensemble de mesures (ou d'indicateurs) plus ou moins complexes. La mesure est un des fondements du développement scientifique des TB, elle devient ainsi indissociable à la « bonne gestion » [46].

#### **II.4.3 Utilisation d'un tableau de bord de suivi :**

En effet, l'enseignant peut utiliser les données affichées sur son tableau de bord pour planifier des interventions ciblées auprès des apprenants en difficulté[41]. Ces données peuvent également servir de base de réflexion pour modifier ses stratégies pédagogiques et orienter ses activités dans une conception plus inclusive [41].

Les tableaux de bord permettent de rendre visibles des «profils» d'étudiants afin que l'enseignant peut agir sur les données qu'il observe et analyse.

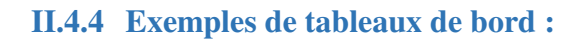

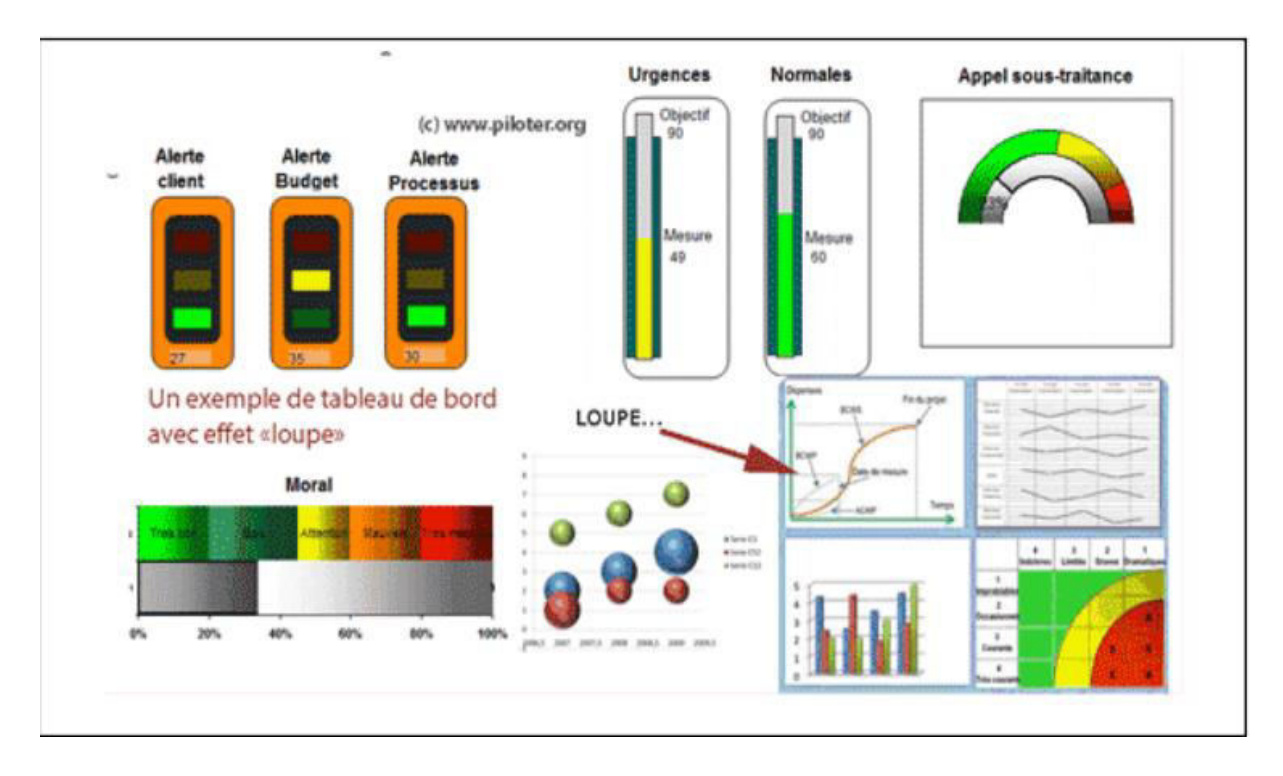

*Figure 2.1 : Présentation d'un tableau de bord* [50]

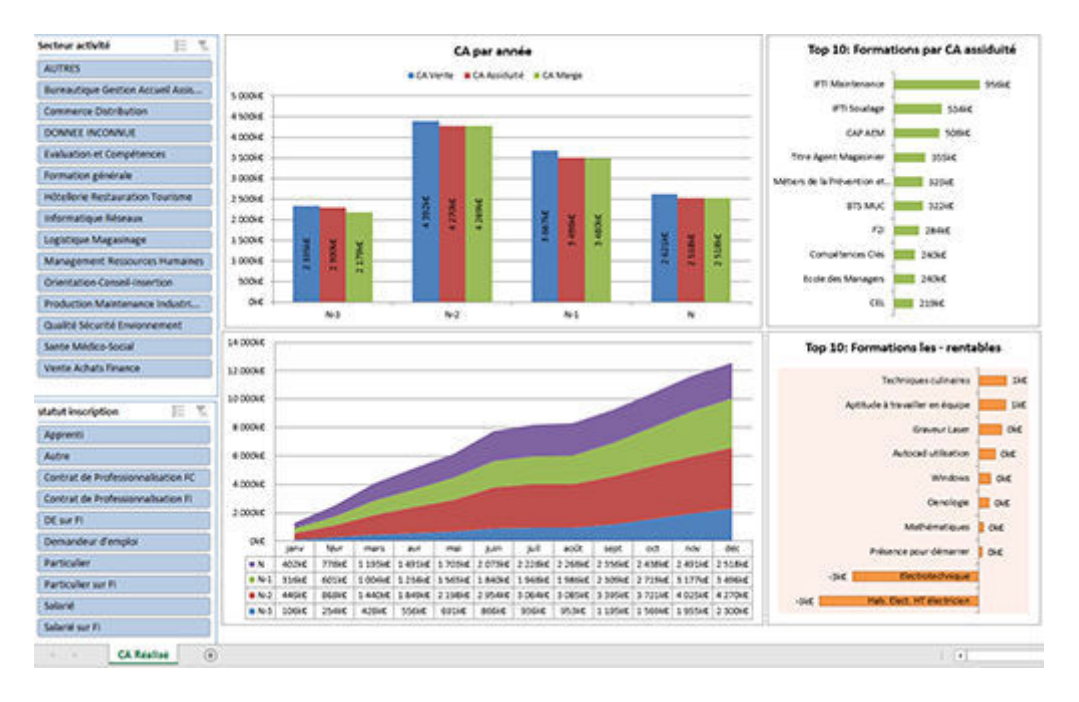

*Figure 2.2 : Tableaux de bord et indicateurs de performance pour centre de formation*[w12]

## **Chapitre 02 : Analyse de l'apprentissage et tableaux de bord**

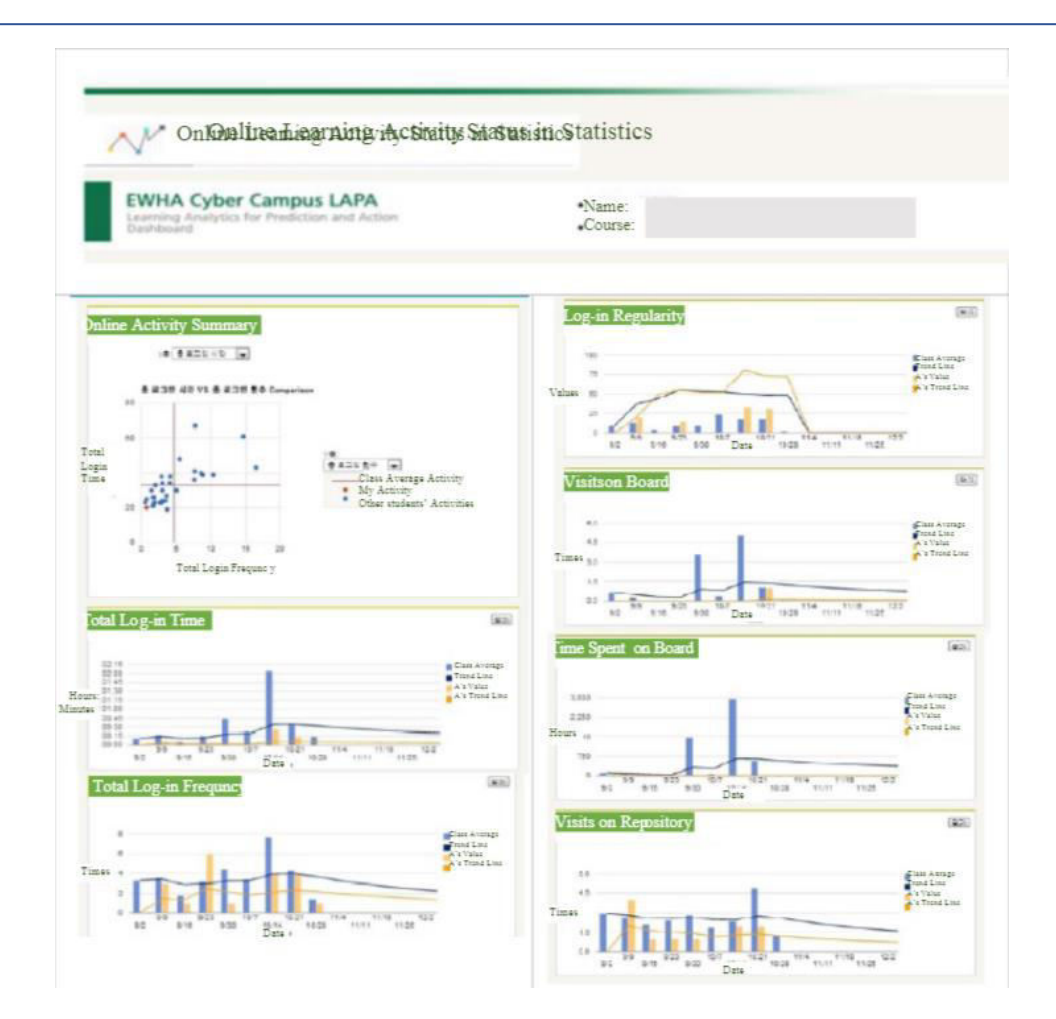

*Figure 2.3 : Deux versions révisées du tableau de bord LAPA(Learning Analytics pour la prédiction et l'action)* [51]

## **Chapitre 02 : Analyse de l'apprentissage et tableaux de bord**

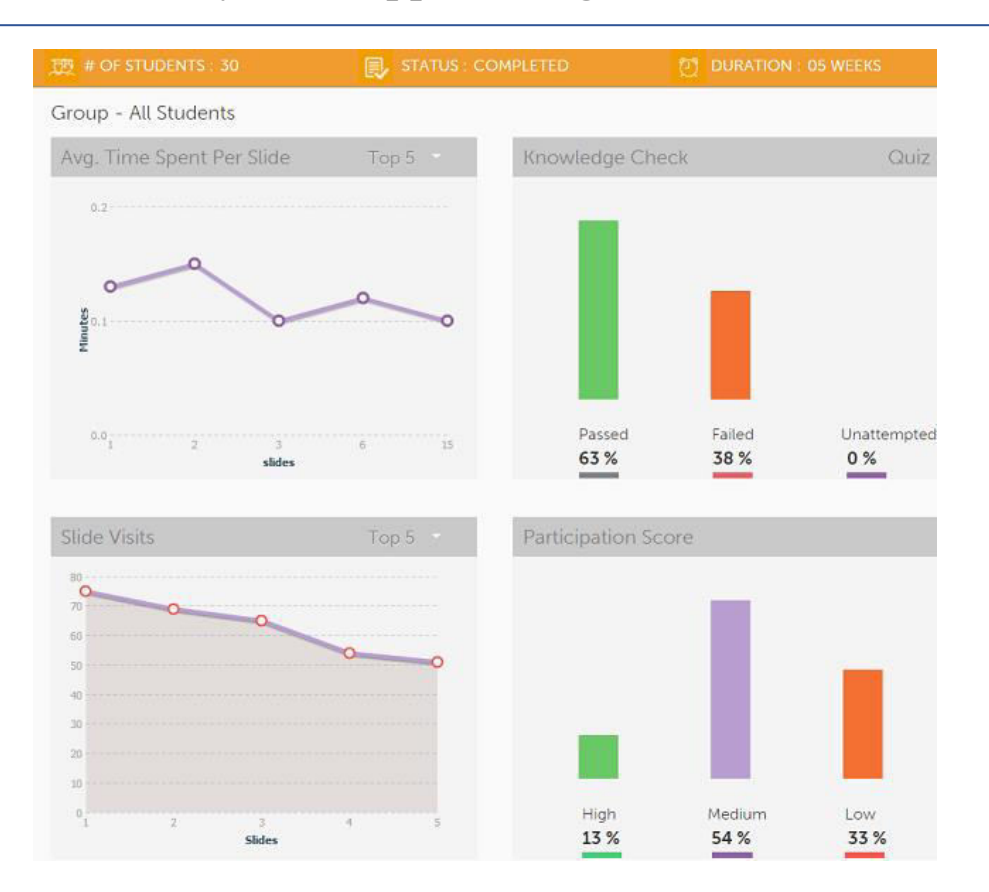

*Figure 2.4 : Tableau de bord des analyses des apprenants* [w13]

#### **II.4.5 Les avantages du tableau de bord :**

Le tableau de bord comporte plusieurs avantages [52]:

**Organiser les données :** le tableau de bord de gestion permet d'organiser les données de l'entreprise de manière à ne conserver que l'essentiel. Ce résumé sera une sorte d'appréciation de certains points spécifiques de l'activité. L'élément clé à retenir pour un contrôle de gestion optimisé sera avant tout le chiffre d'affaires. Cet indicateur, retraité par différents calculs en fonction de ce que vous souhaitez obtenir, vous permettra de mesurer la performance.

**Motiver les parties prenantes :** le tableau de bord est la synthèse de différents indicateurs qui se concentrent sur des points spécifiques de l'activité. Ces indicateurs permettent d'étudier la valorisation à partir des données d'activité en fonction d'objectifs préalablement définis: pour certains salariés, banquiers en cas de demandes de financement, etc. etc.
# **Chapitre 02 : Analyse de l'apprentissage et tableaux de bord**

**Anticiper l'avenir :** le tableau de bord vous permet d'être proactif: vous anticipez les décisions et évaluez mieux l'avenir de l'entreprise. L'anticipation est le maître mot de tout leader.

Utiliser le bon support : le tableau de bord peut être réalisé sur différents supports: des feuilles de calcul de type Excel aux logiciels spécifiques de type RCA (Radio corporation of America) pour lesquels il existe une marque déposée. Parmi les logiciels du marché, il en existe un certain nombre pour lesquels vous trouverez diverses études sur Internet. Cependant, le support n'est pas tout. Le tableau de bord est une stratégie de Business Intelligence (BI) qui vous permettra de guider vos décisions managériales.

## **II.5 Quelques travaux :**

En a différentes œuvres proposées par les littéraire pour évalué et visualisé les performances des apprenants, nous utilisons également les tableaux de bord:

21

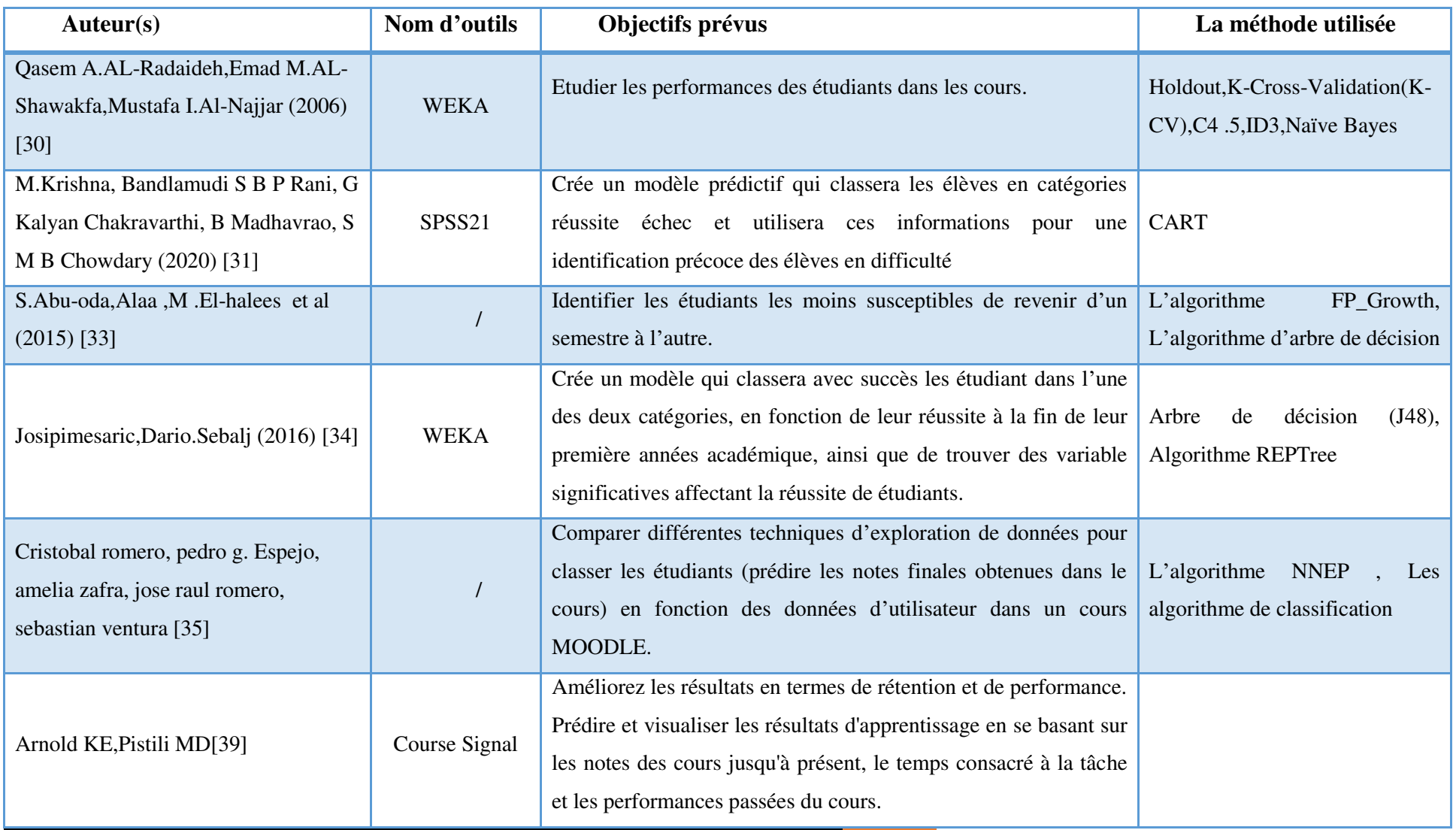

Un système pour l'évaluation et la visualisation des performances des apprenants 22 |Chemmakh Amira

# **Chapitre 02 : Analyse de l'apprentissage et tableaux de bord**

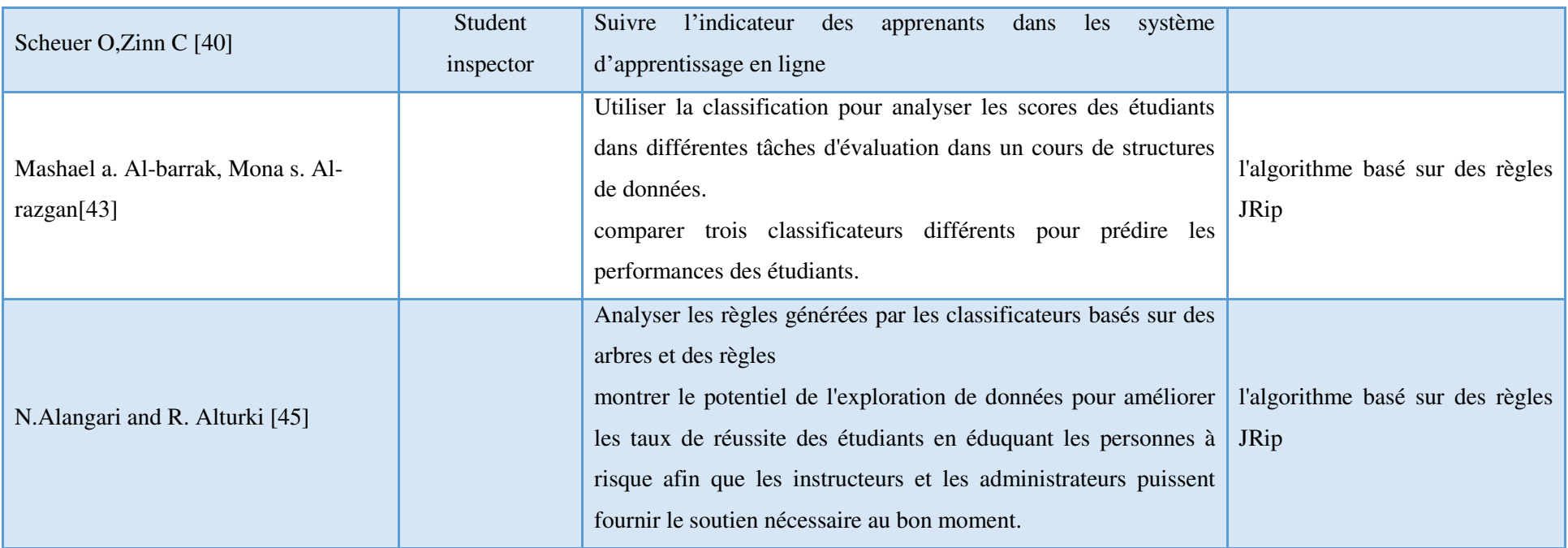

*Tableau 2.1 Quelques travaux concernent les performances des apprenants* 

# **II.6 Conclusion :**

Dans ce chapitre, nous avons présenté quelques définitions et concepts concernant l'analyse de l'apprentissage, les traces numériques a savoir la collecte, la modélisation et l'analyse. Par la suite, nous avons présenté les tableaux de bord où leur utilité et utilisation ont été discutée. En plus, dans ce chapitre nous avons présenté quelques travaux issue de la littérature. Le chapitre suivant fera l'objet de la conception de notre système.

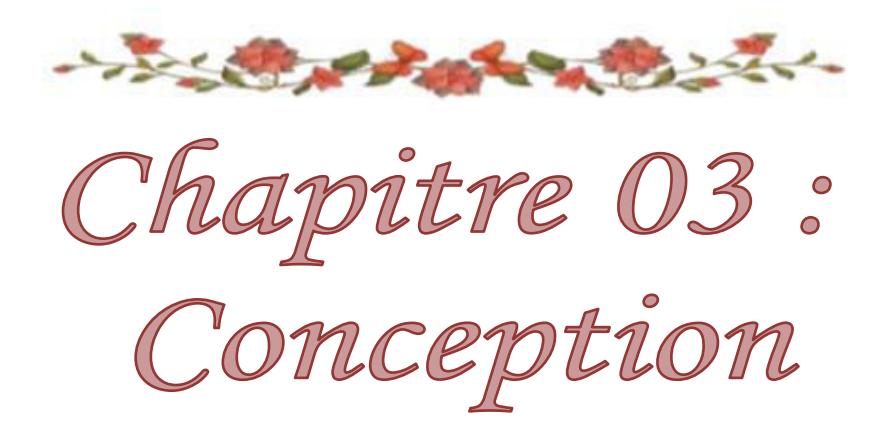

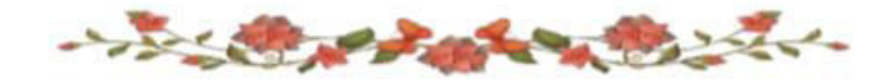

# **III.1 Introduction :**

Après avoir passé en revue les différents concepts théoriques, nous œuvrons dans ce chapitre à exploiter ces connaissances pour construire notre propre système.

Dans ce chapitre, nous décrivons l'architecture globale de notre système en présentant les différentes fonctionnalités offertes. Ensuite nous présentons un description générale de la méthode proposée. Puis, nous montrons les composants du système. Et nous terminerons par une présentation de la structure de la base de données et une conclusion.

# **III.2Objectifs et fonctionnalités de système:**

L'objectif principale de notre travail est de développer un système appelé EVPA (évaluation et visualisation des performances des apprenants) permettant d'évaluer et visualisé les performances des étudiants selon les différentes interactions des apprenants effectuées en ligne et fournit des différents services qui permettent d'aider ces apprenants dans le processus d'apprentissage à distance telles que les objets virtuels (fichier et vidéos).

Les principales fonctionnalités et objectifs visées par notre travail seront citées dans ce qui suit:

- Fournir un espace propre à l'administrateur pour faciliter la gestion des acteurs du système et le processus d'apprentissage.
- Le système doit donner à l'utilisateur la possibilité de se connecter en s'identifiant.
- Permettre à l'utilisateur la création, modification, consultation et suppression de compte.
- Fournir aux apprenants un espace de collaboration en utilisant des outils de communication tel que les forums, le chat et l'email. Dans ces espaces, les apprenants peuvent discuter et partager les idées, communiquer et envoyer des emails aux enseignants…etc.

- Fournir aux enseignants un espace qui lui permet de créer des cours (document, vidéo), créer des questionnaires, et lui permettre de guider, suivre et aider les apprenants ce qui facilite l'apprentissage.
- Permettre à l'apprenant d'être évalué automatiquement.
- offrir la possibilité à chaque apprenants de suivre leur évaluation dans le processus d'apprentissage dans une vu facile et rapide en utilisant des représentations graphiques par les tableaux de bord.
- Ce système permet d'évaluer les apprenants en utilisant un ensemble d'indicateur que nous avons proposé. A partir de ces évaluations, le système peut évalué et visualisé la performance des apprenants ainsi que donner les conseils appropriés.

# **III.3Architecture globale de système :**

Pour construire une architecture globale du système illustré par le figure 3.1, on peut clarifier d'abord les rôles de chaque acteur, ce système est composé de:

- Un serveur web pour assurer la navigation.
- Une base de données qui est le cœur du système, elle rassemble les fonctions et les données des acteurs du système.
- Et trois interfaces principales pour les acteurs du système : Interface Administrateur, Interface Enseignant et Interface Apprenant.

Le système est composé aussi de cinq modules principaux :

- Gestionnaire des traces
- Gestionnaire des ressources
- Gestionnaire des évaluations
- Gestionnaire de classification et visualisation
- Gestionnaire de conseils

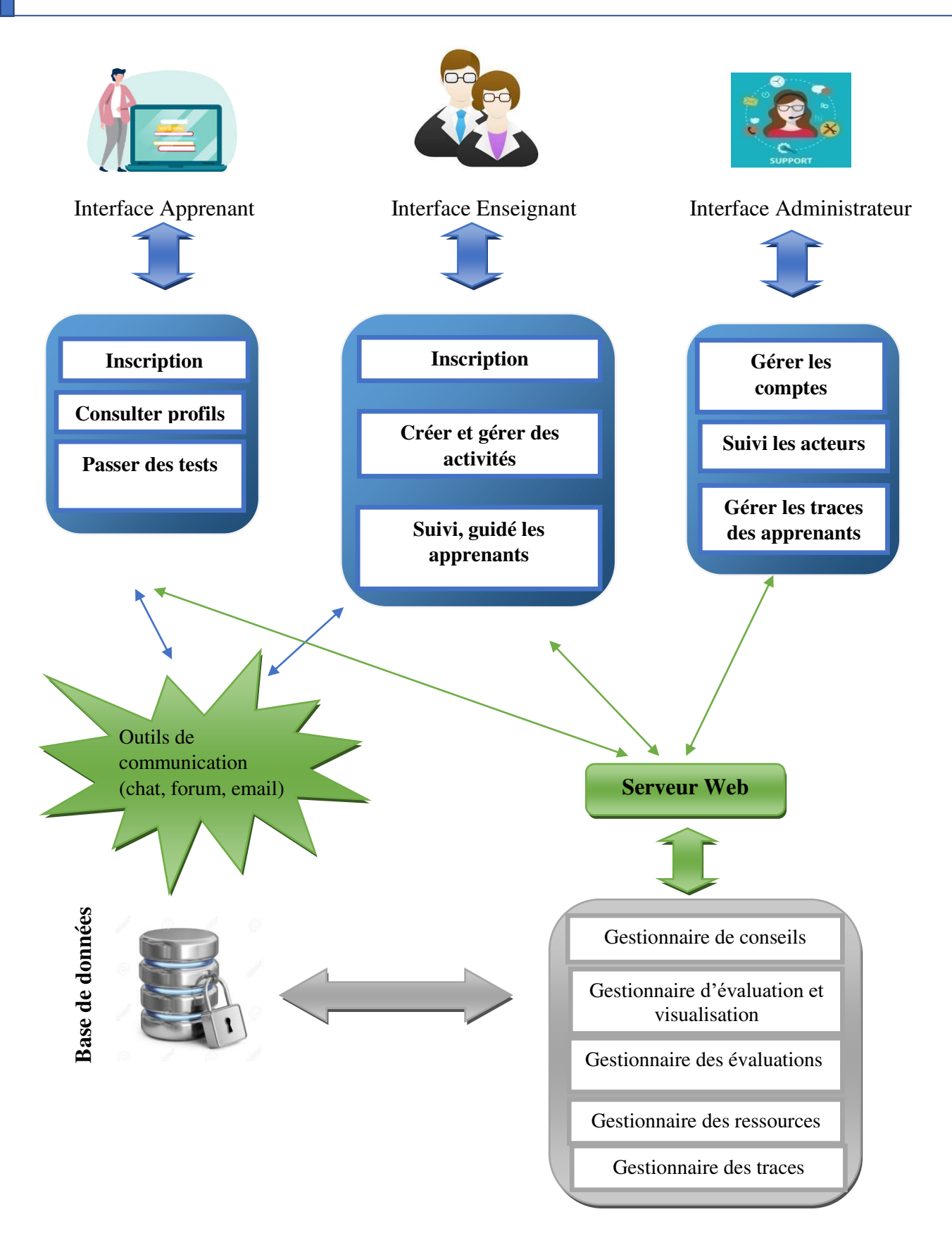

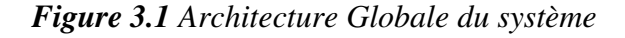

#### **III.3.1 Acteur du système :**

Dans cette partie on va présenter les différents acteurs du système ainsi que leurs fonctionnalités .On peut distinguer les acteurs suivantes :

#### **Administrateur :**

L'administrateur est le responsable de la gestion et la mise à jour des acteurs du système « Apprenant, Enseignant», donc l'administrateur a pour rôle :

- Accepter / supprimer les nouveaux utilisateurs (apprenant/enseignant) inscrits dans le système et gérer les droits d'accès.
- Accéder à la liste des apprenants et des enseignants.

## **Enseignant :**

L'enseignant est le responsable pour le suivi des apprenants dans leurs formation, donc l'enseignant a pour rôle :

- Gestion des objets (ressources pédagogiques) : l'enseignant peut ajouter ou supprimer des objets, par exemple des fichiers, des vidéos, des questionnaires...etc.
- L'enseignant peut aider et guider les apprenants pendant le processus d'apprentissage et cela en utilisant les différents outils de communication offerts par le système.
- Avoir la possibilité de consulter et suivre les performances des apprenants à travers les tableaux de bord.

## **Apprenant :**

L'apprenant est l'acteur principale dans le processus d'apprentissage, son objectif est d'acquérir de nouvelles connaissances et de nouveaux concepts.

L'apprenant doit remplir leurs données personnelles telles que son nom, son prénom, son adresse, son numéro de téléphone, la date de naissance ou son genre. Ces derniers présentent la partie statistique de leurs profils. Généralement, l'apprenant peut effectuer les fonctionnalités suivantes :

28

- Chaque apprenant doit créer un compte à travers d'un formulaire d'inscription qui le remplir par toute les informations nécessaires, ensuite, il attend la validation de leur compte par l'administrateur.
- L'apprenant peut consulter et modifier leur profil.
- Un apprenant peut collaborer et communiquer avec les autres, il peut envoyer et recevoir des messages que ce soit par une communication synchrone comme chat ou à travers une communication asynchrone via l'utilisation des e-mails et forum.
- L'apprenant peut télécharger des fichiers et consulter des vidéos.
- Il doit passer un test cognitif où à la fin du processus d'apprentissage, chaque apprenant doit répondre à un questionnaire sous forme d'un QCM.
- Chaque apprenant peut voir leur performance à travers le tableau de bords.

#### **III.3.2 Description générale de la méthode proposée :**

La méthode proposée consiste à évaluer le profil cognitif et le profil social des apprenants selon les traces laissées par eux pendant le processus d'apprentissage pour l'objectif d'évaluer et visualiser les performances des apprenants et par conséquence générer les conseils appropriés. Ces derniers laissent savoir à l'apprenant son niveau de compétence ce qui l'aider à s'améliorer et à développer leur profil cognitif et également social.

Concernant le profil cognitif nous avons basé dans l'évaluation sur le téléchargement des fichiers, le temps de consultation des vidéos et enfin le test cognitif. Pour ce dernier, chaque apprenant doit répondre à un questionnaire sous forme d'un QCM (questionnaire à choix multiples). Tandis que pour le profil social, nous avons évalué l'apprenant selon leurs traces effectuées dans la communication avec les autres comme l'envoie des messages par email, forum ou chat.

Les scores obtenus pour les des deux profils seront utilisés par la suite pour classer et visualiser la performance de chaque apprenant et cela en appliquant un ensemble des règles de que nous avons défini. A la fin chaque apprenant doit avoir une notification appropriée à son état.

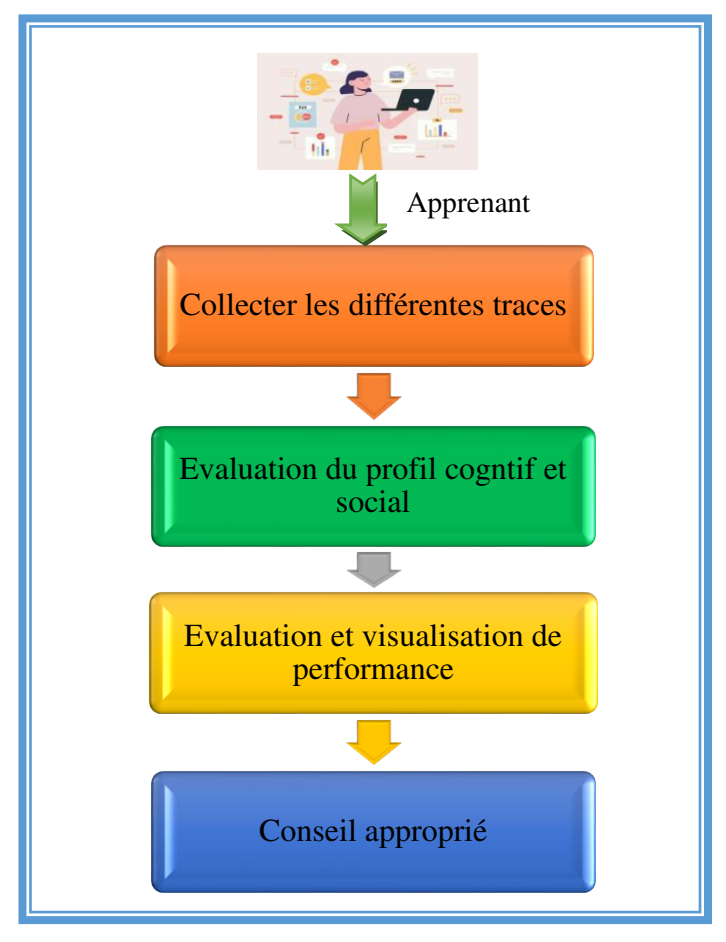

*Figure 3.2 : Etapes de la méthode proposée.* 

# **III.3.3 Les composants de notre système : III.3.3.1 Gestionnaire des traces**

Notre système offre des outils de collaboration (Chat, forum, E-mail…), il permet aux apprenants de travailler ensemble à distance de manière synchrone ou asynchrone. Les apprenants de même groupe peuvent utiliser ces outils afin de discuter, partager les connaissances et collaborer pour la résolution des problèmes ou le développement des projets apprendre de nouveaux concepts …etc.

En effet, toute les actions effectuées par les apprenant seront collecter sous forme des traces afin de les utiliser dans l'étape de l'évaluation.

Dans ce travail, nous nous intéressons à la collection des traces concernant le téléchargement des fichiers, la visualisation des vidéos, l'envoie des messages par email, poster des messages sur forum ou chat…etc.

## **III.3.3.2 Gestionnaire des ressources :**

Les ressources utilisées dans notre système sont : les cours, les fichiers, les vidéos et les questionnaires

La spécification d'une ressource est définie comme suit :

- **Nom :** Nom du ressource
- **Description :** Description du ressource
- **Objectif :** l'objectif visé par ce ressource

Dans la section suivante, nous expliquons chaque objet utilisé dans le système:

- **Cours :** Un cours est proposé par l'enseignant sous forme de diaporama où chaque cours est associé par un ensemble de fichiers et vidéos.
- **Questionnaire :** A la fin de l'apprentissage, chaque apprenant doit passer un test cognitif. Ce test est présenté sous forme d'un questionnaire à choix multiples (QCM) proposé par l'enseignant.
- **Fichier :** Un document qui contient plus de détail concernant un cours.
- **Vidéo :** Un support qui contient un des information visuelle concernant le cours.

#### **III.3.3.3 Gestionnaire des évaluations :**

Dans ce travail, nous avons proposé d'utiliser deux types d'évaluation, le premier consiste à évaluer les apprenants dans le coté cognitif alors que le deuxième mis l'accent sur le coté social d'un apprenant.

## **III.3.3.3.1Evaluation du profil cognitif**

Afin d'effectuer l'évaluation cognitive, nous avons focalisé sur trois dimension a savoir le téléchargement des fichiers, le temps de consultation d'un vidéo et le test cognitif.

## *Calcul du score de téléchargement*

Donc, pour chaque apprenant, un score de téléchargement doit être calculé selon la formule suivante :

$$
Score_{tf}(API) = \frac{nb \; TF}{nb \; total} \tag{3.1}
$$

Où

Score<sub>tf</sub> (APi): score d'un apprenant i concernant le téléchargement des fichiers.

Nb TF : Nombre de fichiers téléchargés par un apprenant i

Nb total : Nombre total des fichiers existants.

## *Calcul du score de visualisation*

Dans ce qui suit, nous montrons comment calculer le score de visualisation d'un vidéo j. Ce score est calcué en appliquant la formule ci-dessous :

ScoreVj(APi)= ………………………………………………………………..……(3.2)

Où

Score $v_i$  (APi): score d'un apprenant i concernant la visualisation d'un vidéo j.

nbV : Nombre de vidéo visualisé .

nb total : Nombre total des vidéos .

# *Calcul du score de test cogntif*

Chaque apprenant doit passer un test cognitif sous forme d'un questionnaire à choix multiples (QCM). A cet effet, la formule 3.3 doit être utilisée :

 $Score_t(APi)$ :  $=\frac{nb \text{ responses correct}}{total \text{ questions}}$  $\frac{1}{100}$  conservatives contracted exercise to the conservative conservative conservatives (3.3)

Score $_{t}$  (APi): score de test d'un apprenant i.

NB réponses correctes : Nombre de réponses correctes

Total questions : Nombre total de questions.

A la fin, le profil cognitif est calculé par la moyennes de différents score calculé précédemment, autrement dit ce profil est calculé en appliquant la formule ci dessous :

Pcog(APi)= Scoret f(Ai)+ Score v(Ai)+ Score t(Ai) 3 ………………………………………………(3.4)

Pcog(APi): le profil cognitif d'un apprenant i.

#### **III.3.3.3.2Evaluation du profil social :**

En effet, le profil cognitif est insuffisant afin d'évaluer les performances d'un apprenant et pour cela nous avons essayé d'évaluer également le profil social.

Dans notre système, nous avons développé un ensemble d'outils de communication synchrone tel que chat et asynchrone tel que forum. Ces outils permettent d'aider les apprenants à collaborer et communiquer afin de discuter et changer les idées ainsi que résoudre des problèmes ensemble.

Afin de calculer le profil social, nous avons appliqué la formule 3.5 :

( ) = ∑ ( , ) =1 ……………………..……….…………….…….…….(3.5)

Où:

- **•**  $PS(AP_i)$  : le profil social d'un apprenant *APi*.
- **AP<sup>i</sup>** : l'apprenant i.
- **Act<sup>j</sup>** : l'action j effectuée par un apprenant *APi*.
- **n** : le nombre d'actions.

Et afin de normaliser les valeurs dans l'intervalle [0,1], nous avons utiliser l'équation proposée par [53]

 *′* = −min () max()−min () …………………….……………………….……………..…… (3.6)

## **III.3.3.3.3Gestionnaire de classification et visualisation des performances**

Afin d'effectuer la classification et la visualisation de la performance d'un apprenant, nous avons défini un ensemble de règles en se basant sur les scores obtenus pour chaque apprenant dans le coté cognitif (*profil cognitif*) ainsi que dans le coté social (*profil social*).

Les règles de classification sont présentées comme suit:

- R1 : Si Pcog  $\in$  [0, 0,33] et *PS*  $\in$  [0, 0,33] alors performance = « *Non satisfait du tout* »
- R2 : Si Pcog  $\in$  [0,33, 0,66] et *PS*  $\in$  [0, 0,33] alors performance = « *Non satisfait* »
- **■** R3 : Si Pcog  $\in$  [0,66, 1] et *PS*  $\in$  [0, 0,33] alors performance = « *Non satisfait* »
- **■** R4 : Si Pcog  $\in$  [0, 0,33] et *PS*  $\in$  [0,33, 0,66] alors performance = « *Non satisfait*»

- **■** R5 : Si Pcog  $\in$  [0,33, 0,66] et *PS*  $\in$  [0,33, 0,66] alors performance = « *Moyen satisfait*»
- R6 : Si Pcog  $\in$  [0,66, 1] et *PS*  $\in$  [0,33, 0,66] alors performance = «*Satisfait* »
- R7 : Si Pcog  $\in$  [0, 0,33] et *PS*  $\in$  [0,66,1] alors performance = « *Non satisfait*»
- R8 : Si Pcog  $\in$  [0,33, 0,66] et *PS*  $\in$  [0,66, 1] alors performance = « **Satisfait** »
- **■**  $R9$  : Si Pcog  $\in$  [0,66, 1] et *PS*  $\in$  [0,66, 1] alors performance = « *Très satisfait* »

#### **Fin**

#### **III.3.3.4 Gestionnaire des conseils:**

Dans cette section, nous présentons les conseils appropriés que nous avons proposé afin de conseiller les apprenants. Donc, selon chaque performance, un conseil doit être générer sous forme de notification.

#### **Performance 1 : 'Non satisfait du tous'**

Dans ce cas l'apprenant est considéré comme n'est pas intéressé par l'apprentissage. A cet effet, le système doit générer le conseil suivant :

*Conseil approprié* **:** « *Vous êtes endormi, vous devez faire attention pour votre apprentissage ».*

#### **Performance 2 : 'Non Satisfait'**

Dans ce cas l'apprenant est faible dans l'une des deux profil (soit le profil social ou le profil cognitif) et comme les deux sont importants, le manque dans l'un peut influencer sur l'apprentissage et a cet effet, nous avons deux cas et pour chacun, le système doit lancer le conseil suivant :

**Cas 1:** l'apprenant est faible dans le profil cognitif.

*Conseil approprié* **:** « *Votre performance est faible dans le profil* cognitif*, vous devez faire beaucoup d'efforts pour apprendre*».

**Cas 2:** l'apprenant est faible dans le profil social.

*Conseil approprié* **:** « *Votre performance est faible dans le profil social, vous devez faire beaucoup d'efforts pour être plus communicatif*».

#### **Performance 3 : 'Moyen Satisfait'**

Concernant cet état, l'apprenant doit faire plus d'efforts et le système doit lancé le conseil suivant :

*Conseil approprié* **:** «*Votre performance est moyenne, vous devez faire beaucoup d'efforts dans votre communication ou dans votre score cognitif comme télécharger les documents ou visualiser les vidéos ou répondre au questionnaire.*»

#### **Performance 4 : 'Satisfait'**

dans ce cas l'apprenant prend des performances bien mais vous devez faire beaucoup d'efforts ; le système lancée le conseil suivant :

*Conseil approprié* **:** « *Votre Contribution est satisfaite, vous devez faire beaucoup d'efforts dans votre communication ou dans votre score cognitif tel que télécharger les documents ou visualiser les vidéos ou répondre au questionnaire.*»

#### **Performance 5 : 'Très Satisfait'**

L'apprenant ici est compétent sur l'aspect cognitif et également l'aspect social et pour cela, le système doit générer un conseil d'encouragement et félicitation :

*Conseil approprié* **:** « *Félicitations, votre performance est très satisfaite. Vous devez continuer comme ça.*».

## **III.4 Structure des données :**

La base de données permet de sauvegarder et retrouver des informations de différents acteurs des systèmes et permet aussi de trouver l'historique de ses communications afin de les analyser et permettre de son suivi.

Donc c'est le support de l'ensemble des informations disponible dans notre système.

#### **III.4.1 Le dictionnaire de données :**

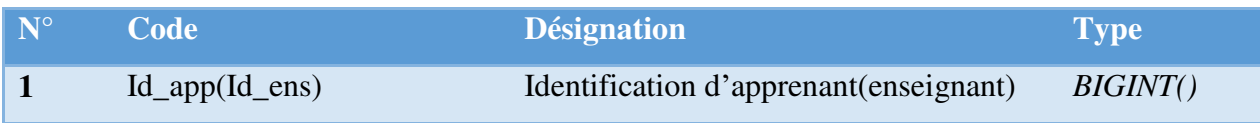

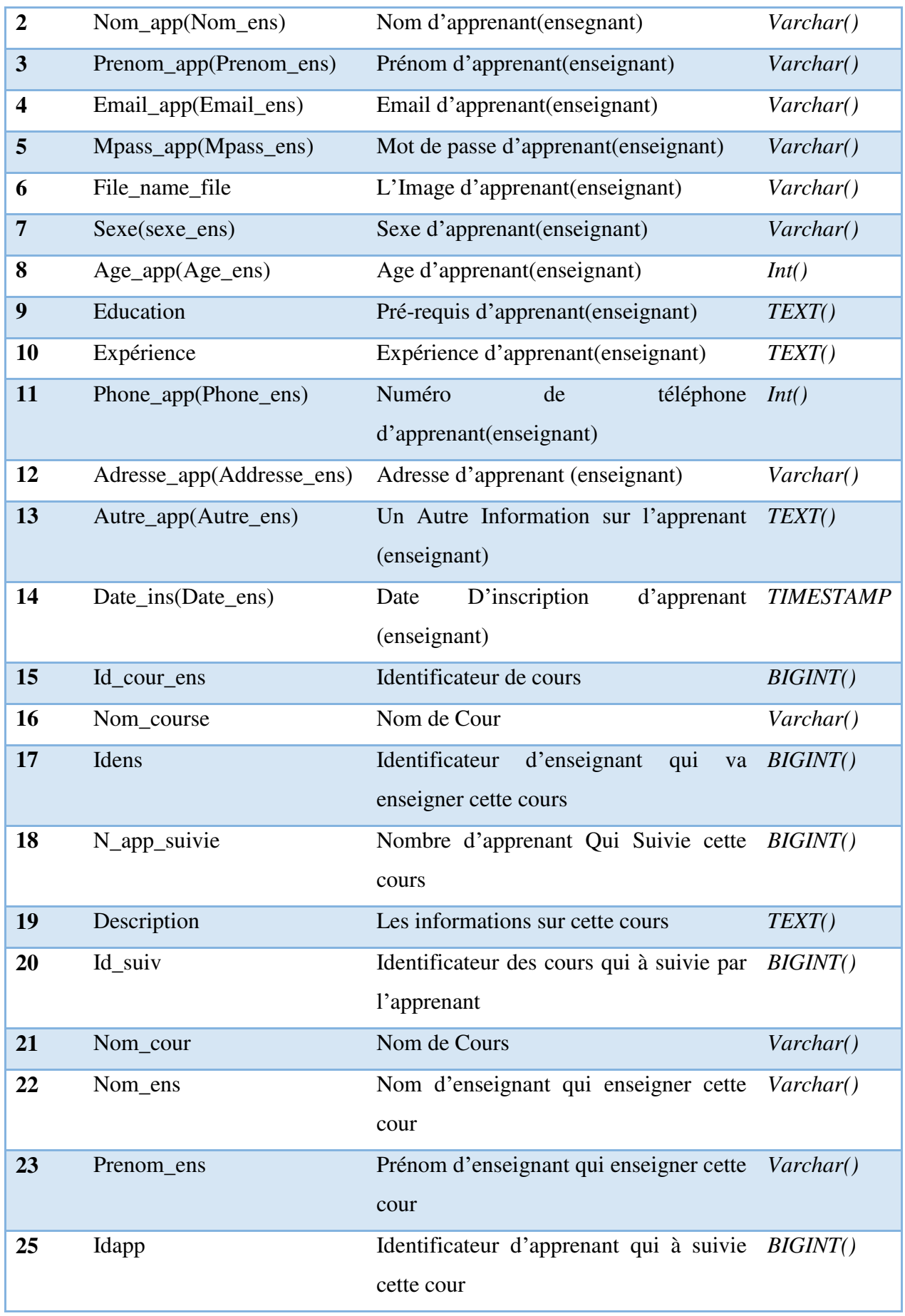

Un système pour l'évaluation et la visualisation des performances des apprenants 36 |Chemmakh Amira

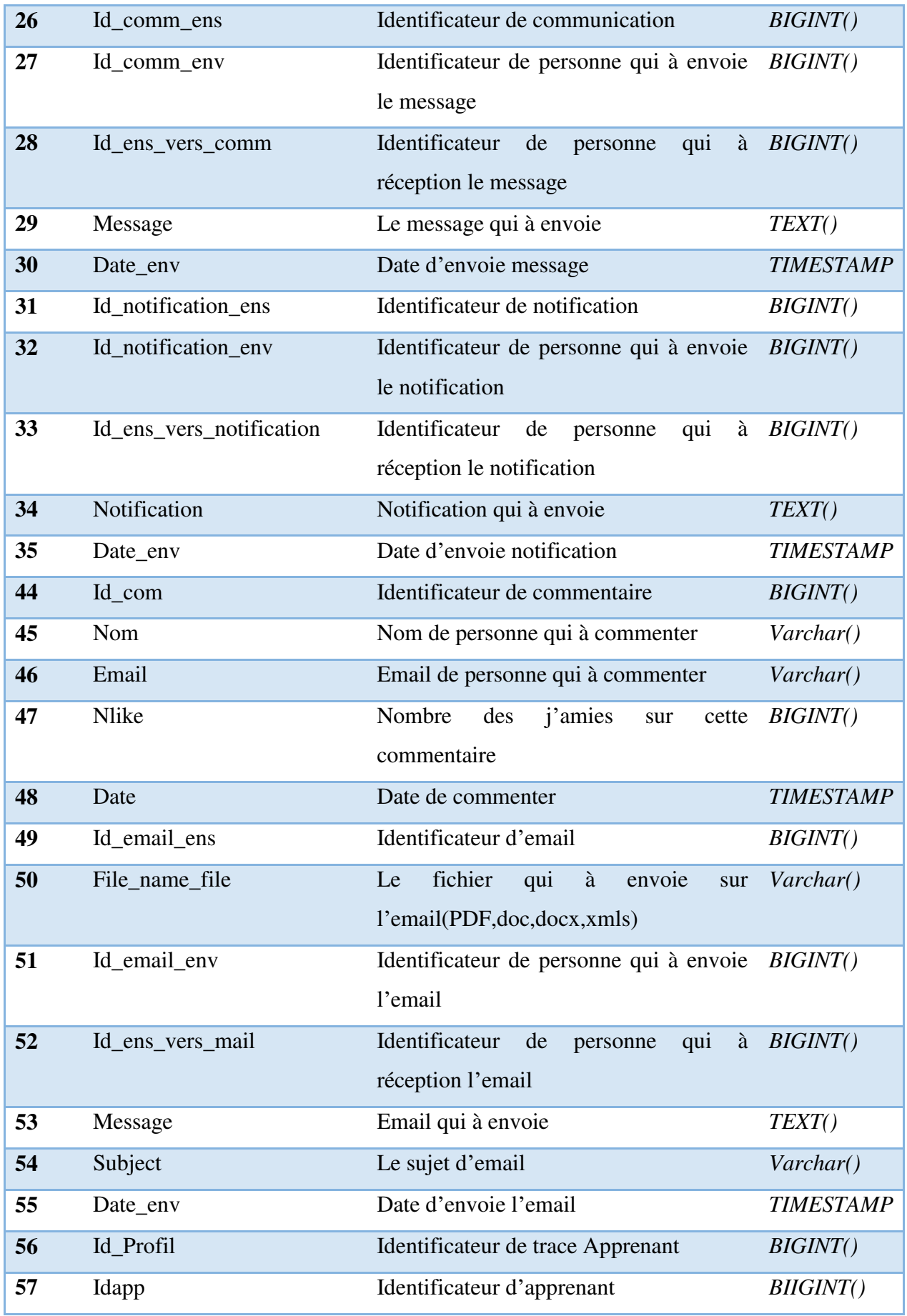

Un système pour l'évaluation et la visualisation des performances des apprenants 37 |Chemmakh Amira

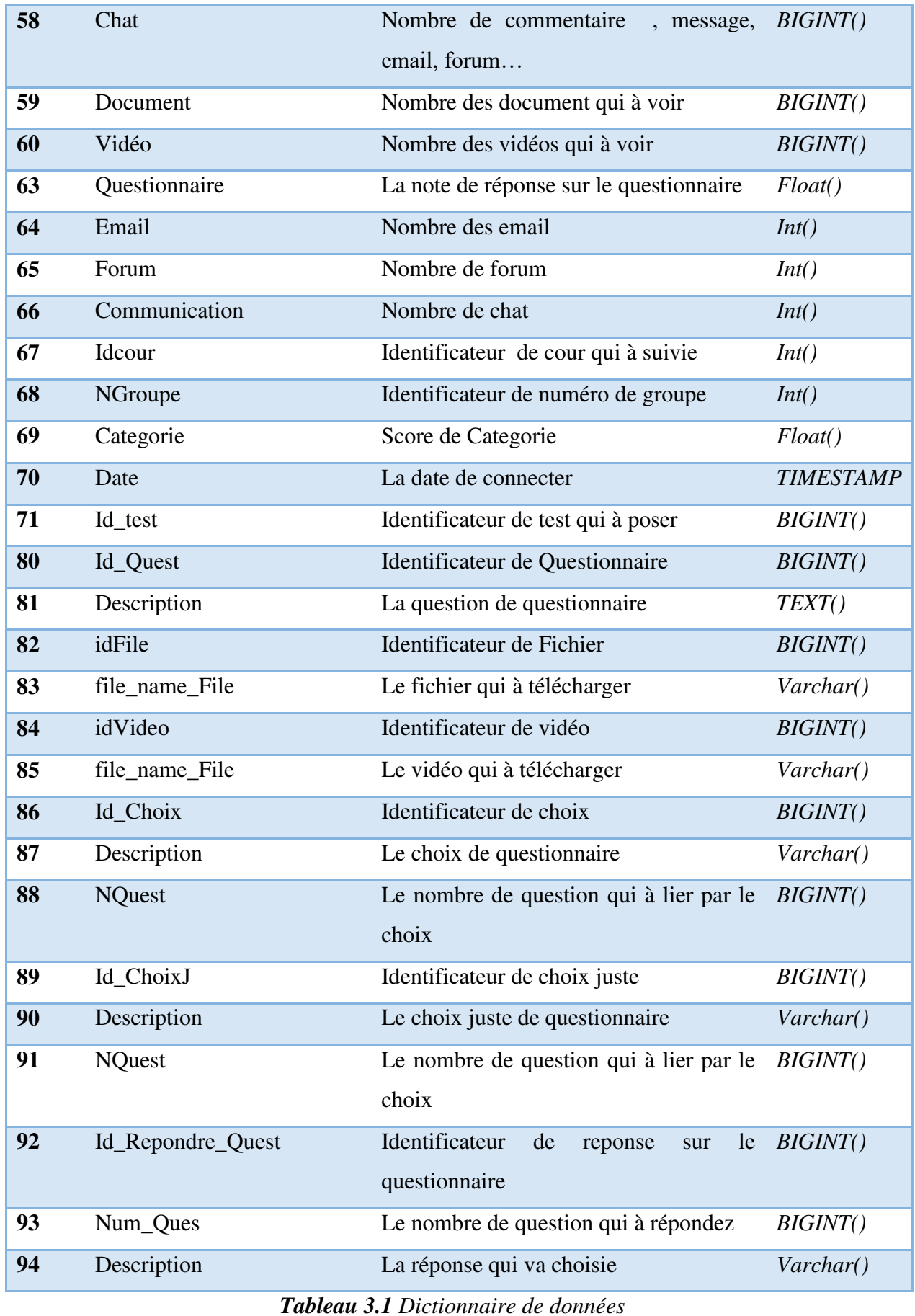

Un système pour l'évaluation et la visualisation des performances des apprenants 38 |Chemmakh Amira

# **III.4.2 Modèle conceptuel de données:**

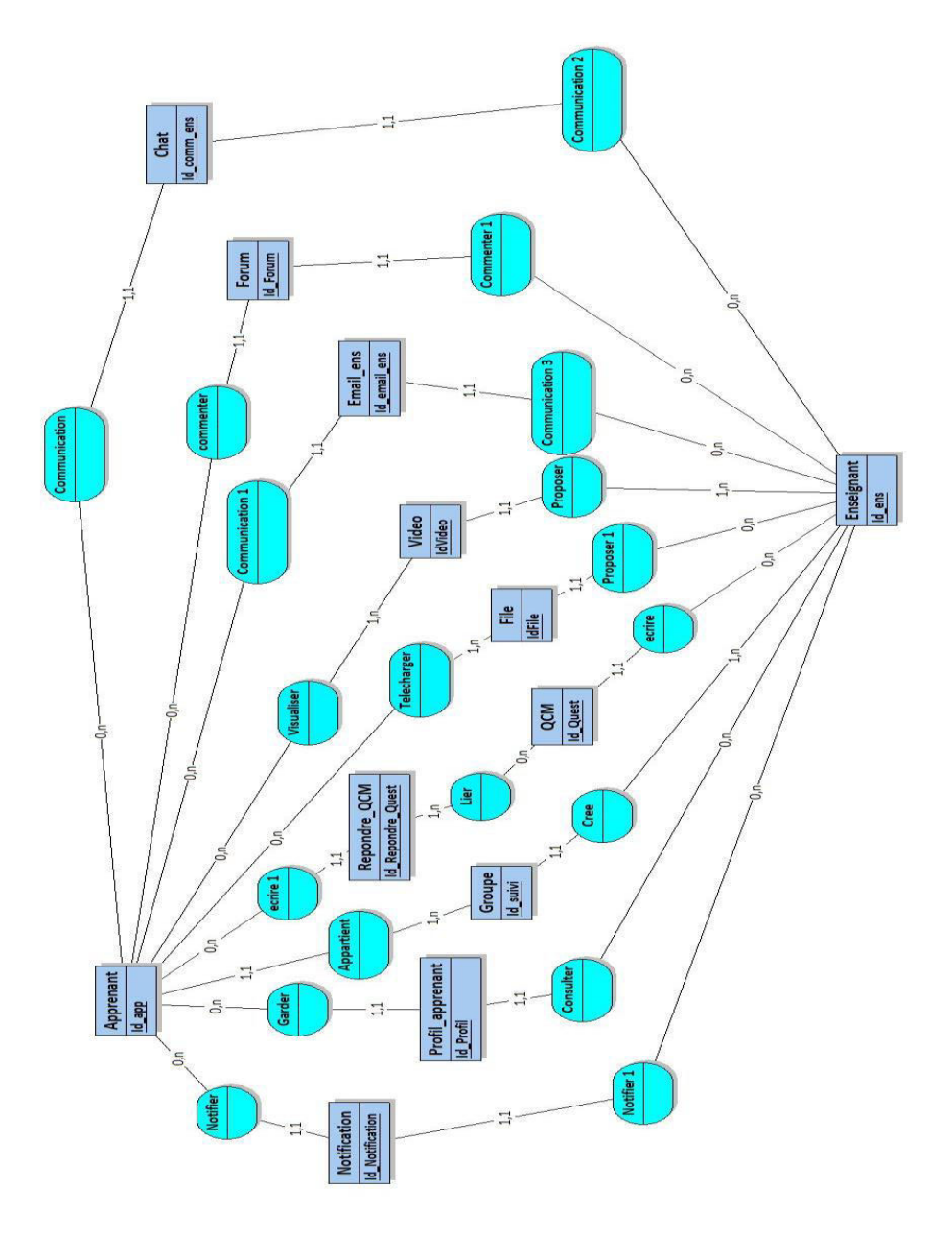

*Figure 3.4 le MCD (Modèle conceptuel de données)* 

# **III.4.3 Liste des entités :**

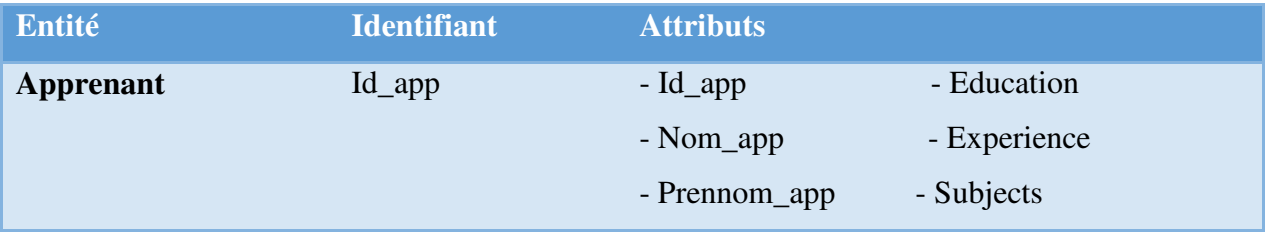

Un système pour l'évaluation et la visualisation des performances des apprenants |Chemmakh Amira 39

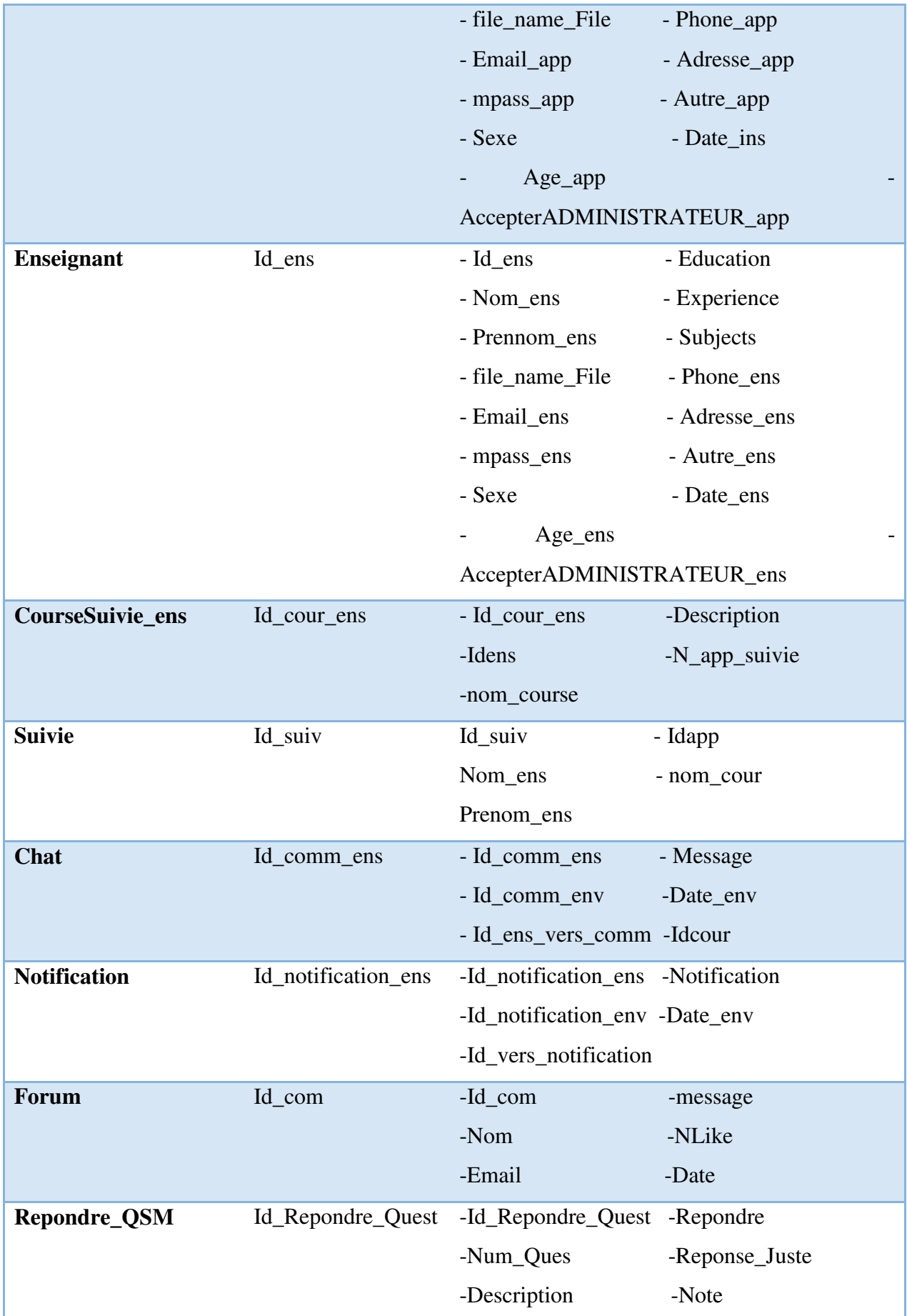

Un système pour l'évaluation et la visualisation des performances des apprenants 40 |Chemmakh Amira

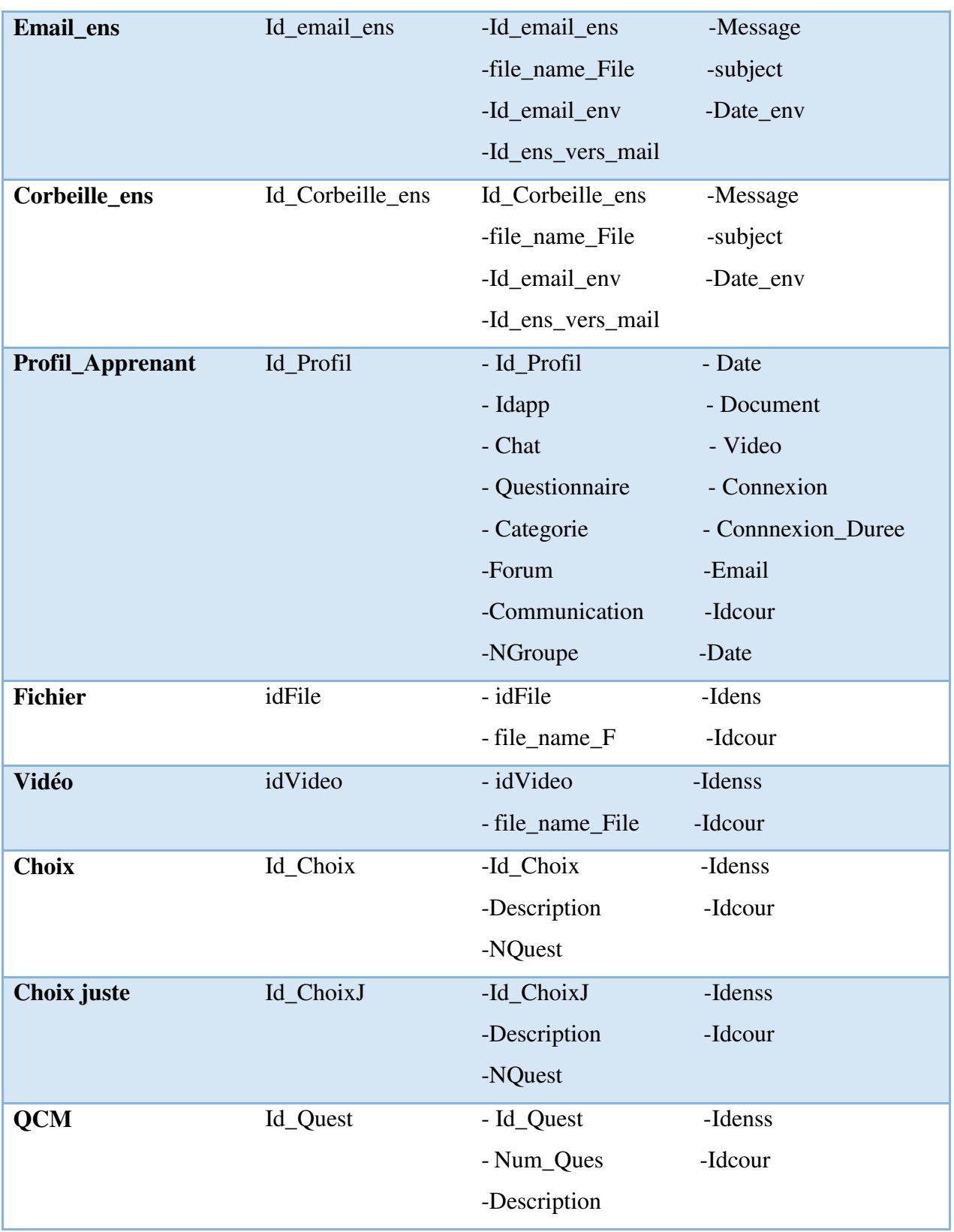

*Tableau 3.2 Liste des entités* 

# **III.4.4 Liste des relations :**

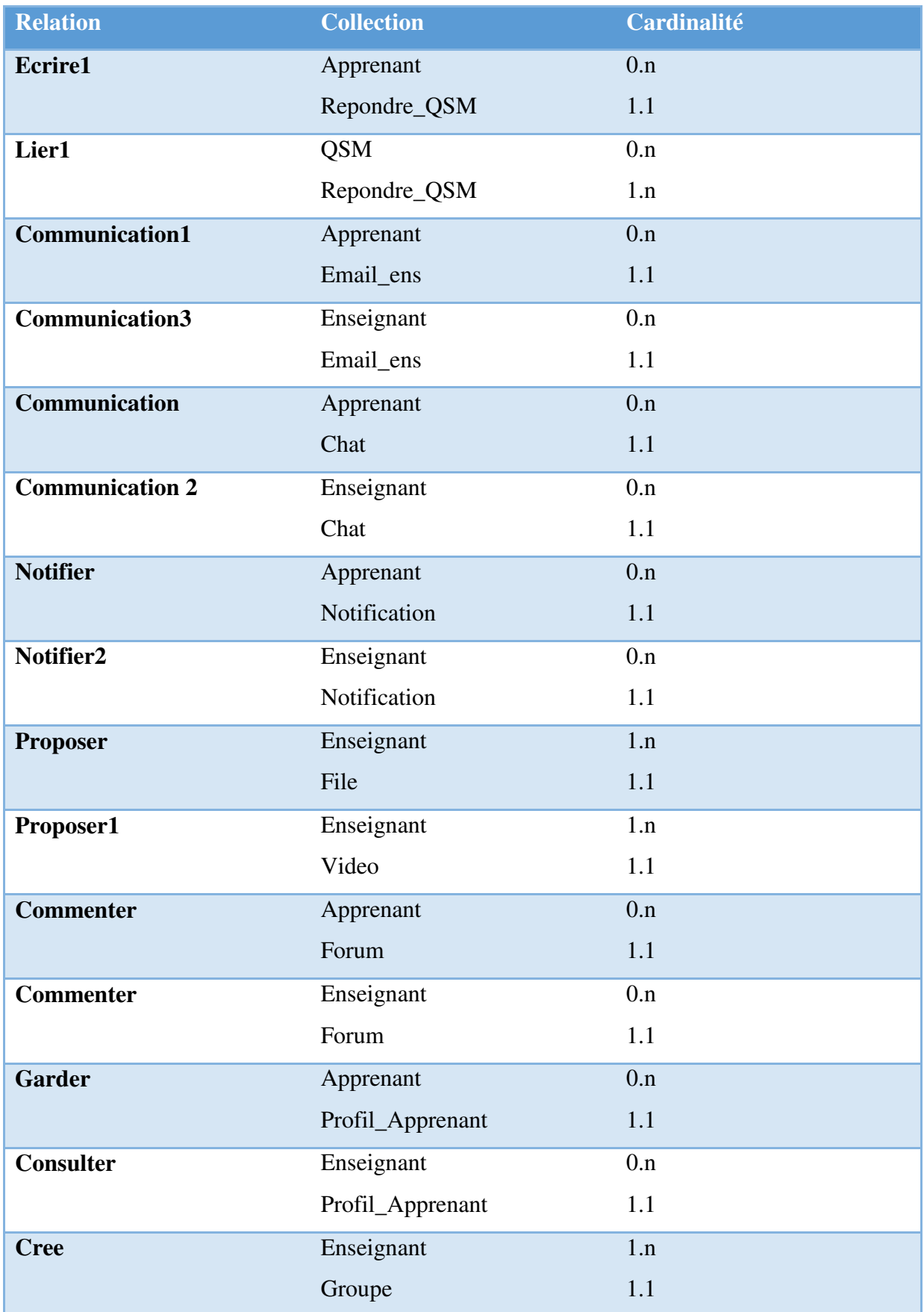

Un système pour l'évaluation et la visualisation des performances des apprenants 42 |Chemmakh Amira

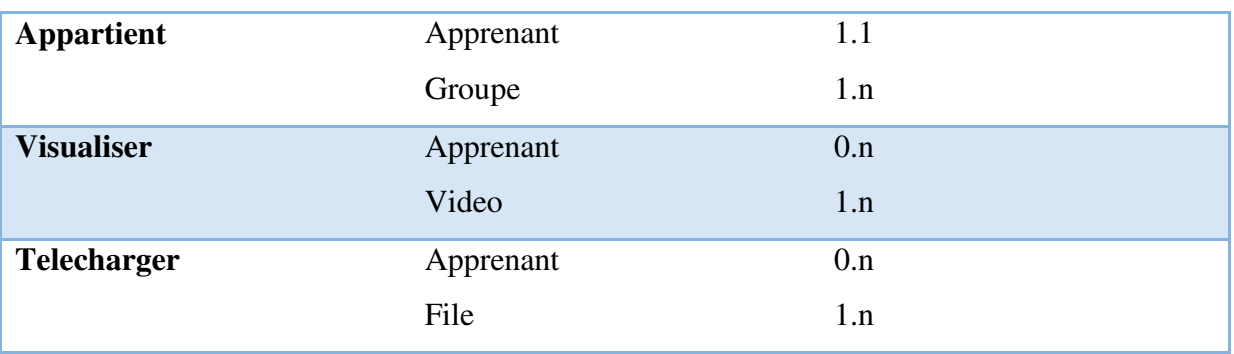

*Tableau 3.3 Liste des relations* 

#### **III.4.5 Le modèle logique de données (MLD relationnel) :**

Apprenant (**Id\_app**, Education, Nom\_app, Experience, Prenom\_app, Subjects, file\_name\_File, Phone\_app, Email\_app, Adresse\_app, mpass\_app, Autre\_app, Sexe, Date\_ins, Age\_app, AccepterADMINISTRATEUR\_app)

Ensignant (**Id\_ens**, Education, Nom\_ens, Experience, Prenom\_ens, Subjects, file\_name\_File, Phone\_ens, Email\_ens, Adresse\_ens, Mpass\_ens, Autre\_ens, Sexe, Date\_ens, Age\_ens, AccepterADMINISTRATEUR\_ens)

CourseSuivie\_ens (**Id\_cour\_ens**, Description, Idens, accepterADMINISTRATEUR\_cour, N\_app\_suivie, nom\_course,#Id\_ens)

Suivie (**Id suiv**, accepterEnseignant suivie, Nom ens, Idapp, Prenom ens, nom\_cour,#Id\_app)

Chat (**Id\_comm\_ens**, Message, Id\_comm\_env, Date\_env, Id\_ens\_vers\_comm,#Idcour)

Notification (**Id\_notification\_ens**, Notification, Id\_notification\_env, Date\_env, Id vers notification)

Forum (**Id\_com**, message, Nom, NLike, Email, Date,# Id\_cour\_ens)

QSM (**Id\_Quest**, Num\_Ques,Description, ,#Id\_ens,#Id\_test)

Repondre\_QSM (**Id\_Repondre\_Quest**, Num\_Ques, Description, #Id\_ens,#Id\_app,#Id\_test)

Email ens (Id email ens, Message, file name File, subject, Id email env, Date env, Id ens vers mail)

Corbeille\_ens (**Id\_Corbeille\_ens**, Message, file\_name\_File, subject, Id\_email\_env, Date\_env, Id\_ens\_vers\_mail)

Profil\_Apprenant (**Id\_Profil**, Idapp, Document, Chat, Video, Questionnaire, Connexion, Email,Communication,Forum, Date, Connnexion\_Duree,NGroupe,Idcour,#Id\_app) Fichier (**idFile**, file name File, Idens, Idcour,# Id cour ens, #Id ens) Vidéo (**idVideo**, file\_name\_File, Idens, Idcour,# Id\_cour\_ens, #Id\_ens) Choix (Id Choix, Description, NQuest, Idenss, Idcour,# Id cour ens, #Id ens) ChoixJuste (**Id\_ChoixJ**, Description, NQuest, Idenss, Idcour,# Id\_cour\_ens, #Id\_ens)

## **III.5Conclusion :**

Dans ce chapitre nous avons commencé par une présentation des objectifs visés par notre travail. Ensuite nous avons montré l'architecture globale du système. Puis, nous avons présenté les différents gestionnaires adoptés par notre système.

Nous avons ainsi proposé les différentes formules mathématiques utilisé dans l'évaluation des deux profils : cognitif et social. A fin du chapitre, nous avons présenté la structure de données de notre système Dans le chapitre suivant, nous allons exposer l'implémentation de système EVPA.

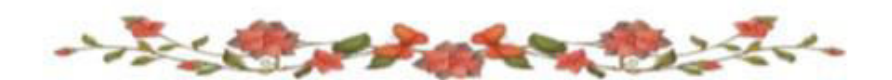

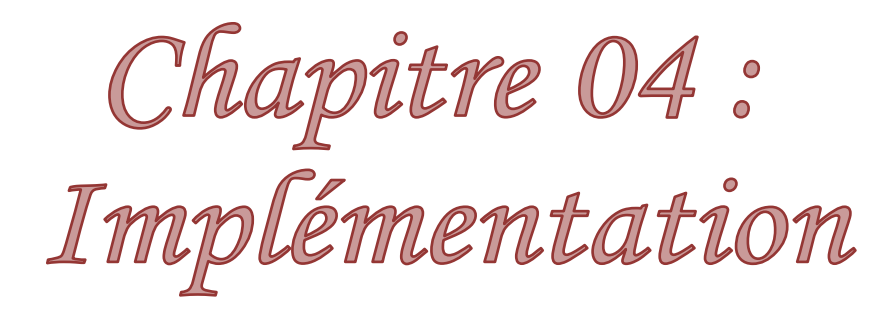

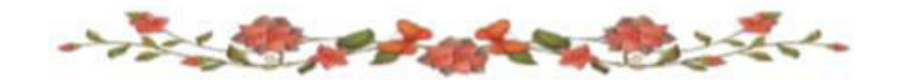

# **Chapitre 04 : Implémentation**

# **IV.1 Introduction :**

Dans ce chapitre nous allons présenter la mise en application de différentes contributions présentées dans le chapitre précédent.

La première partie de ce chapitre présente les différents outils que nous avons utilisés pour développer notre système. Une deuxième partie illustre les différentes interfaces et fonctionnalités offertes aux principaux acteurs du système (apprenant, enseignant, administrateur).

# **IV.2 Environnement de développement :**

Pour la réalisation de notre système **EVPA**, nous avons exploité un ensemble d'outils logiciels que nous allons les présenter dans ce suit :

## **IV.2.1 Environnement matériel :**

La machine sur laquelle notre système a été développé a la configuration suivante:

| Matériel | Caractéristique                                 |  |  |
|----------|-------------------------------------------------|--|--|
| Pc       | • Processeur : Intel $\mathbb{R}$ Atom $TM$ CPU |  |  |
|          | Z3795 @1.60 GHz 1.60 GHZ                        |  |  |
|          | • Mémoire Vive $(RAM): 4.00$ GO                 |  |  |
|          | • Système d'exploitation : Windows              |  |  |
|          | 8.1 Professionnel                               |  |  |
|          |                                                 |  |  |

*Tableau 4.1 :* Caractéristique du matériel

# **IV.2.2 Environnement logiciel :**

La création d'un système informatique nécessite des outils logiciels tels que le langage de programmation et l'environnement de programmation.

Les outils de développement utilisés sont :

 **EasyPHP** [7] est un environnement utilisé pour produire des pages web dynamique via un serveur http. Il contint deux serveurs : un serveur web Apache et un serveur de base de donnée MySQL.

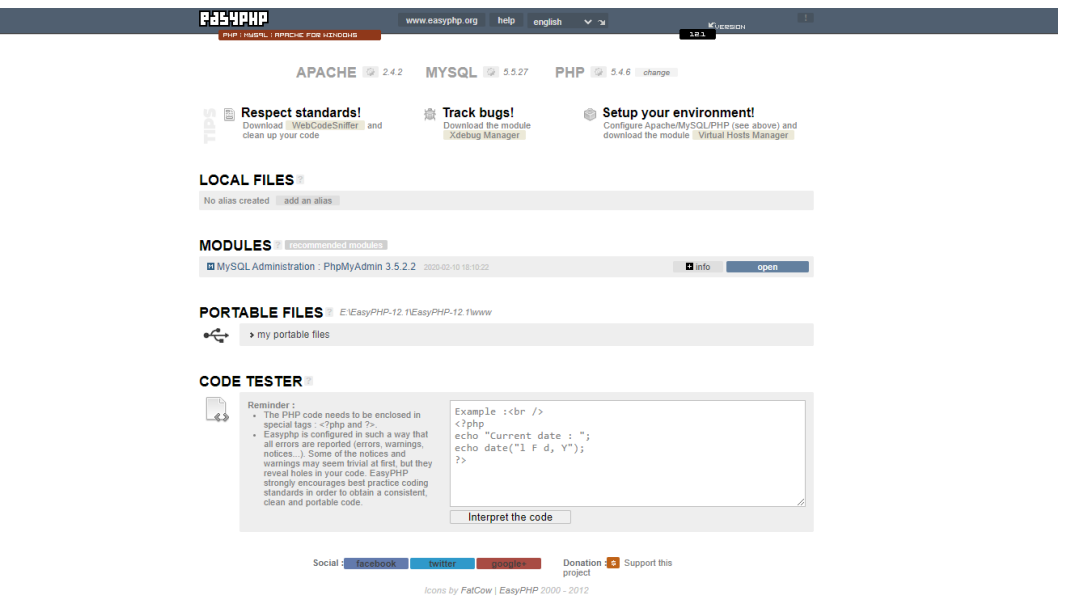

*Figure 4.1 Interface de easyPHP* 

 **Dreamweaver CS6 :** Adobe Dreamweaver CS6 propose aux développeurs Web une plateforme de développement pour la création de sites et d'applications Web [w8]. Le logiciel propose d'utiliser des outils d'inspection CSS pour la conception et de développer et améliorer des systèmes de gestion de contenus tels que Joomla, Wordpress ou encore Drupal [w8]. Adobe Dreamweaver CS6 dispose également d'un module de tests de compatibilité avec les navigateurs grâce à l'intégration avec Adobe BrowserLab[w8].

# **Chapitre 04 : Implémentation**

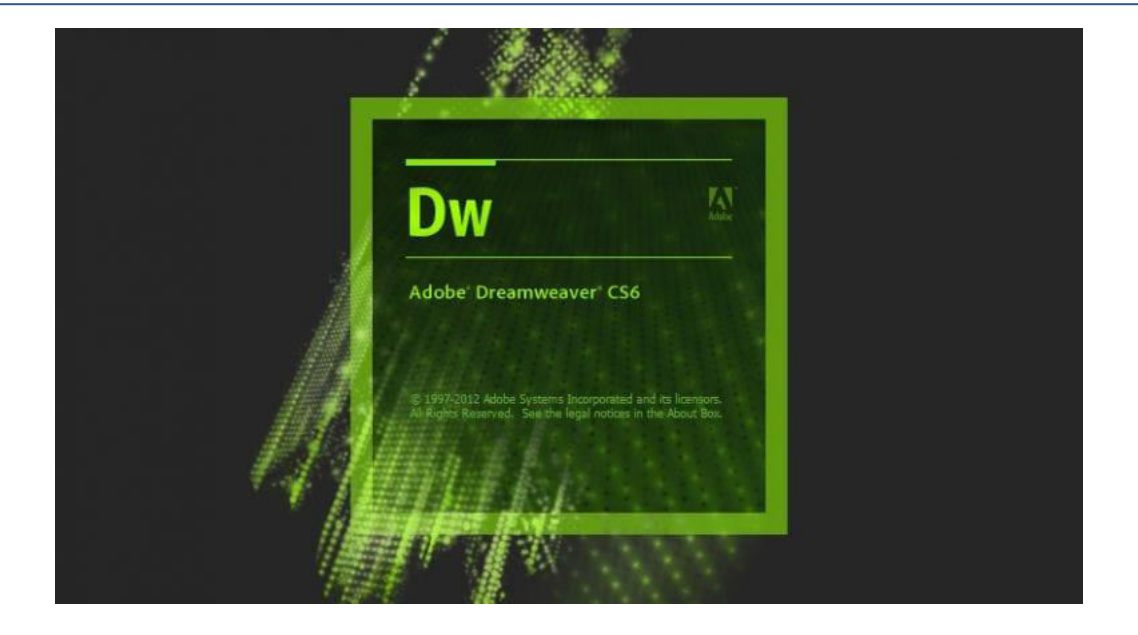

*Figure 4.2 Interface de Dreamweaver CS6* 

 **Sublime Text :** Sublime Text est un éditeur de texte et de développement super rapide et riche en fonctionnalités. Si vous allez coder régulièrement, vous voulez essayer cet incroyable éditeur (IDE)[w9].

| Ø             | E:\EasyPHP-12.1\EasyPHP-12.1\www\my portable files\M2Final\index.php - Sublime Text (UNREGISTERED) | $    -$ |
|---------------|----------------------------------------------------------------------------------------------------|---------|
|               | File Edit Selection Find View Goto Tools Project Preferences Help                                  |         |
| $\rightarrow$ | index.php<br>$\times$                                                                              |         |
|               | $<1 - -$                                                                                           |         |
|               | $\langle$ ?php                                                                                     |         |
|               | mysql_connect("localhost","root","")or die(mysql_error());                                         |         |
| $\Delta$      | \$query='create database if not exists performance' or die (mysql error());                        |         |
| 5             | \$t=mysql query(\$query);                                                                          |         |
| 6             | \$t=mysql select db('performance')or die(mysql error());                                           |         |
| 7             | 25                                                                                                 |         |
| 8             | $--$                                                                                               |         |
| 9             | $\langle$ ?php                                                                                     |         |
| 10<br>11      | \$query3='CREATE TABLE IF NOT EXISTS Admin (                                                       |         |
| 12            | codeA BIGINT(255) NOT NULL auto increment,<br>nomA varchar(255) NOT NULL,                          |         |
| 13            | motA varchar(255) NOT NULL,                                                                        |         |
| 14            | PRIMARY KEY (codeA)                                                                                |         |
| 15            | $)$ :                                                                                              |         |
| 16            | \$t-mysql query(\$query3) or die(mysql error());                                                   |         |
| 17            |                                                                                                    |         |
| 18            |                                                                                                    |         |
| 19            | \$query3='CREATE TABLE IF NOT EXISTS ERROR404 (                                                    |         |
| 20            | ID_ERROR404 BIGINT(255) NOT NULL auto increment,                                                   |         |
| 21            | Email varchar(255) NOT NULL,                                                                       |         |
| 22            | Rapport varchar(255) NOT NULL,                                                                     |         |
| 23            | PRIMARY KEY (ID ERROR404)                                                                          |         |
| 24<br>25      | $Y$ :                                                                                              |         |
| 26            | \$t=mysql_query(\$query3) or die(mysql_error());                                                   |         |
| 27            | \$query3 = 'CREATE TABLE IF NOT EXISTS Apprenant                                                   |         |
| 28            | Id app BIGINT(255) NOT NULL PRIMARY KEY AUTO INCREMENT,                                            |         |
| 29            | file_name_File varchar(255) COLLATE utf8_unicode_ci NOT NULL,                                      |         |
| 30            | Nom_app varchar(255) NOT NULL,                                                                     |         |
| 31            | Prenom app varchar(255) NOT NULL,                                                                  |         |
| 32            | Username app varchar(255) NOT NULL,                                                                |         |
| 33            | Email_app varchar(255) NOT NULL,                                                                   |         |
| 34            | mpass app varchar(255) NOT NULL,                                                                   |         |
| 35            | Sexe varchar(255) NOT NULL,                                                                        |         |

*Figure 4.3 Interface de Sublime Text* 

#### **IV.2.3 Langages de programmation :**

#### **IV.2.3.1 PHP :**

Hypertext Preprocessor est un langage de programmation connu sous le nom de PHP, spécialement conçu pour produire des pages Web dynamiques via un serveur http [37]. Il s'agit d'un langage de script[37]. Nous pouvons combiner du code PHP dans une page HTML qui correspond au navigateur de tout utilisateur [37].

## **IV.2.3.2 Javascipt :**

JavaScript est le langage informatique utilisé dans les pages Web. il permet de développer des pages dynamiques de manière plus simple que Java et constitue la troisième couche des technologies Web standard permettant d'afficher du contenu mis à jour à certaines heures, des cartes interactives, des animations 2D / 3D, des listes de défilement vidéo,etc..[w10].

## **IV.2.3.3 JQuery :**

jQuery est une bibliothèque JavaScript rapide, petite et riche en fonctionnalités. Il simplifie considérablement la traversée et la manipulation de documents HTML, la gestion des événements, l'animation et Ajax grâce à une API facile à utiliser qui fonctionne sur une multitude de navigateurs. Si vous débutez avec jQuery, nous vous recommandons de consulter le centre de formation jQuery [w11].

#### **IV.2.3.4 Bootstrap:**

Bootstrap est le plus populaire de tous les frameworks HTML, CSS et JS. En programmation informatique, un framework Web est un ensemble cohérent de composants structurels, qui sont utilisés pour créer la fondation ainsi que le contour de tout ou partie d'un site Web [38].

L'objectif de boostrap est simple: augmenter la productivité et faciliter la transition vers l'ère du mobile (Responsive design & mobile first) [38].

Bootstrap nous fournit donc beaucoup de choses préconçues en HTML, CSS et JS pour nous faciliter la vie: [38]

Le principe de mise en page sous forme de grille comportant X colonnes : [38]

- formes pré-stylisées,
- boutons pré-stylés,

# **Chapitre 04 : Implémentation**

- outils de navigation,
- extensions JS,
- une police d'icônes (glyphicons),
- etc.

# **IV.3 Présentation du système :**

Le système développé est composé de trois espaces : espace apprenant, espace enseignant, espace administrateur. Dans ce suit nous allons donner un scénario d'utilisation des différentes fonctionnalités offertes par de notre système.

## **IV.3.1 Fenêtre Principale (Page d'accueil) :**

La fenêtre d'accueil de notre système indique la bienvenue aux visiteurs.

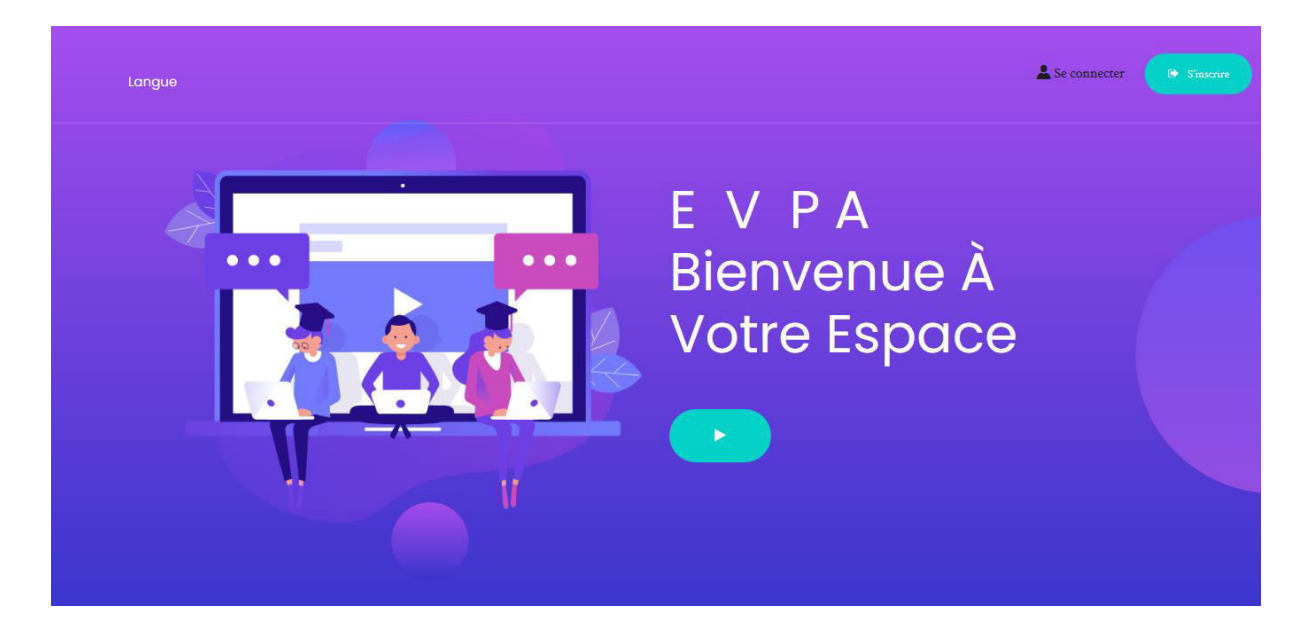

*Figure 4.4 Page d'accueil du système EVPA*

#### **IV.3.2 Connexion et inscription :**

Si l'utilisateur possédé déjà un compte alors il peut se connecter directement en utilisant son nom d'utilisateur ou bien son e-mail et son mot de passe, sinon il peut facilement créer son compte.

# **Chapitre 04 : Implémentation**

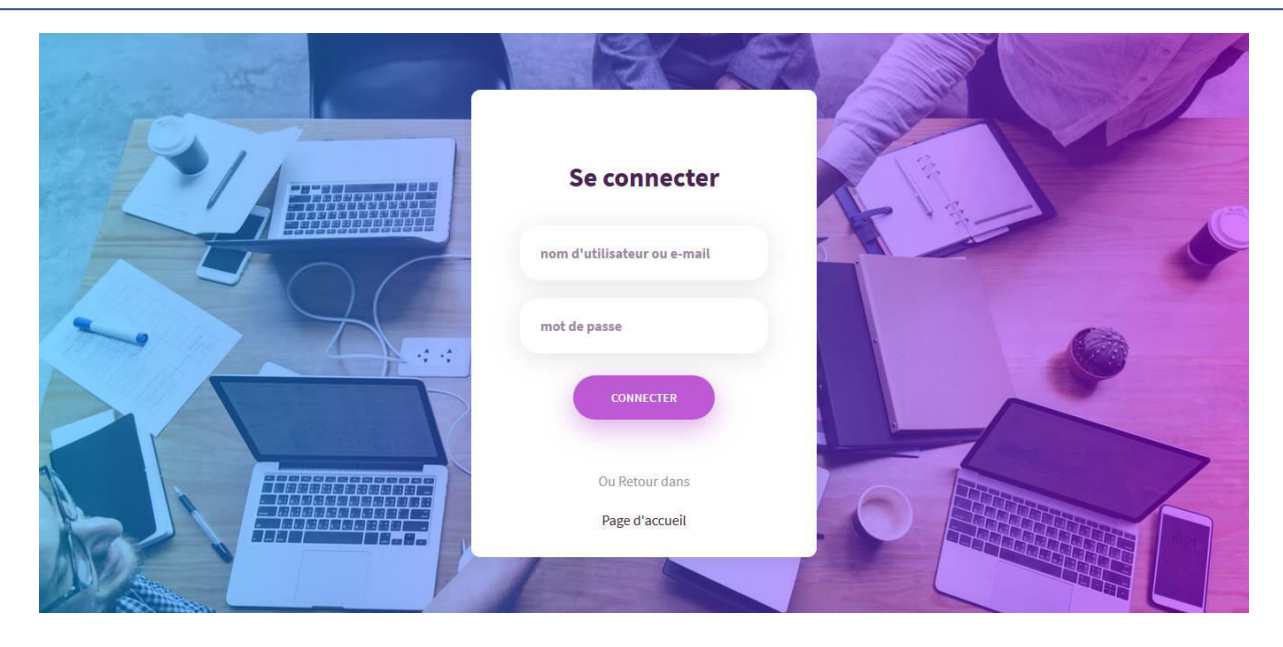

*Figure 4.5 Interface de connexion* 

Avant d'utiliser le système, l'utilisateur doit s'inscrire. A cet effet, il doit remplir les champs nécessaires et par la suite, l'administrateur va valider ce compte.

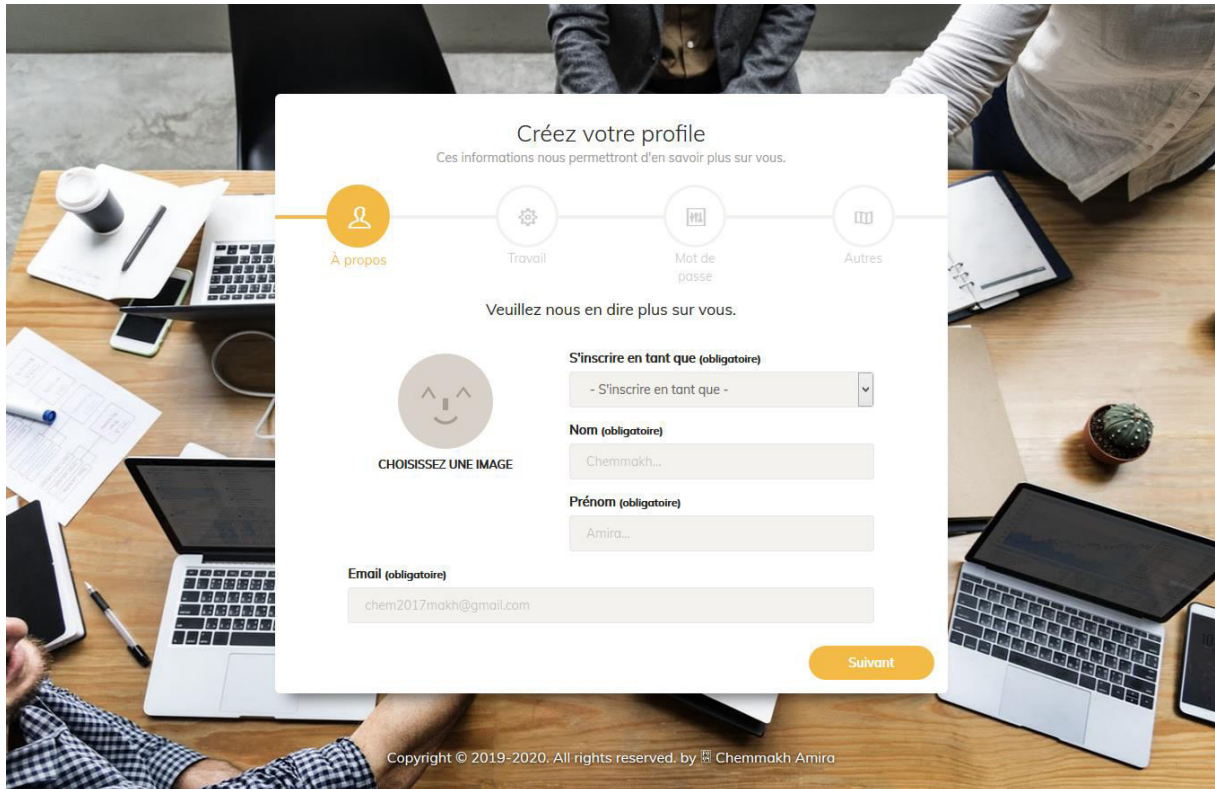

*Figure 4.6 Interface d'inscription*

## **IV.3.3 Espace d'administrateur :**

L'administrateur peut accepter ou refuser les demandes d'inscription des apprenants ou des enseignants.

| EVPA                               | $\equiv$                                                      |                                   |                     |                           | $\mathcal{L}$<br>$\bigcirc$ Administrateur $\vee$ $\bigcirc$ |  |  |
|------------------------------------|---------------------------------------------------------------|-----------------------------------|---------------------|---------------------------|--------------------------------------------------------------|--|--|
| <b>A</b> Enseignant<br>$\langle$   |                                                               |                                   |                     |                           | Acceuil / Accepter Nouveau Apprenant                         |  |  |
| <b>夏</b> Apprenant<br>$\checkmark$ |                                                               |                                   |                     |                           |                                                              |  |  |
| <b>Tous Apprenant</b>              |                                                               | <b>Accepter Nouveau Apprenant</b> | Voir tous Apprenant |                           |                                                              |  |  |
| Ajouter Apprenant                  | ID                                                            | <b>Nom</b>                        | Prenom              | <b>Date d'inscription</b> | Réglage                                                      |  |  |
|                                    | $\mathbf{1}$                                                  | Aouiaitia                         | Asma                | 2020-10-04 13:35:18       | $\widehat{\mathbf{u}}$<br>$\checkmark$                       |  |  |
|                                    | $\overline{2}$                                                | Chemmakh                          | Hasna               | 2020-10-04 13:35:09       | <b>v</b> €                                                   |  |  |
|                                    | 3                                                             | Chemmakh                          | Fatima Zahra        | 2020-10-04 13:35:12       | $\blacksquare$<br>$\checkmark$                               |  |  |
|                                    | $\overline{4}$                                                | Chemmakh                          | Lilia               | 2020-10-04 13:35:16       | 會<br>$\checkmark$                                            |  |  |
|                                    | Copyright @ 2019-2020. All rights reserved. by Chemmakh Amira |                                   |                     |                           |                                                              |  |  |
|                                    |                                                               |                                   |                     |                           |                                                              |  |  |
|                                    |                                                               |                                   |                     |                           |                                                              |  |  |
|                                    |                                                               |                                   |                     |                           |                                                              |  |  |
|                                    |                                                               |                                   |                     |                           |                                                              |  |  |
|                                    |                                                               |                                   |                     |                           |                                                              |  |  |

*Figure 4.7 Validation des apprenants et enseignants* 

# **IV.3.4 Espace apprenant :**

#### **Profil apprenant**

L'apprenant peut facilement voir et modifier ses informations personnelles.

# **Chapitre 04 : Implémentation**

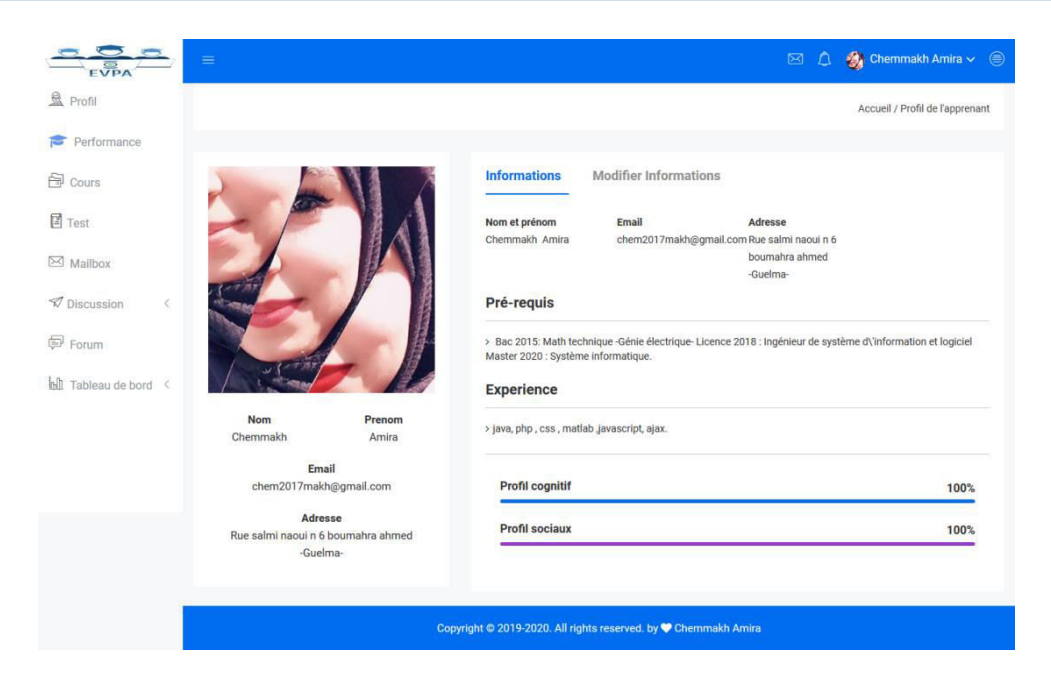

*Figure 4.8 Profil d'un apprenant*

#### *Téléchargement des fichiers et visualisation des vidéos*

En utilisant cette interface, un apprenant peut télécharger les fichiers et ainsi peut visualiser les vidéos.

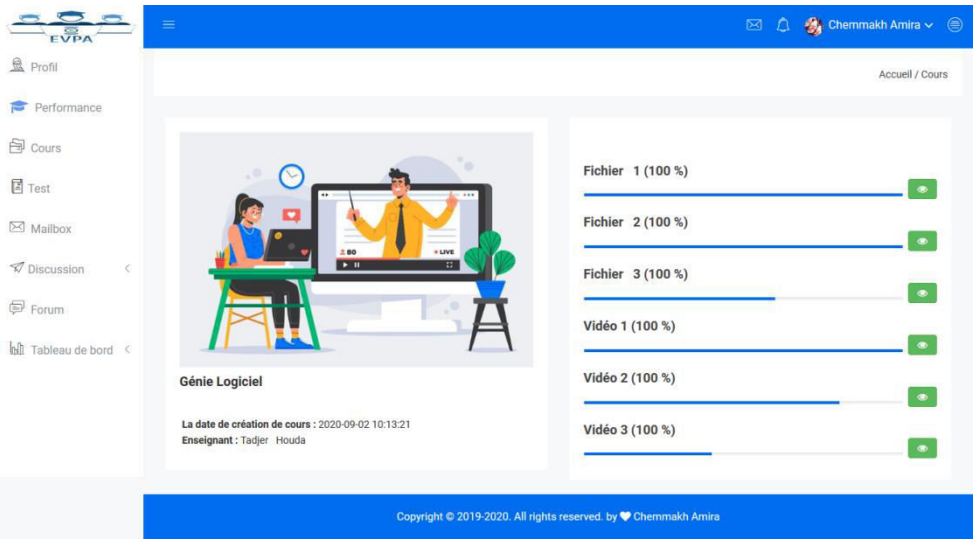

*Figure 4.9 La page de Consulter les fichiers et visualiser les vidéo* 

## **Test cognitif**

Cette interface permet à l'apprenant de passer un test cognitif sous forme d'un QCM (question à multiples choix).

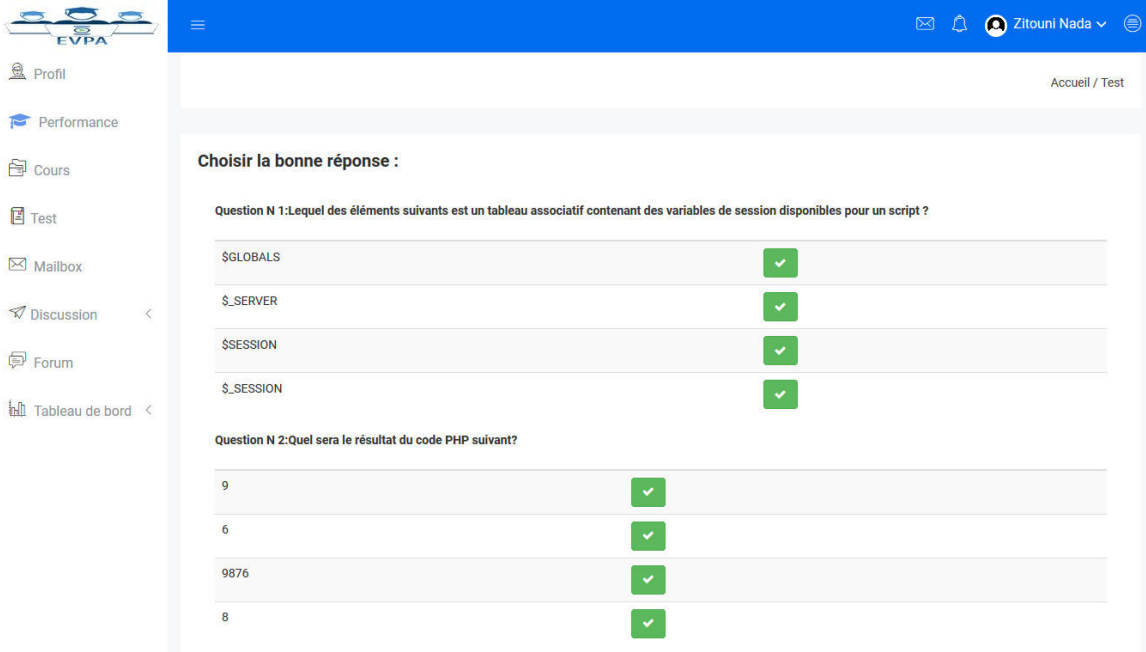

*Figure 4.10 : Un exemple d'un QCM pour le test cognitif*

# **Evaluation de performance des apprenant**

Dans cette interface, l'apprenant peut voir leur performance avec les deux profils: cognitif et social.

# **Chapitre 04 : Implémentation**

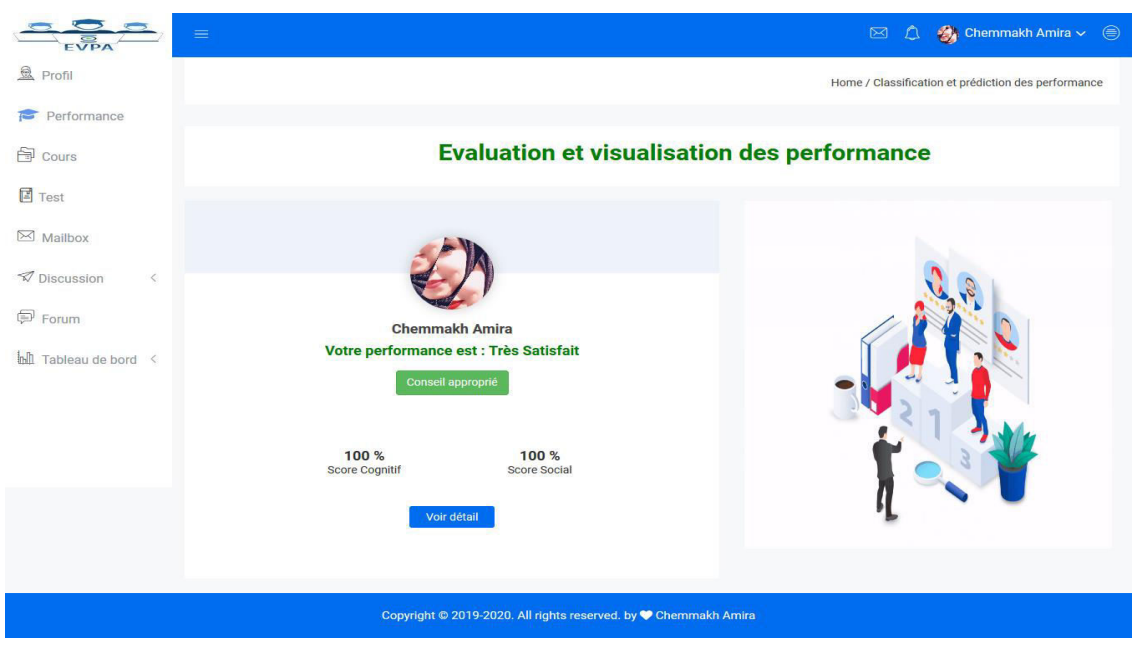

*Figure 4.11 : Interface d'évaluation de performance*

#### **Les conseils**

La figure 4.12 présente des conseils sous forme des notifications proposés pour les apprenants selon leurs performances.

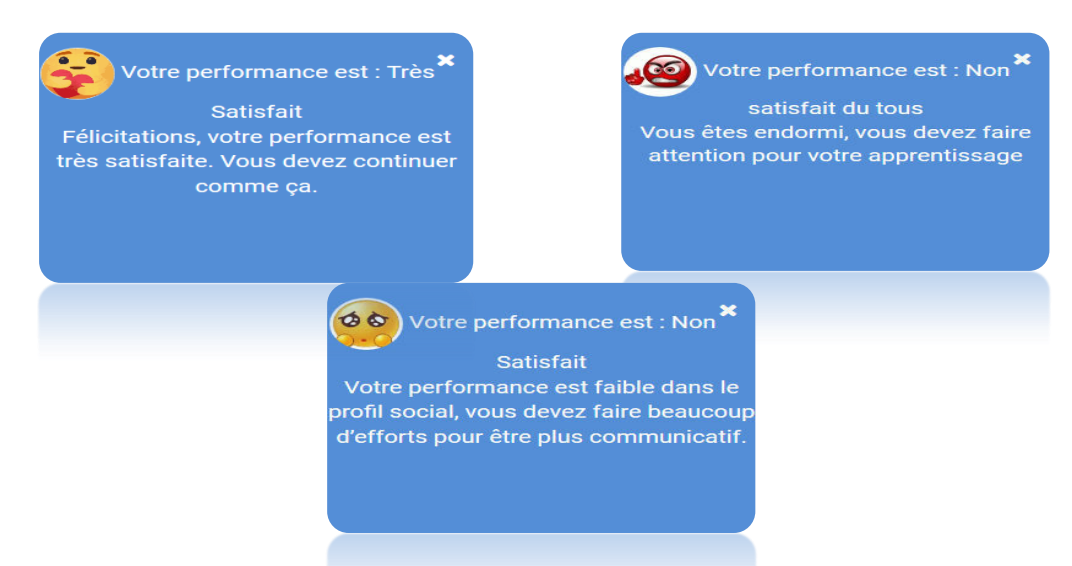

*Figure 4.12 Quelques conseils proposés concernant les performances*

#### **IV.3.5 Espace Enseignant :**
#### **Profil enseignant**

Dans cet interface, l'enseignant peut facilement voir et modifier ses informations personnelles.

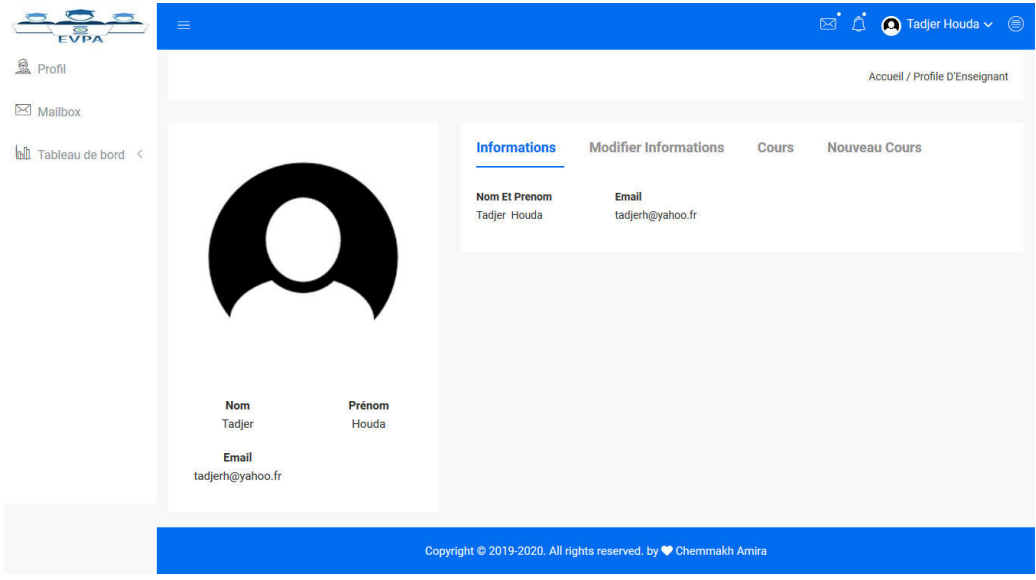

*Figure 4.13 Interface du profil d'un enseignant*

#### **Ajouter des fichiers :**

La figure suivante montre comment un enseignant peut ajouter des fichiers et des vidéos.

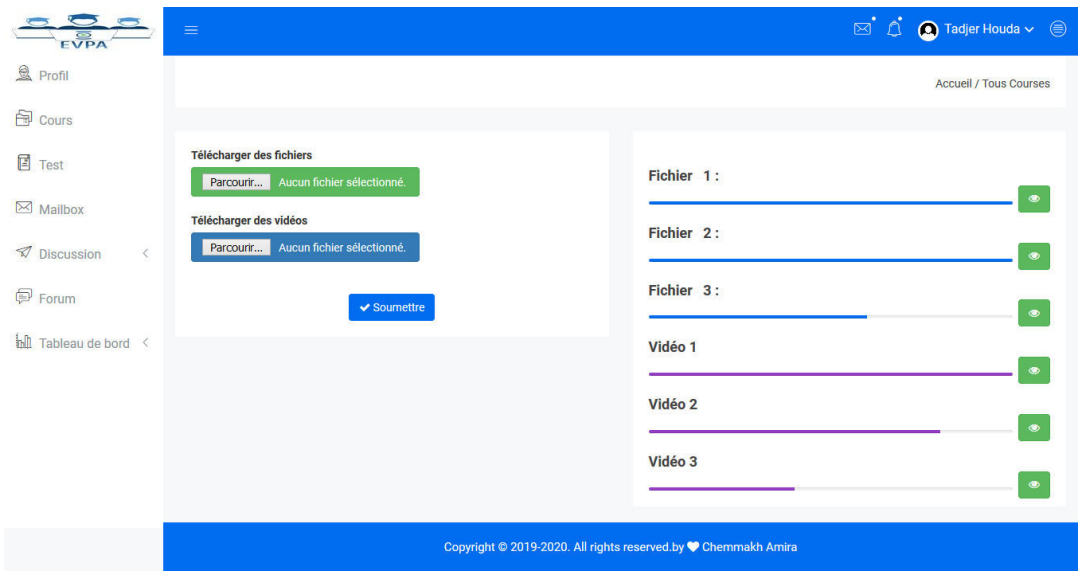

*Figure 4.14 interface d'ajout des fichiers et vidéos* 

#### **Ajouter un questionnaire**

L'enseignant peut accéder à l'interface présenté par la figure suivante afin de créer un questionnaire sous forme d'un QCM:

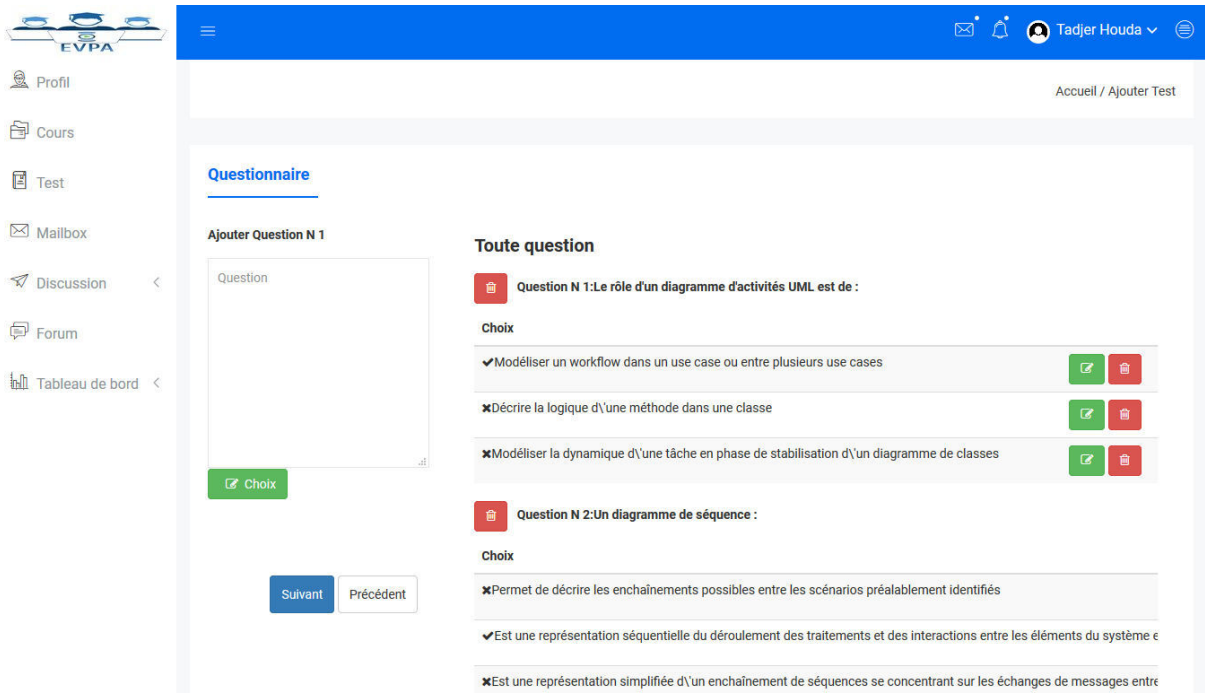

*Figure 4.15 Exemple de création d'un QCM* 

#### **Communication entre les apprenants**

#### **Chat**

Dans cette espace les apprenant doit discuter entre eux par les échanges des message en temps réel afin de collaborer.

|        | Q Rechercher des conversations.    | $\sim$              |            | <b>Kahli Linda</b><br>Message                                     |                             |                     |
|--------|------------------------------------|---------------------|------------|-------------------------------------------------------------------|-----------------------------|---------------------|
|        | Non lu<br>lu.<br><b>Tout</b>       |                     |            |                                                                   | cv bien et toi !!<br>14:48: | $\hat{\phantom{a}}$ |
|        | <b>Discussions</b>                 |                     |            | ouii bien                                                         |                             |                     |
| $\cup$ | Kahli Linda<br>lhmdlh              | Fri                 | $\bigcirc$ | 14:49:35                                                          |                             |                     |
|        | Souilah Mouhamed Falah El          |                     |            |                                                                   | <b>Ihmdlh</b><br>17:38:     |                     |
|        | Islam<br>cy bien Ihmslh et toi !!! | Fri                 | €          | j'ai besoin de d�finition sur le terme g�nie logiciel<br>17:46:42 |                             |                     |
|        | Ziani Moussaab                     | Sun                 |            |                                                                   |                             | $\ddot{}$           |
|        | п                                  |                     |            | Commencez à taper pour répondre                                   |                             |                     |
|        | <b>Ouartssi Abir</b>               | Sun<br>$\checkmark$ |            |                                                                   |                             |                     |

*Figure 4.16 Interface de chat entre les apprenants*

#### **Forum**

Cette espace de discussion permet une communication asynchrone, où chaque apprenant peut poser ou répondre à des questions des autres.

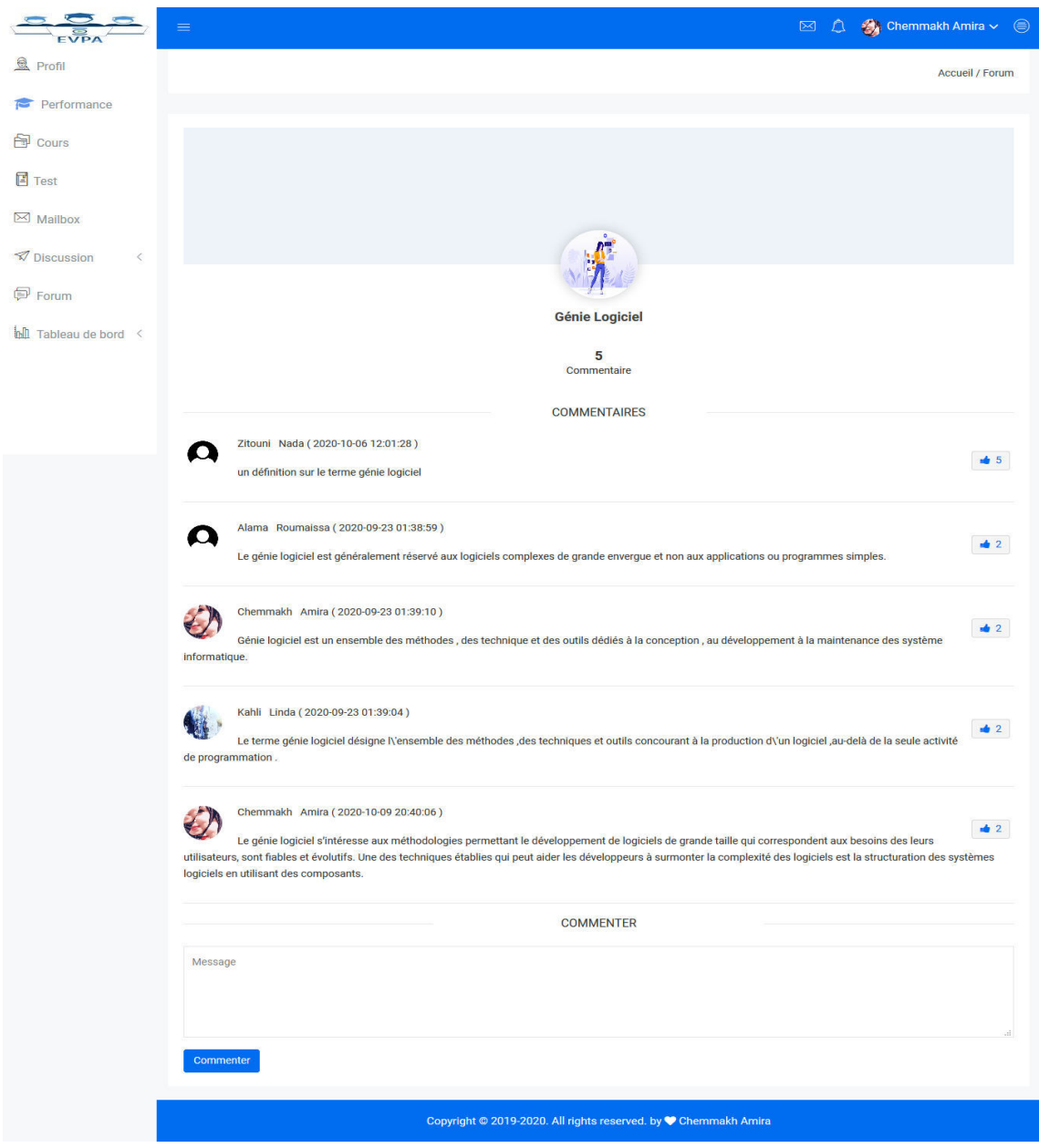

*Figure 4.17 Une interface d'un forum*

#### **Email**

En utilisant l'email, l'apprenant peut envoyer des messages aux autre utilisateurs du système (apprenants ou enseignant).

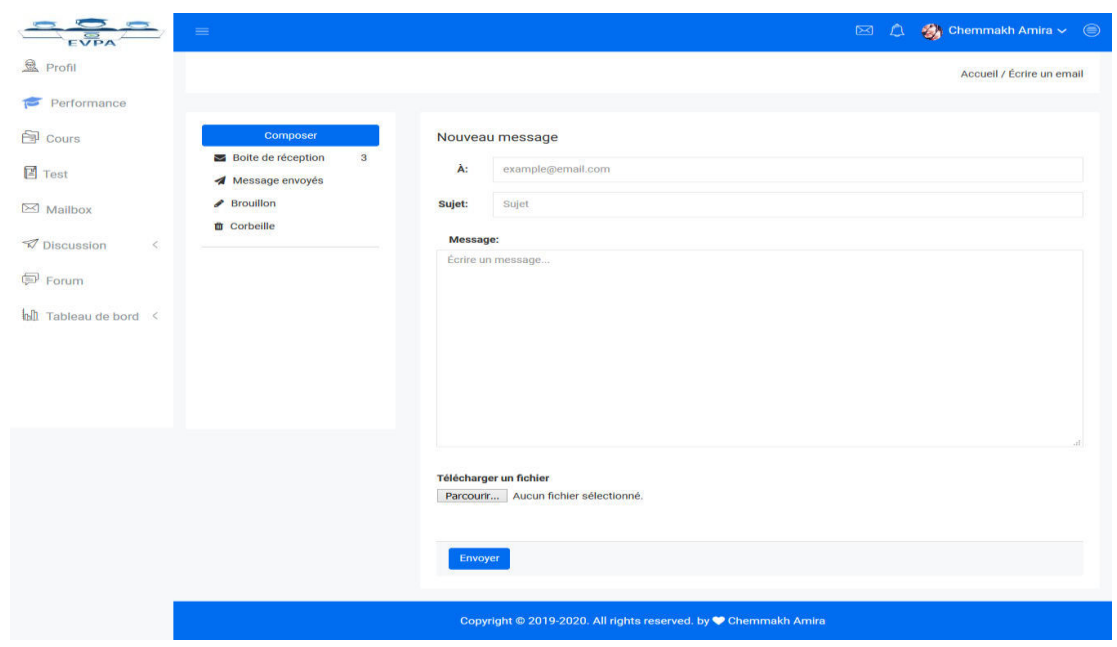

*Figure 4.18 La page d'un nouveau message*

#### **IV.3.6 Visualisation par les tableaux de bords :**

#### **Tableau de bord des catégories de performance**

La figure suivante présente un tableaux de bord qui permet de visualiser les taux des différentes catégories des performances.

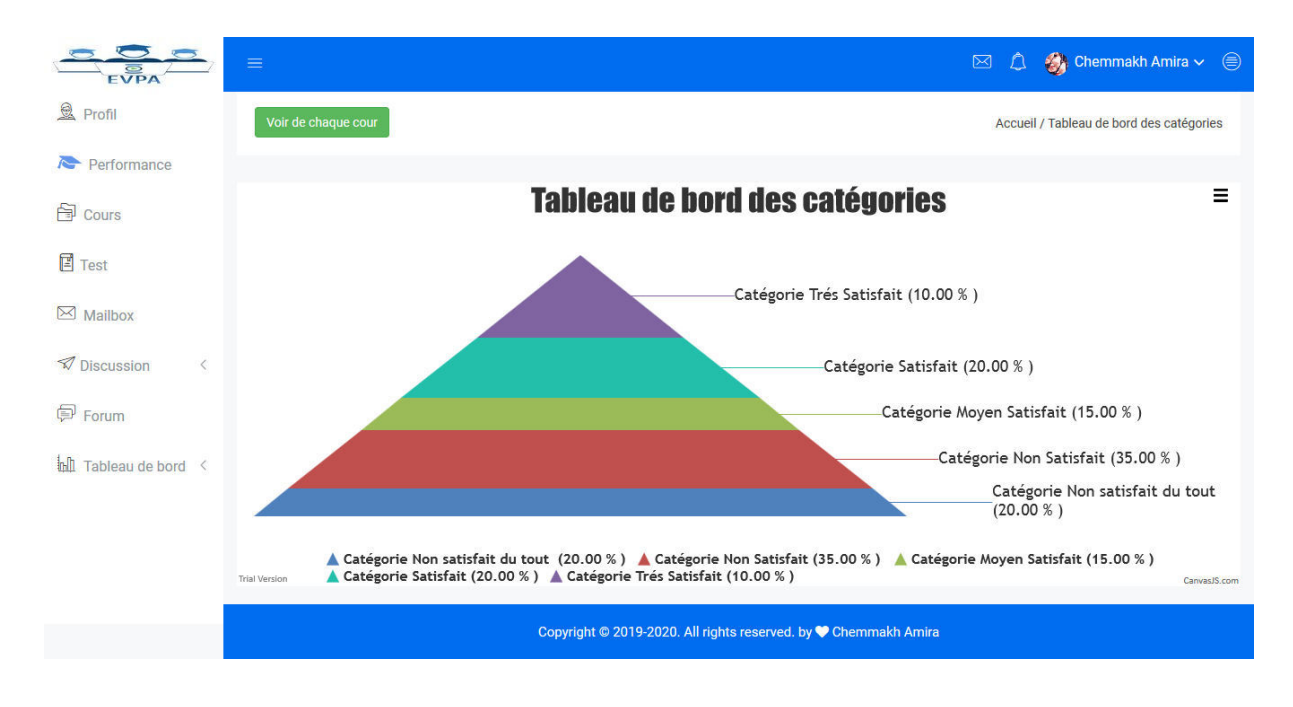

#### *Figure 4.19 Un tableau de bord des catégories de performance*

#### **Tableau de bord des engagements sociaux :**

Chaque apprenant peut visualiser ses engagements social en cliquant sur tableau de bord puis choisir engagement social.

|                                         | $\equiv$                                                                                       |                         |                |                         |                         |              |                           |         | $\boxtimes$ |       |  | $\bullet$ Chemmakh Amira $\smile \enspace \textcircled{\textcirc}$ |
|-----------------------------------------|------------------------------------------------------------------------------------------------|-------------------------|----------------|-------------------------|-------------------------|--------------|---------------------------|---------|-------------|-------|--|--------------------------------------------------------------------|
| <b>鱼 Profil</b>                         |                                                                                                |                         |                |                         |                         |              |                           |         |             |       |  | <b>Accueil / Engagement Social</b>                                 |
| Performance<br>G                        |                                                                                                |                         |                |                         |                         |              |                           |         |             |       |  |                                                                    |
| <b>骨</b> Cours                          |                                                                                                |                         |                | 03/09/2020              | $\circ$                 | to           | 20/10/2020                | $\circ$ |             |       |  |                                                                    |
| <b>国</b> Test                           |                                                                                                |                         |                |                         |                         | vvalider     |                           |         |             |       |  |                                                                    |
| $\boxtimes$ Mailbox                     |                                                                                                |                         |                |                         |                         |              |                           |         |             |       |  |                                                                    |
| <b><i>M</i></b> Discussion<br>$\langle$ | <b>Engagement Social</b><br><b>Engagement Social</b><br>$\rightarrow$<br><b>Chemmakh Amira</b> |                         |                |                         |                         |              |                           |         |             |       |  |                                                                    |
| <b>D</b> Forum                          | ID<br><b>Nom</b>                                                                               | Prenom                  | Chat           | Forum                   | <b>Email</b>            | Réglage      | 14<br>13                  |         |             |       |  |                                                                    |
| inll Tableau de bord <                  | $\overline{1}$<br>Alama                                                                        | Roumaissa               | $\mathbf{0}$   | $\overline{1}$          | $\overline{\mathbf{0}}$ | ï            | 12                        |         |             |       |  |                                                                    |
|                                         | Chemmakh<br>$\overline{2}$                                                                     | Amira                   | 13             | 9                       | 4                       | $\mathbf{r}$ | 11<br>10                  |         |             |       |  |                                                                    |
|                                         | $\mathbf{3}$<br>Kahli                                                                          | Linda                   | 9              | $\overline{1}$          | $\bf{0}$                | $\mathbf i$  | 9                         |         |             |       |  |                                                                    |
|                                         | Khelifati<br>$\overline{4}$                                                                    | Sihem                   | $\mathbf{0}$   | $\ddot{\mathbf{0}}$     | $\bf{0}$                | $\mathbf i$  | 8<br>$\overline{7}$       |         |             |       |  |                                                                    |
|                                         | 5<br>Merzougui                                                                                 | <b>Salah Eddine</b>     | 11             | O                       | $\bf{0}$                | ¥.           | 6                         |         |             |       |  |                                                                    |
|                                         | 6<br><b>Ouartssi</b>                                                                           | Abir                    | $\overline{9}$ | $\overline{\mathbf{0}}$ | $\overline{0}$          | i.           | 5<br>4                    |         |             |       |  |                                                                    |
|                                         | Souilah<br>$\overline{7}$                                                                      | Mouhamed Falah El Islam | $\overline{5}$ | 4                       | $\pmb{0}$               | $\mathbf i$  | 3<br><b>Trial Version</b> | Forum   |             | Email |  | ${\sf Chat}_{{\sf CarwasJS.com}}$                                  |
|                                         | $\overline{\mathbf{8}}$<br>Touahri                                                             | Islam                   | $\overline{4}$ | $\bf{0}$                | $\overline{0}$          | $\mathbf{r}$ |                           |         |             |       |  |                                                                    |
|                                         | Ziani<br>9                                                                                     | Moussaab                | $6\phantom{a}$ | $\overline{\mathbf{0}}$ | $\overline{0}$          | ĩ.           |                           |         |             |       |  |                                                                    |
|                                         | 10 <sup>°</sup><br>Zitouni                                                                     | Nada                    | 5              | 1                       | $\bf{0}$                | $\mathbf i$  |                           |         |             |       |  |                                                                    |
|                                         |                                                                                                |                         |                |                         |                         |              |                           |         |             |       |  |                                                                    |
|                                         | Copyright © 2019-2020. All rights reserved. by ♥ Chemmakh Amira                                |                         |                |                         |                         |              |                           |         |             |       |  |                                                                    |

*Figure 4.20 Interface d'un tableau de bord d'engagement social d'un apprenant*

#### **Engagement cognitif :**

Chaque apprenant peut visualiser ses engagements cognitifs en cliquant sur tableau de bord puis choisir engagement cognitif.

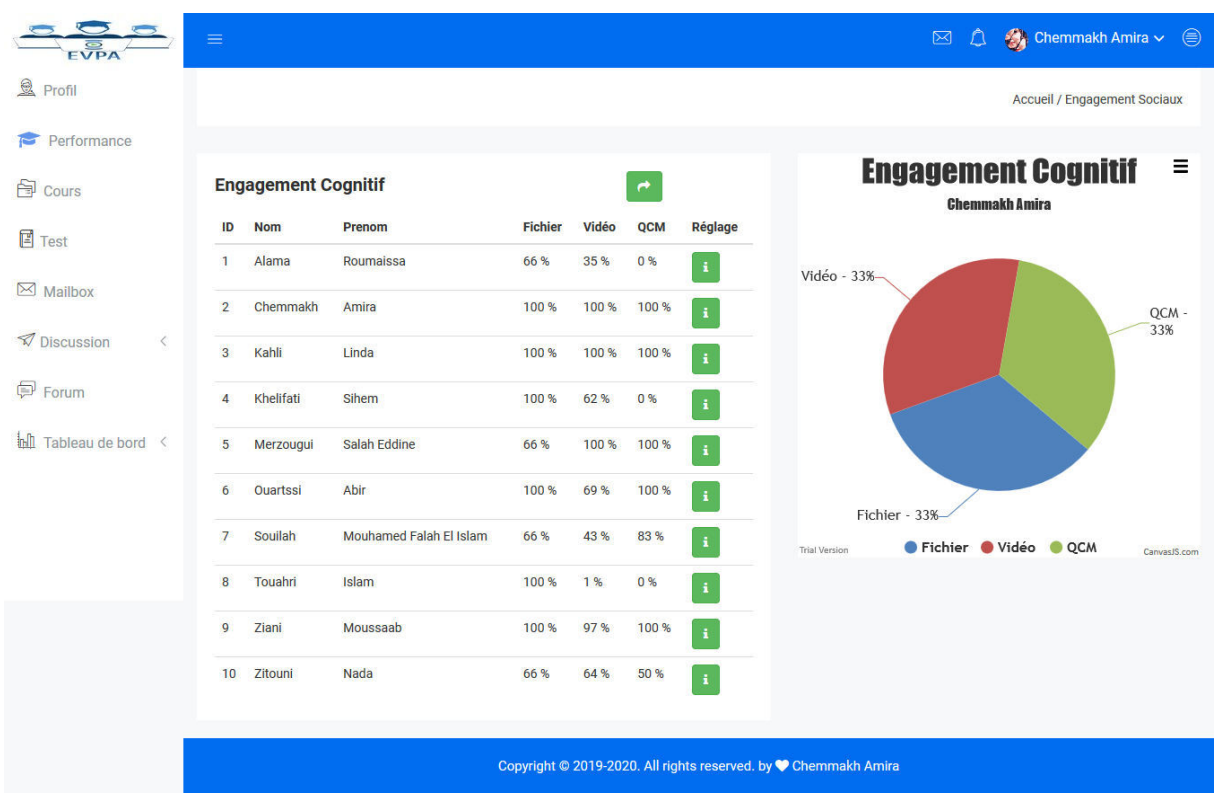

*Figure 4.21 Interface d'un tableau de bord d'engagement cognitif d'un apprenant*

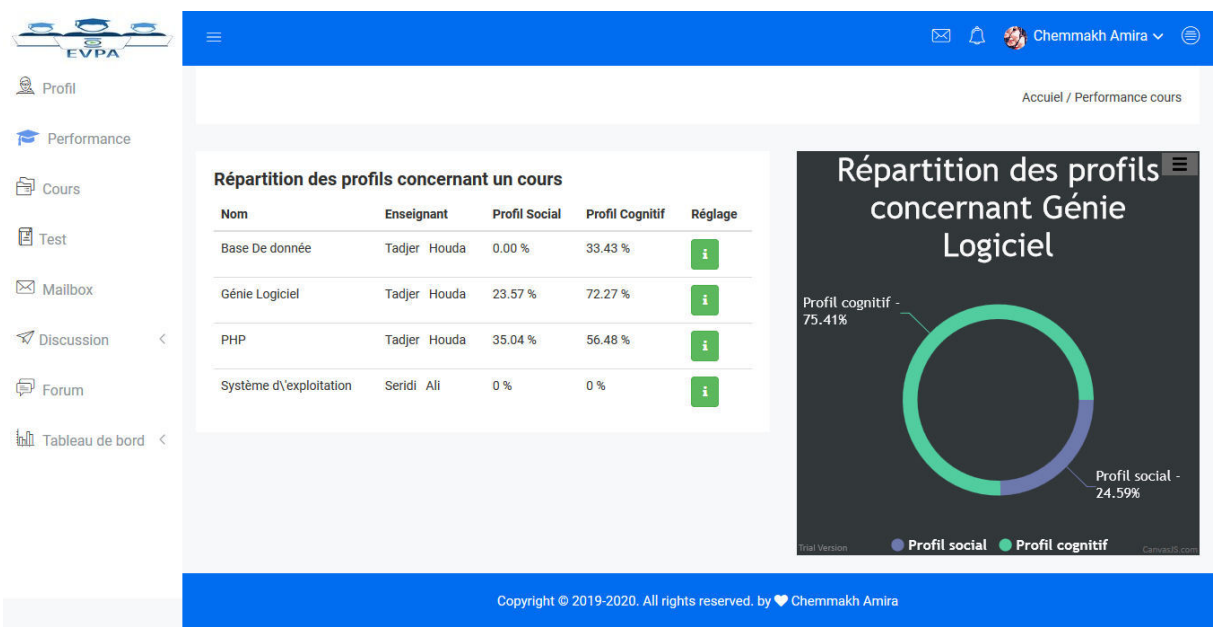

## **Répartition des profils concernant un cours :**

*Figure 4.22 Répartition des profils concernant un cours* 

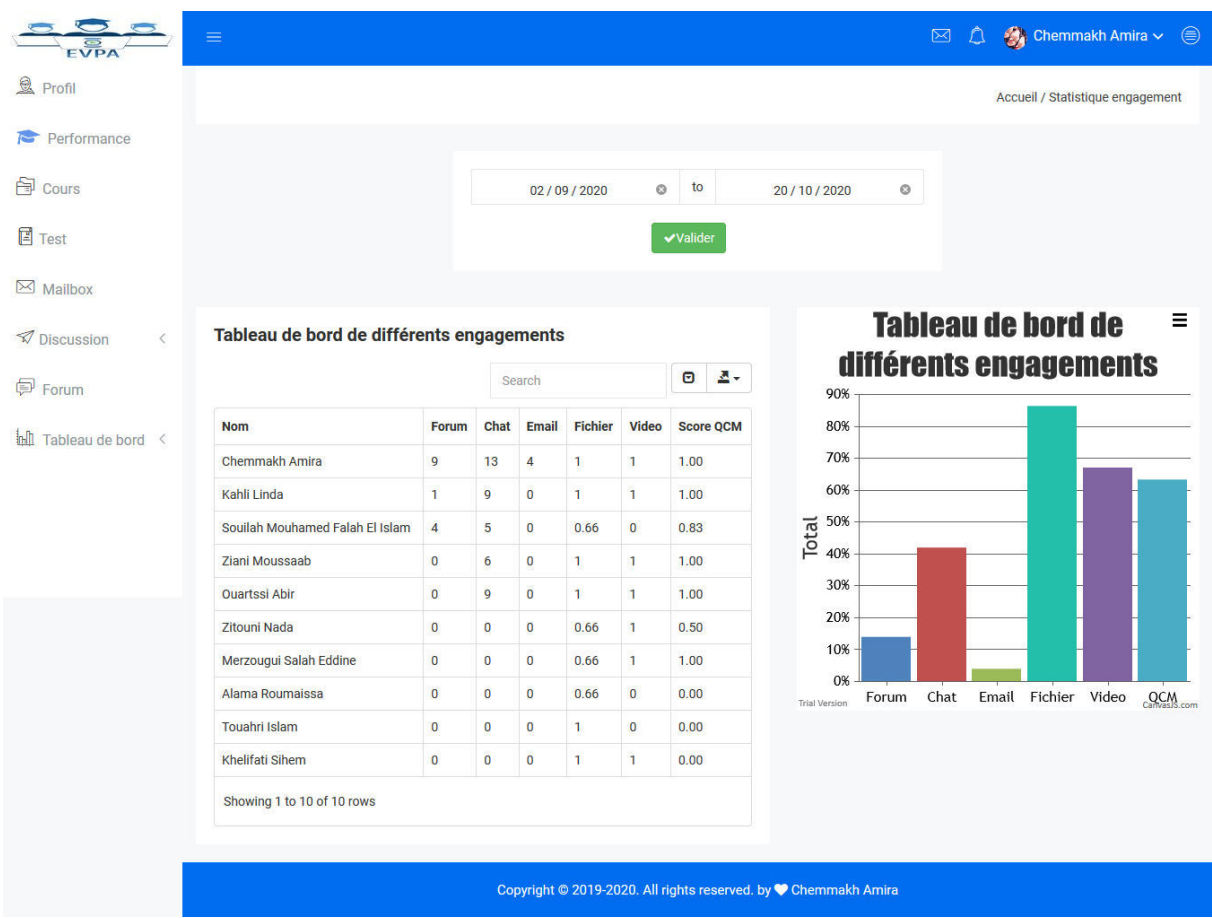

#### **Tableau de bord de différents engagements :**

*Figure 4.23 Tableau de bord de différents engagements* 

## **IV.4 Conclusion :**

Dans ce chapitre nous avons présenté le fonctionnement de notre système EVPA (Evaluation et visualisation des performances des apprenants) ainsi que les outils utilisés afin d'implémenter ce travail.

Nous avons commencé par une présentation des outils et par la suite, nous avons expliqué le fonctionnement de l'application avec quelques captures écrans prise de l'application elle-même.

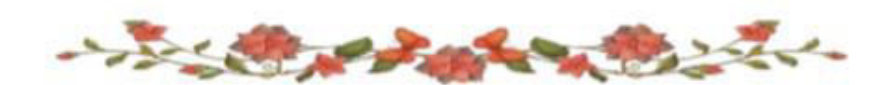

# Conclusion Général et perspectives

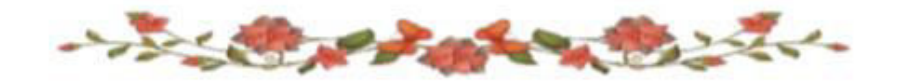

## **Conclusion Générale et perspectives**

Aujourd'hui, l'e-learning permet d'améliorer les performances des apprenants, leurs savoirs et ainsi leurs comportements par le fait de mettre l'apprenant au centre de l'apprentissage ce qui augmente l'esprit de l'autonomie et la responsabilité.

D'un coté, l'analyse de l'apprentissage est la discipline dédiée à la collecte intelligente, la mesure, l'analyse et l'utilisation des données générées par l'apprenant dans un contexte d'apprentissage, dans le but de comprendre et d'optimiser l'apprentissage et d'améliorer le niveau des apprenants. D'un autre coté, les traces numériques sont l'un des moyens qui permet de suivre les actions des apprenants.

L'objectif principal de ce travail consiste à proposer une méthode pour l'évaluation et visualisation des performances des apprenants en se basant sur l'évaluation des profils cognitif et social de chaque apprenant. A cet effet, nous avons proposé un ensemble de formules que nous avons utilisé pour évaluer les différents profils et ainsi nous avons défini un ensemble de règles et conseils.

Afin d'adopter ces contributions, un système appelé EVPA a été développé. Ce système permet aux enseignants de soumettre des cours et guider les apprenants. De plus il offre des outils de communication pour permettre une collaboration à distance entre les apprenants...etc.

Le travail que nous avons réalisé peut être amélioré et enrichi afin d'en faire un système plus performant. Parmi les perspectives à prendre en compte pour améliorer le fonctionnement du système, nous citons:

- Intégration d'autre outils de communication tel que les blogs, Adobe Connect qui est un logiciel de conférence en ligne…etc.
- Utilisation des méthodes d'apprentissage automatique pour construire un modèle de prédiction tel que les arbres de décision.
- Valider le système par une expérimentation réelle.

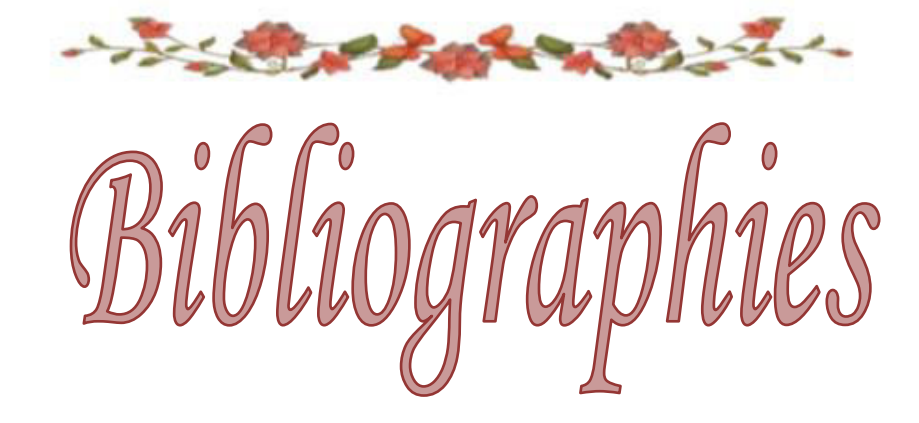

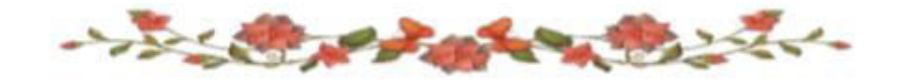

## **Bibliographies**

[1] : T.Pierre « Pour une ingénierie des environnement informatique pour l'apprentissage humain » ,Revue 13 informatique-interaction-intelligence 2.Université du Mans ,France, 2002.

[2] : N.Balacheff,M.Baron et al , « Conception d'Environnements interactifs d'apprentissage avec Ordinateur », Œuvre Collectif ,Tendances et perspectives, actes des journées nationales du PRCIA,Grenoble,page 315-338,1997.

[3] :B. Blandin, « L'historique de l'enseignement à distance et de la FOAD » ,centre Info,2004.

[4] : P. Marchi,, M. Muñoz « Avis sur la formation à distance » ,Fédération étudiant universitaire du Québec (F.E.U.Q),Québec ,Canada.2009.

[5] :E. Ben Romdhane ,H.Skik , « E-Learning :éléments de réflexions autour d'une expérience en 'Blended Learning' développée dans le milieu universitaire » ,First International E-business Conférence ,2005.

[6] : M. Baklouti , « E-learning :Présentation ,aspects ,enjeux et avenir »,Mémoire de mastère ,spécialisé en management de l'ingénierie , universite de sfax pour le sud l'ecole nationale d'ingenieurs de sfax (enis) ,Tunisie.2003.

[7] :B.Lachaal , A.Araba , « optimisation et classification des chemins d'apprentissage » , mémoire de fin d'étude master, université 8 mai 1945, filière informatique, spécialité informatique académique, encadé par bourbia riad, juin 2014.

[8] : F. Larrey « e-learning ses fondements et son utilisation dans le secteur bancaire » .éd :genève place financière .Genève 2007.

[9] : G.Stahl , « Contributions to a Theoretical Framework for CSCL.Proceedings of the CSCL 2002 », Fraunhofer Institute for Applied Information Technology – FIT, Germany & University of Colorado at Boulder, USA,2002.

[10] : F.Henri,et K.Lundgren-Cayrol , « Apprentissage collaboratif à distance :Pour comprendre et concevoir les environnement d'apprentissage virtuels », Sainte-Foy (Québec) ,Presses de l'université du Québec ,2001.

[11] : C.Pamphile « Le tutorat et ses enjeux didactiques dans les dispositifs de formation à distance », Université paris –sorbonne nouvelle ,DEA de didactologie des langues et des cultures ,Paris ,France .septembre 2005.

[12] : D.Arcand , « L'apprentissage Coorpératif » ,Texte adapté par les formateurs aux besoins de la formation ,2002.

[13] : H. Labarthe,V. Luengo , « L'analyse d'apprentissage numérique », [Rapport de recherche] LIP6 – Laboratoire d'Informatique de Paris 6.Paris, France.2016.

[14] : L.Settouti ,Y. Prie et al, « Vers des Systèmes à Base de Traces modélisées pour les EIAH » .

[15] : G. Lécuyer-Cabioch « quels indicateurs pour personnaliser les apprentissages dans une ecole numérique ? », Rapport de stage M2-MI, IMFL, UPMC, laboratoire LIP6, V. Luengo,2015/2016

[16] : K.Lund , A.Mille,« Traces, traces d'interaction ,traces d'apprentissages :définitions, modèle informatiques, structuration ,traitements et usages » 2014.

[17] : P.A.Champin, A.Mille, Y.Prie, « Vers des traces numériques comme objets informatiques de premier niveau : une approche par les traces modélisées », Intellectica, 59,page 171-204,2013

[18] : V.Luengo, « Projet ANR HUBBLE Human oBservatory Based on analysis of eLearning traces »,2014, <hal-01116630> à [https://hal.archives-ouvertes.fr/hal-](https://hal.archives-ouvertes.fr/hal-01116630/document)[01116630/document](https://hal.archives-ouvertes.fr/hal-01116630/document)

[19] : A. Bouledroua , « Découverte des préférences des apprenants dans un environnement de e-learning » ,faculté des sciences de l'ingénieur, département d'informatique, universite badji mokhtar-annaba, memoire présenté en vue de l'obtention du diplôme de magister, , option tic et ingénierie du document , directeur de memoire : docteur hassina seridi ,page 7- 11,2012

[20] : M.Bekrar , « Protection de la vie privée à base d'agents dans un système d'e-learning » , Mémoire de fin d'études, Pour l'obtention du diplôme d'Ingénieur d'Etat en Informatique, Option : Systèmes d'information, Encadré par : Mr. MENACER Djamel Eddine,page 20,2013-2014.

[21] : W.Chemmakh , « Suivi des apprenant dans la réalisation d'un projet », Université 8 mai 1945 –GUELMA- , Mémoire de fin d'études master ,Filière informatique , Option : Systèmes d'information, Encadré par : Mme :Tadjer Houda, juillet 2019.

[22] : Z.Bencheikr, « Prédiction des Désengagements des Apprenants dans un système Elearning », Université de 8 Mai 1945 – Guelma -, Mémoire de Fin d'études Master, Filière : Informatique, Option : Systèmes Informatiques, Encadré Par : Dr. Bendjebar Safia,page 11,juillet 2019

[23] : A.L. Samuel, « Some Studies in machine learning using the Game of Checkers », IBM Journal of Research ans Developpement ,3(3),210-229 ,1959 <https://ieeexplore.ieee.org/stamp/stamp.jsp?tp=&arnumber=5392560>

[24] : A. Cooper, « What is analytics? Definition and essential characteristics, CETIS Analytics Series »,1(5), page 1–10,2012

[25] : T.Calders, M. Pechenizkiy, « Introduction to the Special Section on Educational Data Mining »,SIGKDD Explor. Newsl, 13 (2),page 3–6,2012

[26] : M.Vahdat, R.Ghio et al, « Advances in learning analytics and educational data mining ». European Symposium on Artificial Neural Networks, Computational Intelligence and Machine Learning, 2015

[27] : C.Nyce, A. Cpcu, « Predictive analytics white paper ». American Institute for CPCU. Insurance Institute of America, page 9–10,2007. [https://www.the-digital-insurer.com/wp](https://www.the-digital-insurer.com/wp-content/uploads/2013/12/78-Predictive-Modeling-White-Paper.pdf)[content/uploads/2013/12/78-Predictive-Modeling-White-Paper.pdf](https://www.the-digital-insurer.com/wp-content/uploads/2013/12/78-Predictive-Modeling-White-Paper.pdf)

[28] : S.podgorelec, S. Kuhar, « taking advantage of education data: advanced data analysis and reporting in virtual learning environments », elektronika ir elektrotechnika, 114(8), page 111–116,2011.

[29] : E. Osmanbegović , M.Suljić, « data mining approach for predicting student performance », Revue économique, Journal de Économie et affaires, X(1), page 3-12,mai 2012.

[30] : A. Al-Radaideh Qasem, M. Al-Shawakfa Emad, et I. Al-Najjar Mustafa , « Mining Student Data Using Decision Trees », Département des systèmes informatiques, Faculté des technologies de l'information et de l'informatique, Université Yarmouk, Irbid 21163, Jordanie, Conférence internationale arabe de 2006 sur les technologies de l'information (ACIT'2006),page 1-5,2006.<https://www.acit2k.org/ACIT2006/Proceeding/131.pdf>

[31] : M. Krishna, B. Madhavrao et al , « Predicting Student Performance using Classification and Regression Trees Algorithm » , Journal international des technologies innovantes et de l'ingénierie d'exploration (IJITEE) ISSN: 2278-3075, 9(3), janvier 2020, page 3349- 3356,2020

[32] : S. Anupama Kumar, Dr. M.N. Vijayalakshmi, « efficiency of decision trees in predicting student's academic performance », CCSEA 2011, Informatique et technologie de l'information 2 (CS & IT), pp. 335–343,2011.

<http://citeseerx.ist.psu.edu/viewdoc/download?doi=10.1.1.207.8847&rep=rep1&type=pdf>

[33] :S. Abu-Oda, A. M. El-Halees el al, « Data mining in higher education: university student dropout case study ». International Journal of Data Mining & Knowledge Management Process, 5(1), Academy & Industry Research Collaboration Center (AIRCC) ,2015. [https://iugspace.iugaza.edu.ps/bitstream/handle/20.500.12358/25113/El-](https://iugspace.iugaza.edu.ps/bitstream/handle/20.500.12358/25113/El-Halees%2c%20Alaa%20M._10.pdf?sequence=1&isAllowed=y)Halees%2c%20Alaa%20M. 10.pdf?sequence=1&isAllowed=y

[34] : J.Mesarić,D.Šebalj ,« Decision trees for predicting the academic success of students » , Revue de recherche opérationnelle croate, CRORR 7(2016),page 367–388 ,2016.

[35] : R.Cristobal, G. E. Pedro et al, « Web Usage Mining for Predicting Final Marks of Students That Use Moodle Courses », Computer Applications in Engineering Education , Reçu le 10 mars 2009; accepté le 3 mai 2010,page 135- 146,Mai 2010, <http://cb.mty.itesm.mx/euresti/romero-cordoba-data-mining-for-elearning-1.pdf>

[36] : J.J. Hopfield « Neural networks and physical systems with emergent collective computational abilities », Proceedings of the National Academy of Sciences, 79, page:2554- 2558,1982.

[37] : L. Welling et L.Thomson , « PHP et MySQL ». Pearson Education France,2009. <http://livre.fun/LIVREF/F6/F006014.pdf>

[38] : O.Céréssia, « Bootstrap 4,Html,CSS & JS framework for RWD & mobile first projects », Bruxelles Formation , CEPEGRA , webdesigner.cepegra-labs.be, PRÉAMBULE,2017

[39] : K.E.Arnold, M.D.Pistili , « Course signals at purdue :using learning analytisc to inscrease student success ». Proceedings of the  $2<sup>nd</sup>$  international conferance on learning analytics and knowledge (LAK '12), page 267-270,2012.

[40]: O.Scheuer,C.Zin. « How did the e-learning session go ? The Student insperctor » . ,Conference: Artificial Intelligence in Education, Building Technology Rich Learning Contexts That Work, Proceedings of the 13th International Conference on Artificial Intelligence in Education, AIED 2007, Los Angeles, California, USA, July 9-13, 2007.

https://www.researchgate.net/publication/221297594 How\_did\_the\_e[learning\\_session\\_go\\_The\\_Student\\_Inspector](https://www.researchgate.net/publication/221297594_How_did_the_e-learning_session_go_The_Student_Inspector) 

[41] : A.Huot , « Le tableau, échange de bonnes pratiques entre enseignants de niveau universitaire Le tableau de bord : un outil pour visualiser l'évolution des apprentissages des étudiant », 7(4) , 2018.

[42] : W.Nidhi, M. Kumar, N.Nayar, G.Mehta , « Student's Academic Performance Prediction in Academic using Data Mining Techniques », Chitkara University School of Engineering and Technology, Chitkara University, Himachal Pradesh, India, 1<sup>st</sup> International Conference on Intelligentn, Communication and Computational Research (ICICCR-2020), April 2020,

https://www.researchgate.net/publication/340681368 Student's Academic Performance Pre diction\_in\_Academic\_using\_Data\_Mining\_Techniques

[43] : A. Al-barrak. mashael, S. Al-razgan. mona, « predicting students' performance through classification: a case study », Journal of Theoretical and Applied Information Technology, King Saud University, Riyadh, Saudi Arabia,  $75(2)$ ,  $20<sup>th</sup>$  May 2015

[44] : A. Elhoussaoui et A. Elalaoui, « Conception et réalisation d'un portail web (E-Learning) (cas:UFC tamanrasset) », Encadré par Mr. Demri Mohammed, Université Ahmed Draia – Adrar, Département des Mathématiques et Informatique, Mémoire de fin d'étude, en vue de l'obtention du diplôme de Master en informatique, Option : Systèmes d'Information et de la Technologie Web (SITW), 2015 - 2016.

[45] : R.Bouslama, «comme exigence partielle de la maîtrise en informatique », université du québec à montréal, vers un système d'aide à la décision pour la conception en génie logiciel: une approche basée sur les connaissances, octobre 2012.

[46] : M.Saget, « Tableau de bord de gestion au centre régional intégré de formation », Rapport de travail dirigé présenté à l'ENAP, en vue de l'obtention de la Maîtrise en administration publique option pour analystes (Analyse et développement des organisations) , Centre régional intégré de formation, Juillet, 2008.

[47] : H.Zian , « Contribution à l'étude des tableaux de bord dans l'aide à la décision des PME en quête de performances », docteur de l'université de bordeaux , école doctorale entreprise, économie, société (ed 42) spécialité sciences de gestion, le 15 décembre 2015.

[48] : H.Bergeron, « Différenciation des systèmes de données et représentations en contrôle de gestion. Essai d'observation et d'interprétation », Thèse de Doctorat, , Montpellier, Université de Montpellier II - Sciences et Techniques du Languedoc, 5 avril 1996.

[49] : H.Bouquin, « Le contrôle de gestion, 8e édition », Presses Universitaires de France, page 536,2008.

[50] : R. Bouraib née Bourokba, « Tableaux de bord, outils de pilotage de mesure et d'evaluation de la performance de l'entreprise.cas pratique naftal », université .mouloud mammeri tizi-ouzou (ummto), mémoire présenté en vue de l'obtention du diplôme de magistère, en sciences economiques, spécialité : management des entreprises, directeur de thèse :dr mahfoud derghoum, 2014-2015.

[51] : Y. Park, I. Jo, « Development of the Learning Analytics Dashboard to Support Students' Learning Performance », Journal of Universal Computer Science, 21(1), page 129 ,2015

[https://www.researchgate.net/publication/279323152\\_Development\\_of\\_the\\_Learning\\_Analyti](https://www.researchgate.net/publication/279323152_Development_of_the_Learning_Analytics_Dashboard_to_Support_Students) [cs\\_Dashboard\\_to\\_Support\\_Students'\\_Learning\\_Performance](https://www.researchgate.net/publication/279323152_Development_of_the_Learning_Analytics_Dashboard_to_Support_Students) 

[52] : R.Frèdéric , « Le tableau de bord ,un outils de gestion très utile » ,2020 <https://m.compta-online.com/le-tableau-de-bord-un-outil-de-gestion-tres-utile-ao2922>

[53] : B.Indira, K.Valarmathi et D.Devaraj, «An approach to enhance packet classification performance of softwaredefined network using deep learning », Soft Computing, 23(18), 8609–8619. https://doi.org/10.1007/s00500-019- 03975-8,2019.

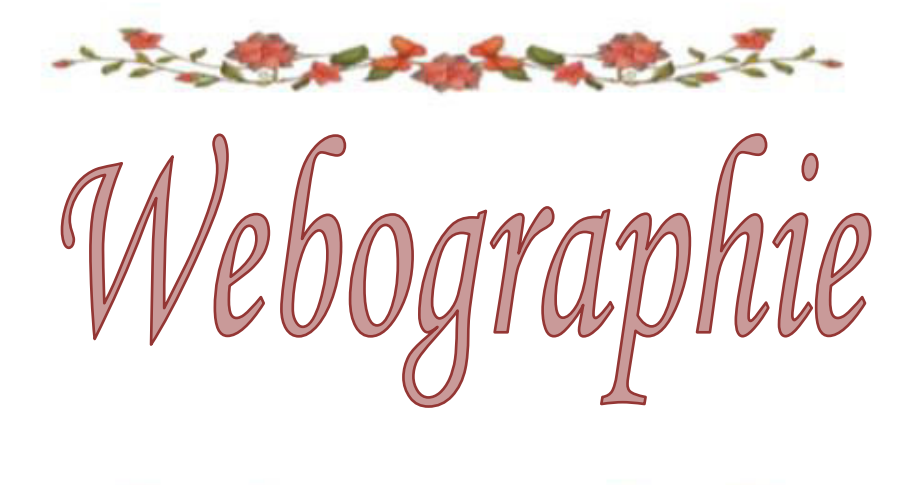

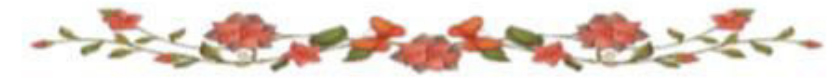

## **Webographie**

 [w1] : blog,informatique<http://ttt.kif.fr/le-e-learning-avantages-et-inconvenients-p112774> ,(visite le 04/03/2020 ,18:43 gmt )

[w2] :<https://revolution-rh.com/e-learning-avantages-inconvenients/>, (visite le 06/04/2020,15:20 gmt)

[w3] : https://docs.moodle.org/3x/fr/%C3%80\_propos\_de\_Moodle (visite le 04/03/2020, 13:58 gmt)

[w4] : https://www.sakailms.org/accessibility (visite le 04/03/2020 , 14:06 gmt)

[w5] : https://www.sakailms.org/accessibility (visite le 04/03/2020, 14:06 gmt)

[w6] :<https://fr.khanacademy.org/about>,(visite le 04/03/2020 14:40 gmt)

[w7] : [https://www.oeconsortium.org/faq/what-is-open-courseware/,](https://www.oeconsortium.org/faq/what-is-open-courseware/)visite le 04/03/2020 14 :48 gmt

[w8] :01telecharger , Adobe Dreamweaver cs6 Auteur/éditeur : Adobe Systems Incorporated ,consulté le 28/08/2020 à 18 :18 gmt <https://www.01net.com/telecharger/mac/Internet/fiches/2459.html>

[w9] : filehippo : Software the matters, Auteur :Sublime HQ Pty Ltd ,Date ajoutée: 08/03/2019 ,consulté le 28/08/2020 à 18 :18 gmt [https://filehippo.com/fr/download\\_sublime\\_text/](https://filehippo.com/fr/download_sublime_text/)

[w10] : MDN web docs, Qu'est ce que le JavaScript, consulté le 28/08/2020 à 18 :18 Gmt , [https://developer.mozilla.org/fr/docs/Learn/JavaScript/First\\_steps/What\\_is\\_JavaScript](https://developer.mozilla.org/fr/docs/Learn/JavaScript/First_steps/What_is_JavaScript)

[w11] : JQuery write less,do more ; API Documentation , consulté le 17/09/2020 à 17 :16Gmt,<https://api.jquery.com/>

[w12] : ymag, conception et édition de progiciels dans le domaine de la formation, Tableaux de bord et indicateurs de performance pour centre de formation, consulté le 03/10/2020 à 13 :10Gmt,<https://www.ymag.fr/logiciel-de-gestion/tableaux-de-bord-centre-de-formation>

[w13] : adobe, Tableau de bord des analyses des apprenants, consulté le 03/10/2020 à 14 :32 Gmt [https://helpx.adobe.com/be\\_fr/presenter/using/learning-anlaytics-dashboard.html](https://helpx.adobe.com/be_fr/presenter/using/learning-anlaytics-dashboard.html)